**République Algérienne Démocratique et Populaire Ministère de l'Enseignement Supérieur et de la Recherche Scientifique Université Mouloud MAMMERI, Tizi-Ouzou**

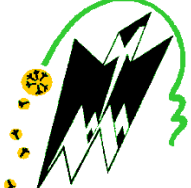

**F**aculté de **G**énie **E**lectrique et d'**I**nformatique **D**épartement d'**A**utomatique

# **Mémoire de Fin d'Etudes**

En vue de l'obtention du diplôme

*D'Ingénieur d'Etat en Automatique* 

*Thème* 

**Mise en place d'une plateforme de supervision de trois stations de production d'hydrogène**

Proposé par : M<sup>r</sup> NAIT CHABANE Présenté par : M

Présenté par : M<sup>r</sup> OUMOHAND Hamouche.

M<sup>r</sup> MAKHOUKH Ouramdane.

Dirigé par : Mme BOUDJAMAA

Co-promoteur : M<sup>r</sup> FADHOULI

Soutenu le : / 07/2010

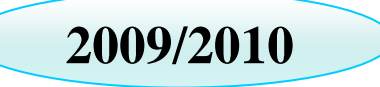

# **Remerciements**

Nous tenons en premier lieu à remercier nôtre promotrice, **Mme BOUDJEMAA.F** ; pour avoir accepté de diriger ce projet ; pour l'avoir dirigé ; pour sa volonté de nous donner chaque jours le meilleur d'elle-même.

**Mr CHARIF, Mr HADOUCHE** pour leurs réflexions et suggestions,

Nous tenons à remercier tout particulièrement et témoigner toute nôtre reconnaissance aux personnes suivantes, pour l'expérience enrichissante et pleine d'intérêts qu'elles nous ont fait vivre durant ces trois mois de stage à *Mediterranean Float Glass* :

La direction générale, pour nous avoir accueillis au sein de MFG et permis d'effectuer ces trois mois de stage.

Monsieur **FADHOLI MOURAD**, nôtre encadreur d'entreprise pour tous ses encouragements et ses précieux conseils.

Monsieur **NAIT CHABANE ABDEL GHANI**, chef de département maintenance, pour nous avoir intégré rapidement au sein de l'entreprise et de nous avoir accordé sa confiance ; pour le temps qu'il nous a consacré tout le long du stage.

L'ensemble du personnel des zones H2 et N2 pour leur accueil sympathique et leur coopération professionnelle tout au long de ces trois mois.

**RABAH** et ses **AMIS**, résidants de la cité universitaire **SOUMAA BLIDA** qui nous ont accueillis parmi eux et hébergés durant ce stage.

Les membres de jury qui ont acceptés de juger notre travail.

Toutes les personnes ayant participées de près ou de loin à l'élaboration de ce modeste travail.

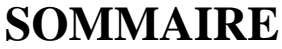

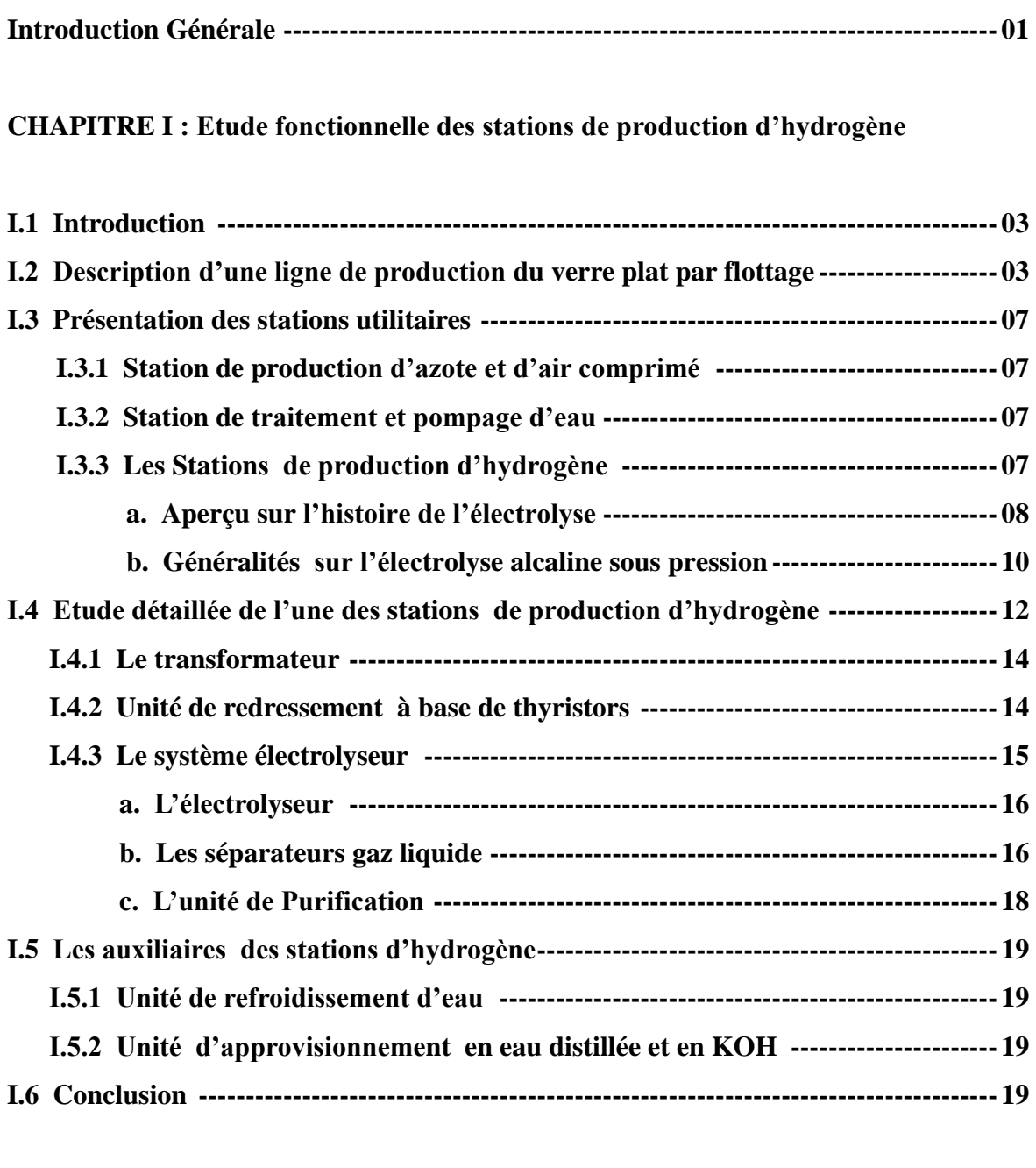

**Chapitre II : Etude instrumentale d'une station de production d'hydrogène.**

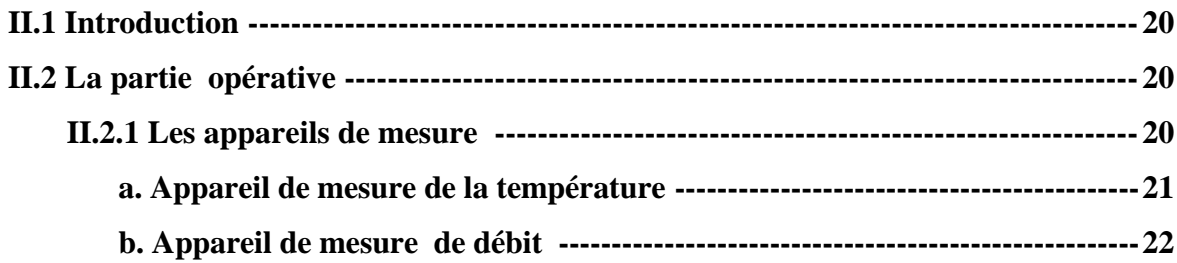

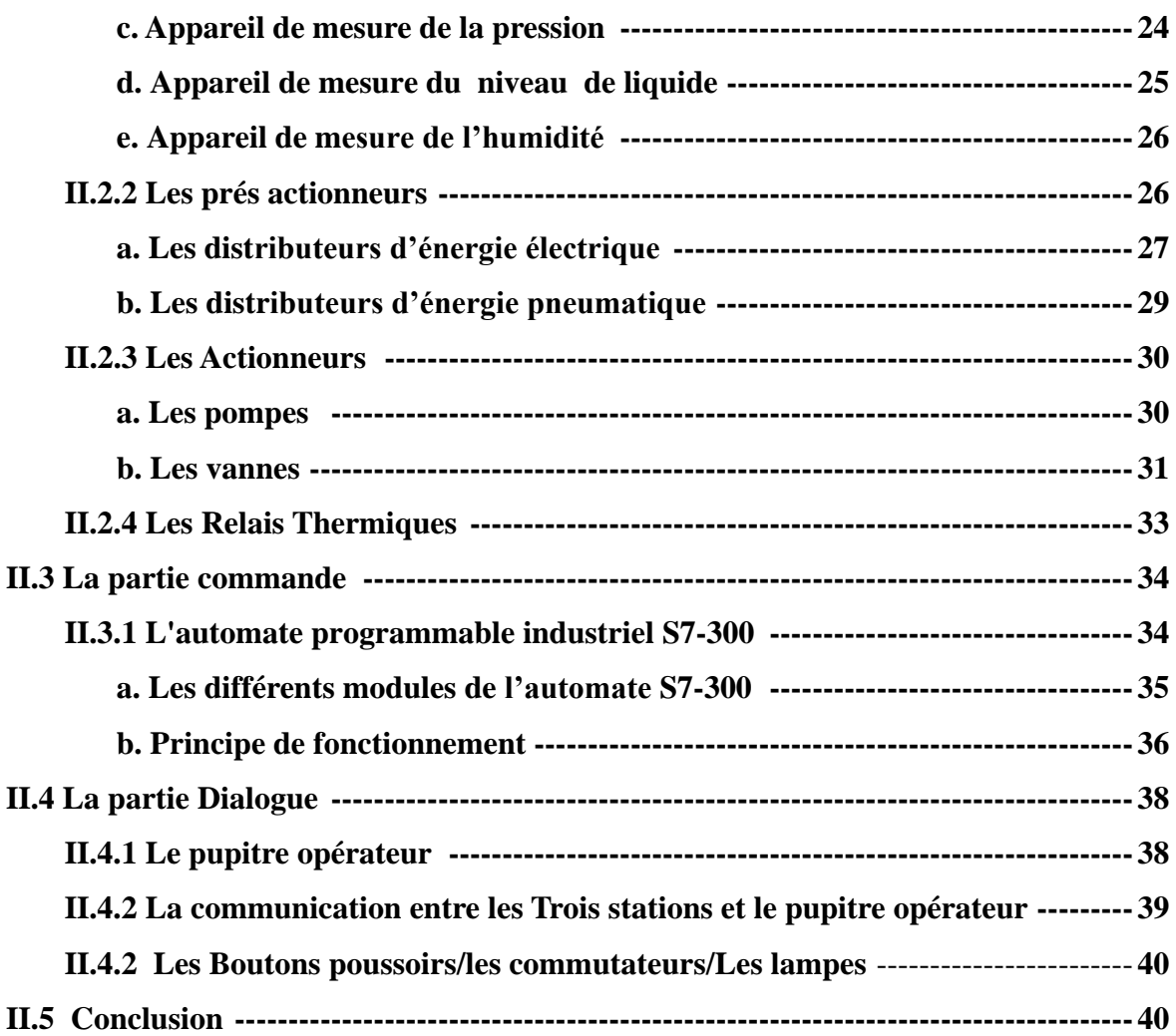

# **CHAPITRE III : Modélisation du fonctionnement du procédé par le Grafcet**

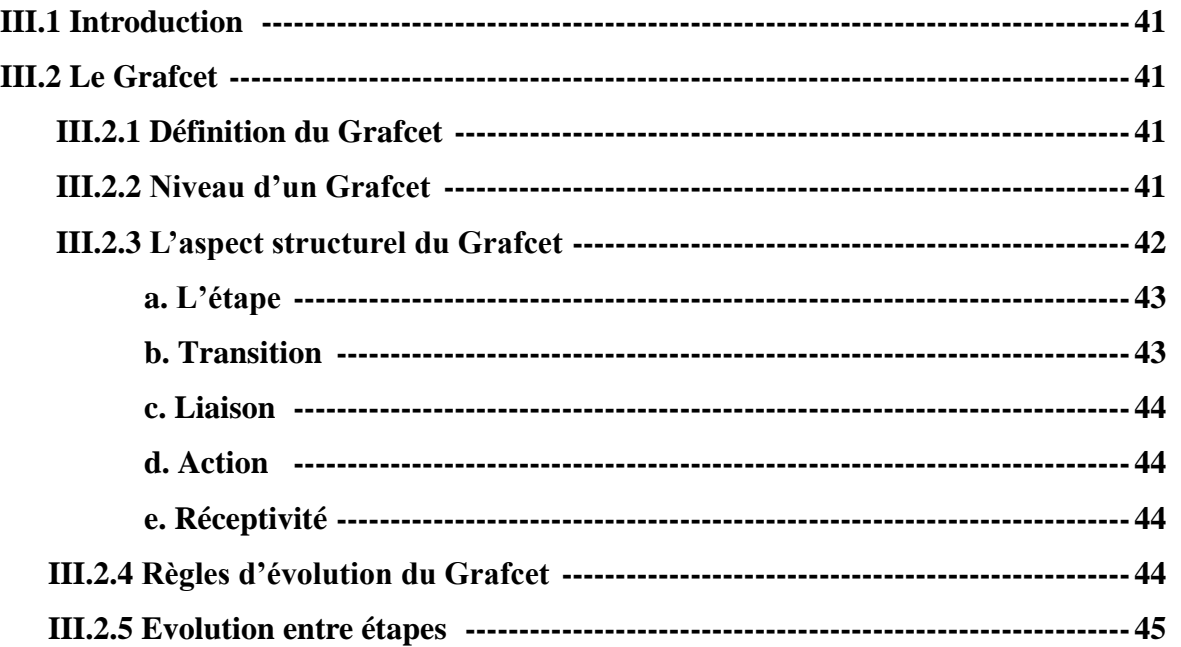

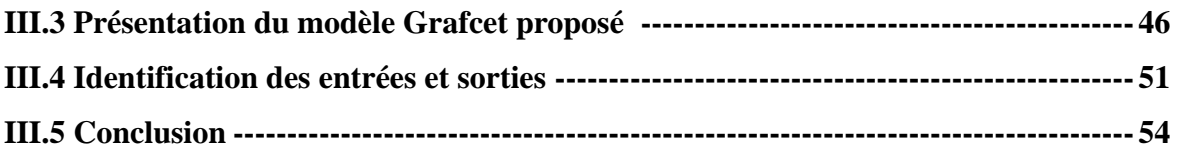

# **CHAPITRE IV : Développement d'une plateforme de supervision**

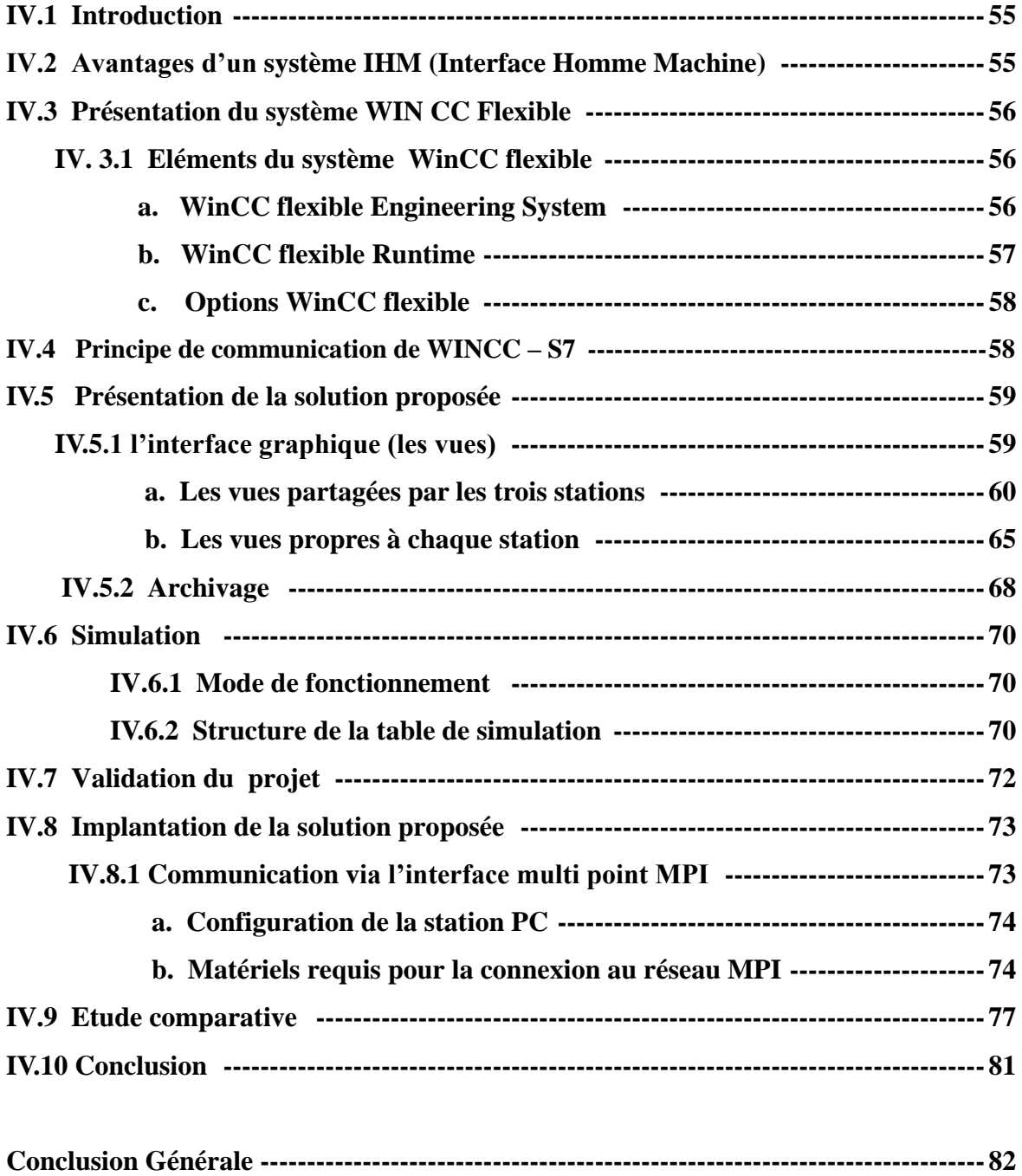

# **Liste des figures**

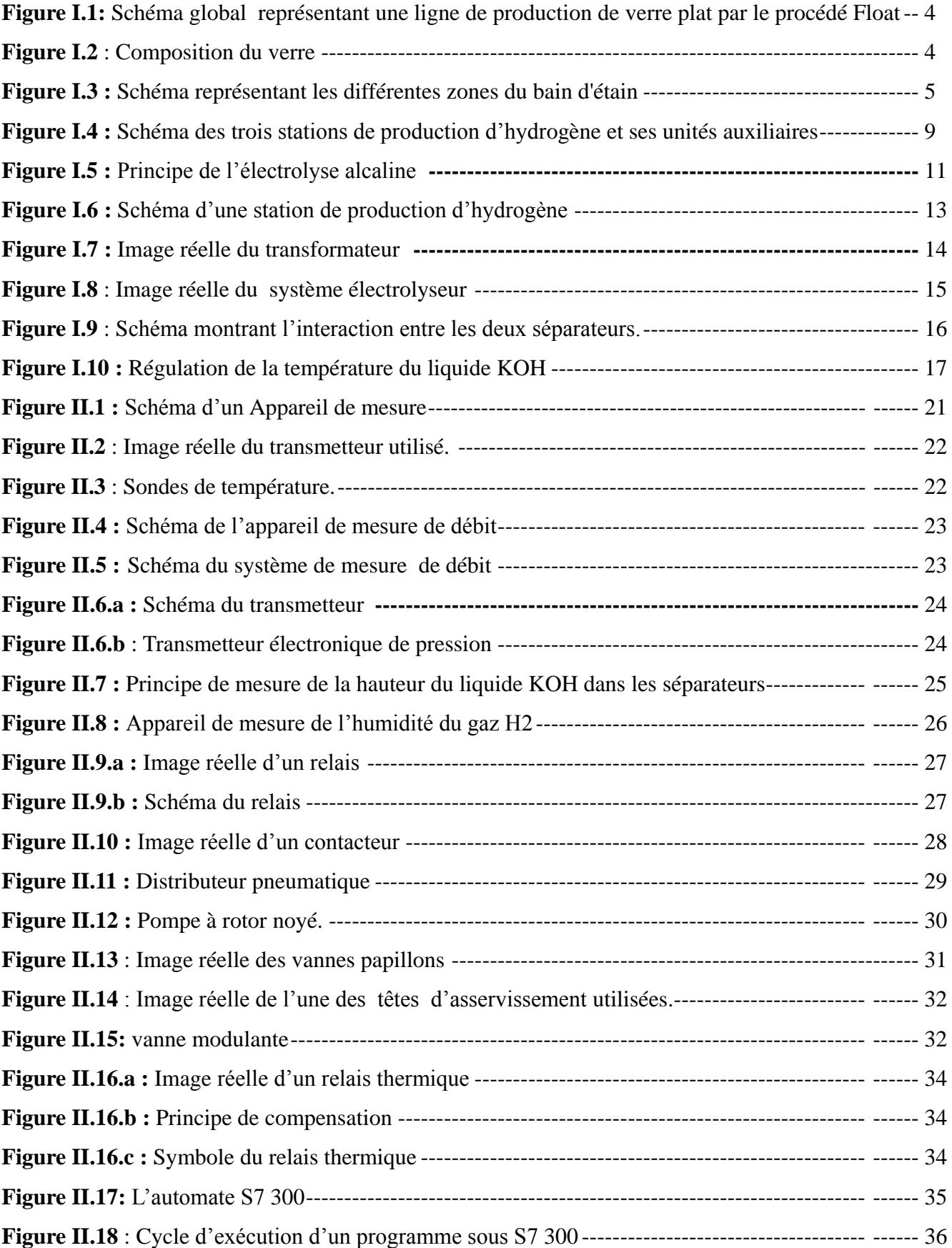

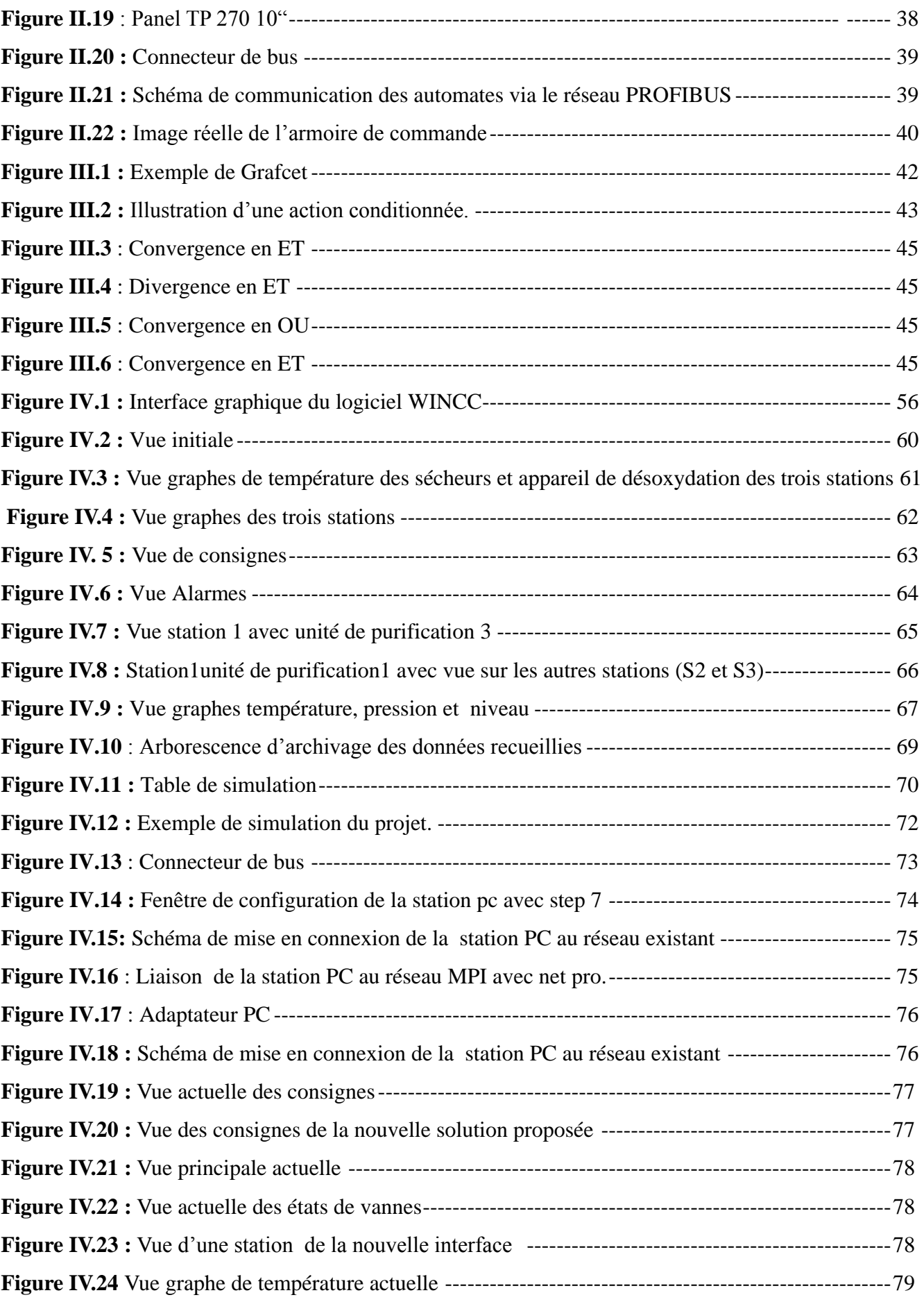

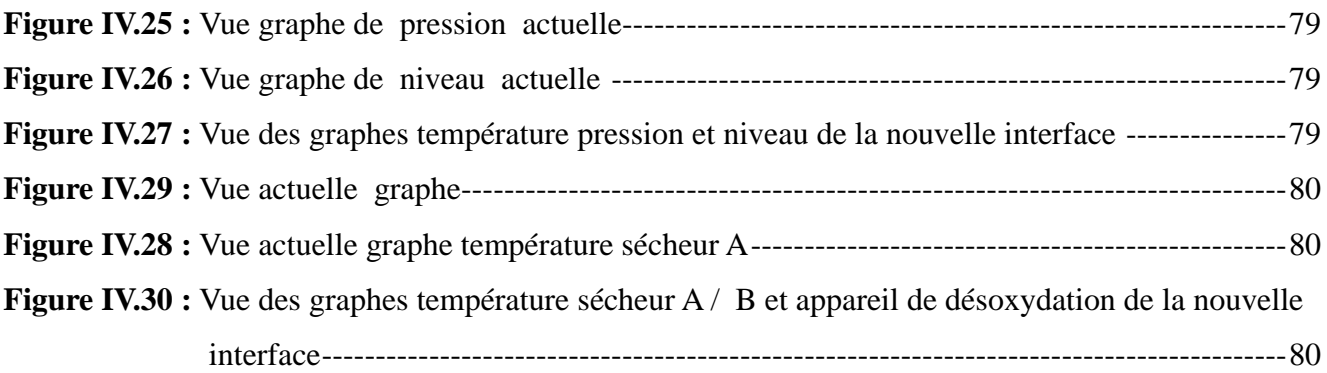

Les systèmes industriels deviennent de plus en plus complexes et les demandes en termes de sûreté, de robustesse, de gain de productivité et de qualité ne cessent de s'accroître. Ce développement s'accompagne d'une évolution des processus d'automatisation.

L'utilisation des automates programmables industriels a évolué vers un emploi à large échelle dans les applications les plus complexes. Cette évolution s'explique par le gain de flexibilité et de performances liées à l'emploi d'un automate programmable, de même que la réduction des coûts et des temps de mise en place.

Les solutions d'automatisation qui ont recoure à ces technologies mènent forcément à l'intégration de tous les composants importants (supervision, logique programmée, périphérie décentralisée, etc.)

**M**editerranean **F**loat **G**lass (MFG) est une entreprise spécialisée dans la production du verre plat par le procédé « float », un procédé qui nécessite un approvisionnement permanent en hydrogène de haute pureté. Pour s'auto satisfaire, MFG s'est équipée de trois stations de production d'H2 par électrolyse sous pression.

Cependant, le caractère sensible de ce type de stations et du gaz produit (H2) requiert beaucoup de précautions lors de la production. La mise à la disposition de l'opérateur, de toutes les informations nécessaires pour une meilleure exploitation des stations est essentielle.

Afin de réduire les erreurs de manipulation et de rendre l'exploitation des stations plus sure et plus facile, Les responsables de MFG nous ont chargé de mettre en œuvre une plate forme de supervision sur PC ayant une interface graphique conviviale, efficace, simple à utiliser, adaptée à la stratégie de production suivie par l'entreprise.

Notre travail s'inscrit dans le cadre de la mise à niveau de toutes les installations utilités dont MFG s'est équipée ces dernières années pour satisfaire ses besoins en matières premières.

Nous exposons dans ce présent rapport quatre chapitres contenant les volets principaux de notre projet de fin d'étude, ils sont organisés comme suit :

Le premier chapitre comporte une description générale du complexe suivi d'une étude détaillée du fonctionnement de l'une des stations de production d'hydrogène.

Le deuxième chapitre est consacré à la présentation des dispositifs de contrôle, de mesures et de dialogue utilisés au niveau des stations.

Le troisième chapitre traite la modélisation du fonctionnement de toutes les parties constituant une station de production d'H2 par l'outil de modélisation GRAFCET.

Le dernier chapitre est consacré essentiellement à la présentation de la plateforme de supervision développée avec WinCC flexible.

#### **I.1 Introduction**

**Mediterranean Float Glass (MFG)** est l'une des filiales du groupe CEVITAL spécialisée dans la production de verre float. Elle est née de la volonté de CEVITAL de relever le défit d'ériger l'industrie du verre au stade d'incontournable dans son domaine. Grâce à la ligne de verre Float de MFG (600 tonnes par jour), l'Algérie est passée de sa position exclusivement importatrice, en un pays exportateur du verre float (75% de la production est destinée à l'exportation).

S'étalant sur une superficie de 30 hectares dans la zone de larbaa (environ 30 KM d'Alger). MFG comporte actuellement trois lignes de production dont la première a été lancée en septembre 2005. Ces dernières sont alimentées par plusieurs stations dont celles qui traitent les matériaux entrant dans la composition du verre (ex sable) et celles qui produisent les gaz (H2-N2) nécessaires à l'adoption du procédé « Float » comme méthode de production.

Ce chapitre comporte une description générale du fonctionnement d'une ligne de production de verre float et de ses stations utilitaires. Celle de production d'hydrogène y fera objet d'une étude détaillée.

#### **I.2 Description d'une ligne de production du verre plat par flottage « Float process »**

Le procédé "float" constitue un pas technologique très important dans la fabrication du verre plat. Ce procédé, qui se démarque radicalement de ses prédécesseurs, a été inventé par Alastair Pilkington en 1952. Il s'agit d'un procédé complet qui rassemble les différentes étapes de la production en une seule et même ligne de production d'une longueur moyenne de 400 m. Généralisé dans les années soixante, le procédé "float" a été adopté depuis comme méthode standard pour la fabrication du verre plat de haute qualité. [1]

Cette technique consiste à faire flotter un ruban de verre en fusion sur un bain d'étain liquide. Grâce à cette méthode, le verre fabriqué est parfaitement plat. Il n'a plus besoin de polissage ou de doucissage et peut donc être directement découpé. Il s'agit là d'un gain financier important car ces opérations sont coûteuses en matériel, en matières premières et en énergie. Cela constitue également une accélération du processus de fabrication, puisque la vitesse de sortie est entre 5 et 10 fois plus élevée que dans le cas de l'étirage. C'est donc un procédé très efficace et c'est pourquoi il s'est si vite installé au rang de standard pour la fabrication du verre plat.

Voici un schéma global figure (1.1) représentant une ligne de production de verre plat par flottage « Float process » :

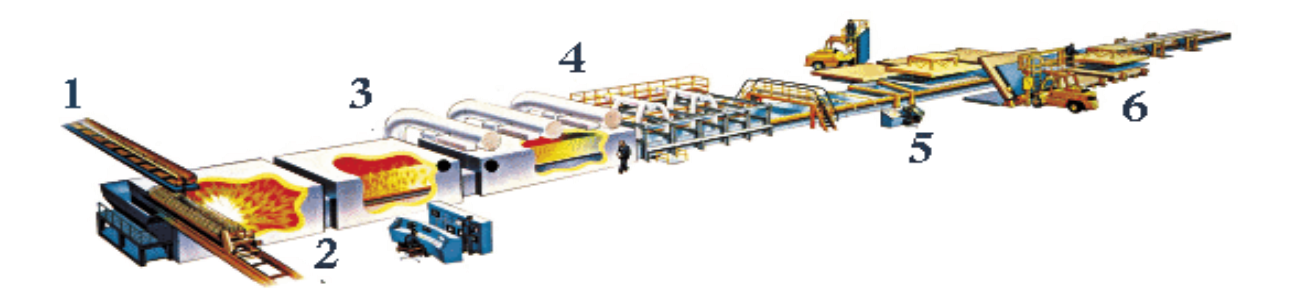

*Figure I.1: schéma global représentant une ligne de production de verre plat par le procédé Float.*

Chaque numéro fait référence à une étape de la fabrication. Nous allons donc les détailler dans cet ordre.

#### **Phase 1 : L'enfournement des matières premières**

Les matières premières sont pesées électroniquement au 1/1000 près, puis mélangées et humidifiées. Elles composent alors la charge vitrifiable. On ajoute du calcin, qui est obtenu en concassant des déchets de verre de la production ou par recyclage des emballages en verre, ce qui permet de les réutiliser en les réinjectant dans le processus de fabrication. Le tout est convoyé jusqu'au four.

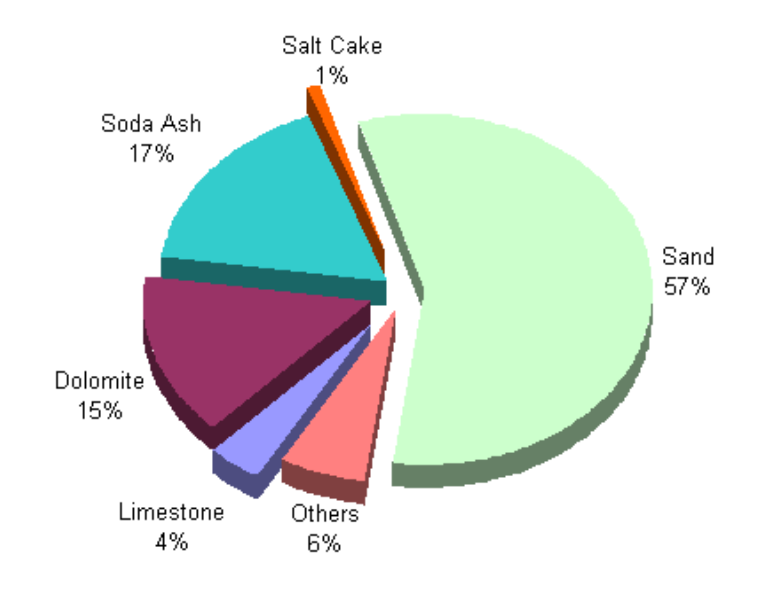

*Figure I.2 : composition du verre*

#### **Phase 2 : Fusion dans le four**

La transformation des matières premières en verre s'effectue dans un four à bassin en matériaux réfractaires, par chauffage à la température de 1550°C (une des températures les plus hautes de l'industrie). Dans le cas du procédé "float", le four contient en moyenne 2000 tonnes de verre en fusion, soit la production de 2 à 3 jours.

### **Phase 3 : Flottage du verre dans le bain d'étain**

A sa sortie du four, le verre fondu est dirigé dans un canal d'où il coule sur un bain d'étain en fusion. Ce lac d'étain liquide est à une température d'environ 1050°C et fournit une surface parfaitement plane. Du fait de sa densité très inférieure à celle du métal, le verre "flotte " sur l'étain liquide, ce qui a donné son nom au procédé. Il s'y étale alors en un long ruban continu. C'est l'équilibre des forces de gravité et de tension superficielle qui produit une feuille de verre aux faces bien parallèles et d'une épaisseur uniforme voisine de 6.5 mm, ce quelle que soit la largeur de la bande.

Pour faire varier l'épaisseur, des roues dentées (appelées *toprolls* ) sont placées en aval sur les bords du ruban, à un endroit où il est suffisamment refroidi. Elles étirent ou repoussent le verre latéralement, pour obtenir l'épaisseur désirée. Les épaisseurs ainsi obtenues vont alors de 1,1 mm à 19 mm. Un bain d'étain standard possède trois zones distinctes, comme l'indique le schéma de la figure (1.3) :

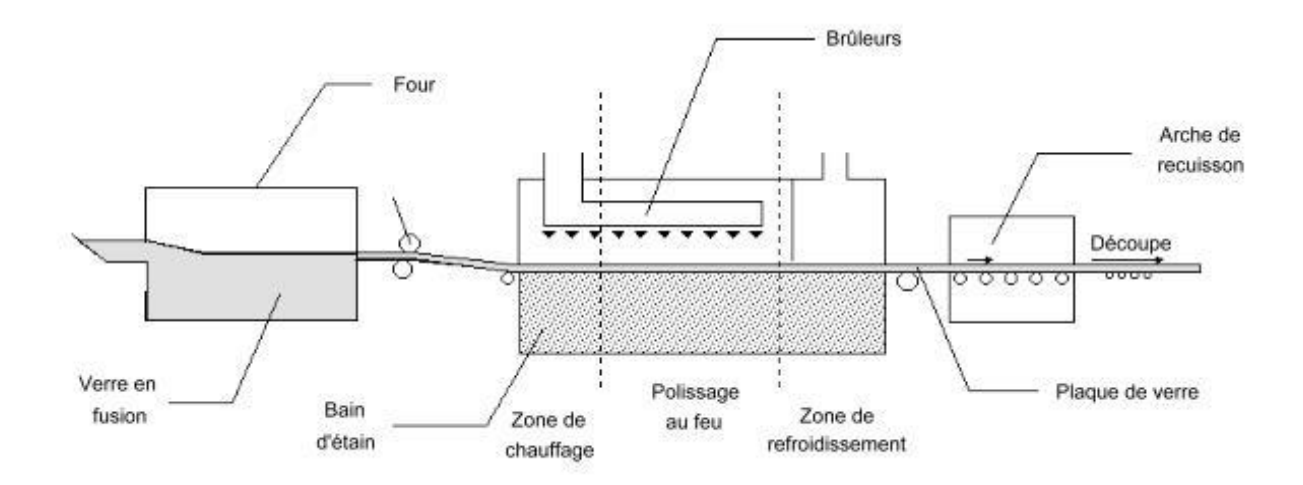

*Figure I.3 : schéma représentant les différentes zones du bain d'étain*

A chaque zone correspond une température qui joue un rôle important pour la qualité du verre. La zone de refroidissement est tout particulièrement cruciale. En effet, à la sortie du bain d'étain, le verre doit être suffisamment dur pour être manipulé par les roulements (qui l'entraînent vers la suite du processus) sans que ceux-ci ne laissent des marques sur la face inférieure. C'est pourquoi le bain d'étain doit être d'une longueur suffisante pour que, d'une extrémité à l'autre, la température du ruban de verre puisse décroître de 1050 à 600°C environ.

La température est un élément capital dans la fabrication du verre et doit donc être contrôlée très soigneusement tout au long du procédé. Si elle est trop élevée le verre sera abîmé lors de son passage sur les rouleaux, et si au contraire elle est trop basse il risque de casser net avant de passer dans l'étenderie.

#### **Phase 4 : L'étenderie**

A sa sortie du bain d'étain, la feuille de verre est à une température d'environ 600°C, sa plasticité est donc encore assez faible, mais suffisante néanmoins pour être soulevée légèrement afin d'être placée sur un convoyeur à rouleaux. Celui-ci va entraîner la plaque de verre (qui est toujours d'un seul tenant) vers un tunnel de refroidissement appelé "étenderie". Dans ce tunnel long de 100 mètres, le ruban de verre se refroidit de façon régulière et sous contrôle constant. Il acquiert vers 500°C les propriétés d'un solide parfaitement élastique. Et c'est à cette température qu'est effectuée la recuisson qui permet de stabiliser ces propriétés.

#### **Phase 5 : Découpe du verre**

La plaque de verre quitte l'étenderie à 200°C environ et continue de se refroidir à l'air libre. Mais elle est déjà suffisamment froide pour être manipulée ; on entre alors dans l'ultime phase de la production. Le verre est contrôlé, puis découpé en plateaux de 6 m x 3 m qui sont débordés automatiquement (enlèvement des bords). Les volumes ainsi obtenus sont ensuite placés verticalement sur des chevalets grâce à des releveuses à ventouses (partie 6 sur la figure 1.1). A partir de là, ils sont enlevés et stockés.

### **I.3 Présentation des stations utilitaires**

Le complexe dispose de plusieurs stations utilités qui assurent l'alimentation des lignes de productions en gaz (Azote, Hydrogène et l'air comprimé) et en eau traitée.

#### **I.3.1 Station de production d'azote et d'air comprimé**

Le compresseur envoi l'air dans un pré refroidisseur (5-10°C) sous une pression allant de 6 à 7 bars qui abaisse sa température jusqu'à 5°C pour permettre au tamis moléculaire d'absorber l'humidité et le CO2, l'air devient ainsi sec.

Une partie de l'air comprimé sert à la production d'azote, et l'autre pour la commande des actionneurs pneumatiques. Pour y'extraire l'azote, l'air est porté à une température avoisinant la liquéfaction (-170°C) permettant la séparation de l'oxygène et du nitrogène.

## **I.3.2 Station de traitement et pompage d'eau**

L'eau brute est soutirée par des pompes dans trois forages d'une profondeur de 150 M, la première étape de traitement est la filtration de l'eau des impuretés, cette dernière passera par trois réservoirs de filtration à sable, avant d'être adoucie. L'adoucissement s'effectue en deux stades, pour chaque stade deux adoucisseurs sont utilisés, à la fin de cette étape l'eau sortant est d'une dureté de 0.5°F.

A ce stade, le traitement de l'eau est terminé. Une partie est distribuée en fonction de la demande, vers les différents circuits de refroidissement, vers la station de production d'hydrogène et les réservoirs de stockage.

#### **I.3.3 Les Stations de production d'hydrogène**

La production du verre plat par le procédé « float » nécessite l'utilisation d'hydrogène de haute pureté, qui est injecté dans la chambre du bain d'étain pour y maintenir une atmosphère neutre et faiblement réductrice, et préserver ainsi l'étain de l'oxydation. Il est très important que le bain d'étain soit parfaitement lisse et bien plan, car sinon le ruban de verre formé n'aura pas ses faces bien parallèles, il se formera alors des imperfections dans le verre qui nuiront à sa qualité et peuvent le fragiliser.

 Bien qu'il soit très abondant sur Terre (via la ressource en eau planétaire), l'hydrogène n'existe pas à l'état naturel. Actuellement, sa production est essentiellement effectuée par reformage catalytique d'hydrocarbures (principalement gaz naturel). Une très faible proportion d'hydrogène est produite par électrolyse de l'eau (< 1% de la production mondiale). Cette voie de production est envisagée lorsqu'une très grande pureté d'hydrogène est souhaitée, ce qui est le cas de MFG.

 La quantité d'hydrogène nécessaire au maintien du rythme de production suivi par MFG, nécessite toute une station de stockage. Pour des raisons stratégiques et sécuritaires, MFG a choisi de s'auto satisfaire en s'équipant de trois stations identiques de production d'hydrogène par l'électrolyse de l'eau. Voir la figure (I.4)

### **a. Aperçu sur l'histoire de l'électrolyse**

Nicholson et Carlisle sont les premiers à produire de l'hydrogène et de l'oxygène par électrolyse de l'eau. En 1832, Faraday établit les lois quantitatives de l'électrolyse. Cependant, le premier électrolyseur n'est commercialisé qu'un siècle plus tard par la société Oerlikon Engineering Company. [2]

En 1939, le premier électrolyseur dédié à la production d'oxygène à grande échelle (production des gaz >10<sup>4</sup> l/h) est installé au Canada. Il est de technologie alcaline à plaques mono polaires. Il sera ensuite reconverti pour produire de l'hydrogène pour la fabrication d'engrais.

En 1948, le fabricant Lurgi apporte une innovation majeure en développant le procédé d'électrolyse sous pression, ce qui permettait de s'affranchir d'une unité de compression pour le stockage des gaz produits et de fonctionner à plus haute température. MFG s'est équipée avec ce genre d'installations.

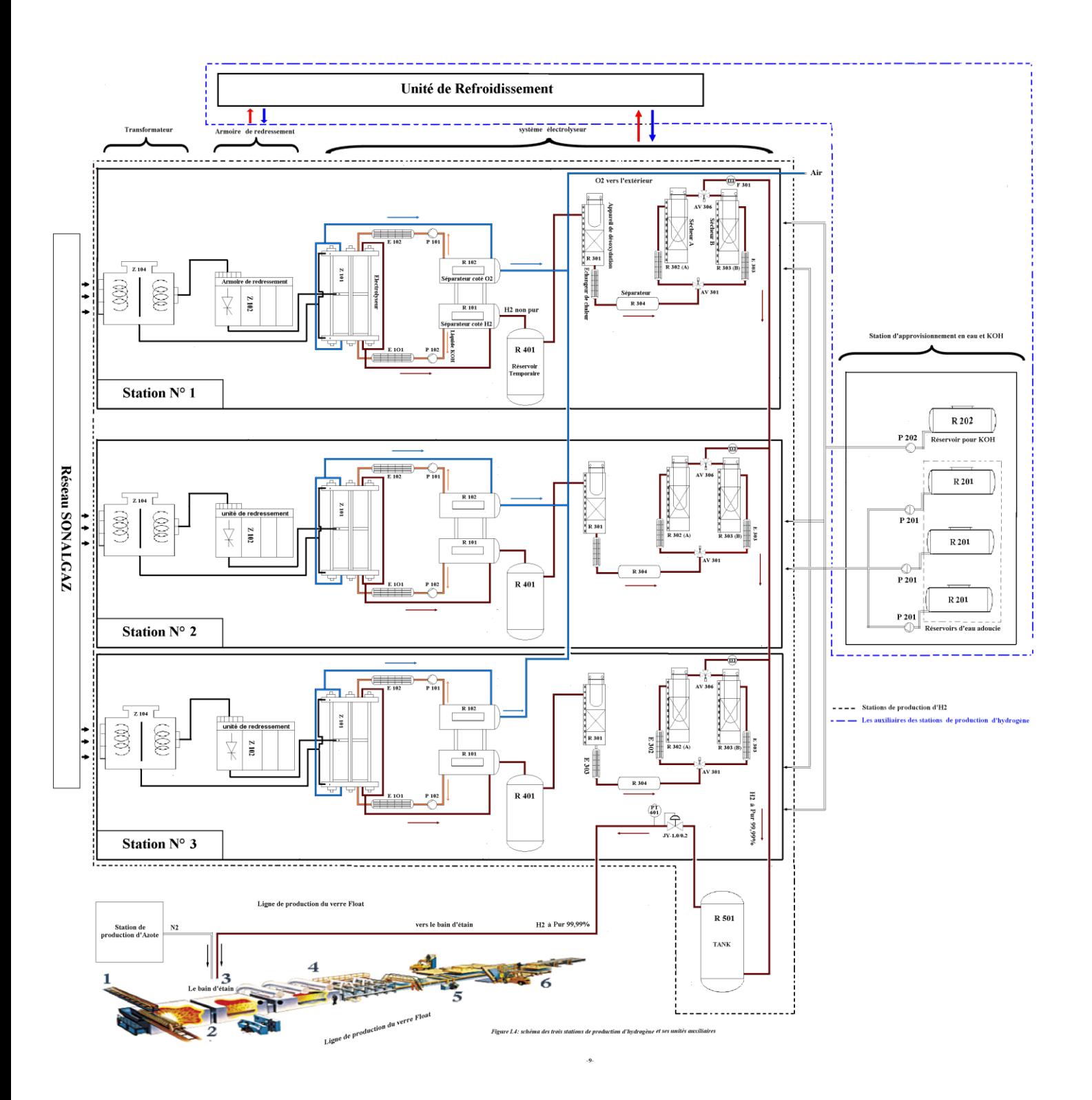

### **b. Généralités sur l'électrolyse alcaline sous pression**

L'électrolyse est une réaction électrochimique de décomposition de l'eau en hydrogène et en oxygène. Elle est rendue possible par le passage d'un courant continu à travers deux électrodes immergées dans un électrolyte liquide ou solide.

L'électrolyse alcaline sous pression est la technologie la plus répandue et celle utilisée par MFG pour la production d'hydrogène électrolytique. Elle bénéficie d'une très grande maturité industrielle.

Dans un électrolyseur à technologie alcaline, l'électrolyte est une solution aqueuse d'hydroxyde de potassium (KOH). Sa concentration massique est déterminée afin que l'électrolyte présente une conductivité maximale à la température de fonctionnement de l'électrolyseur. La conduction ionique est alors assurée par les ions hydroxyde (OH-) et potassium (K+). Les réactions anodiques et cathodiques sont décrites ci-dessous :

*Au niveau de la cathode* : Les électrons forcés par l'alimentation dans l'électrode sont consommés selon la demi-réaction suivante :

$$
2H^+ + 2 e^- \rightarrow H_2 \tag{I.1}
$$

Cette réaction est une réduction, où le proton (ou l'ion hydronium) est réduit en hydrogène.

*Au niveau de l'anode :* Ce pôle absorbe les électrons, qui sont produits dans la demi-réaction suivante :

$$
H_2O \to \frac{1}{2} O2 + 2 H^+ + 2e^+ \tag{I.2}
$$

Cette réaction est une oxydation, où l'eau est oxydée en oxygène.

La figure (I.5) illustre d'une manière schématique l'électrolyse alcaline :

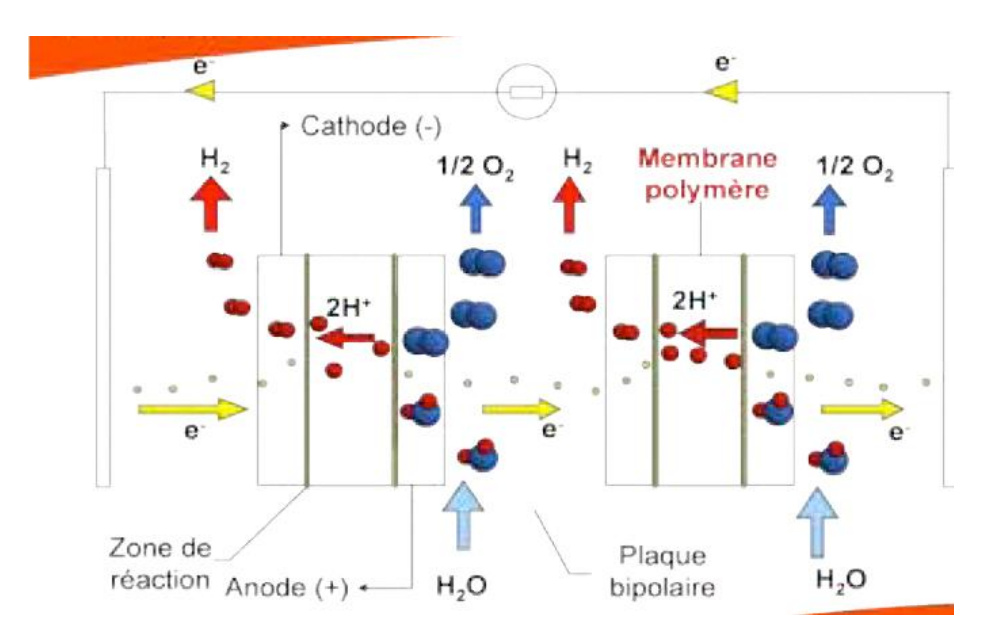

*Figure I.5 : Principe de l'électrolyse alcaline*

Le procédé d'électrolyse sous pression permet de s'affranchir d'une unité de compression pour le stockage des gaz produits (le H2 est soutiré par dépression naturelle vers le stock tampon). Ce genre de procédé peu fonctionner à plus haute température tout en limitant les pertes d'eau par évaporation. Cela réduit considérablement la consommation énergétique du système (diminution de la résistance ionique =>diminution de la tension pratique) et favorise les réactions de l'oxydation de l'eau en hydrogène et oxygène.

Cependant, une surveillance étroite des variations de température et de pression est primordiale pour le bon fonctionnement du système. Généralement, les valeurs de température sont respectivement limitées entre 80 °C et 90°C et la pression de fonctionnement s'échelonne de 1 jusqu'à 30 bars.

Avec un courant de faible intensité et à pression constante, le débit d'hydrogène produit est faible. Du fait de la petite taille des molécules d'H2, ce gaz se diffuse à travers la membrane pour se rendre du côté anodique où il est produit l'oxygène, le phénomène existe quelque soit l'intensité. L'oxygène produit est donc moins pur lorsque l'intensité est faible .Cette diffusion peut entraîner un risque d'explosion (si la concentration d'hydrogène dans l'oxygène atteint la valeur critique de 4% en volume). C'est pourquoi on limite généralement le fonctionnement de l'électrolyseur à une intensité minimale et donc à une puissance minimale pour éviter la production d'un mélange explosif. Ce régime minimal augmente lui aussi avec la pression.

Bien que l'augmentation de la pression lors fonctionnement de l'électrolyseur soit favorable d'un point de vue énergétique, elle pénalise la qualité des gaz produits, à faible régime.

Dans les stations de production d'hydrogène sises à MFG, la production se fait sous pression (au voisinage de 8 bars) à une température (80 -90°).

Les électrolyseurs sont alimentés par du courant continu d'ordre de 6000 A.

# **I.4 Etude détaillée de l'une des stations de production d'hydrogène**

Chaque station de production d'hydrogène dont MFG s'est équipée est caractérisée par les unités suivantes comme le montre la figure (I.6) :

- Un transformateur.
- Armoire de redressement à base de thyristors et appareils de contrôle/commande.
- Le système électrolyseur :
	- L'électrolyseur.
	- $\triangleright$  Séparateurs gaz-liquide.
	- L'unité de Purification : désoxydation et séchage.

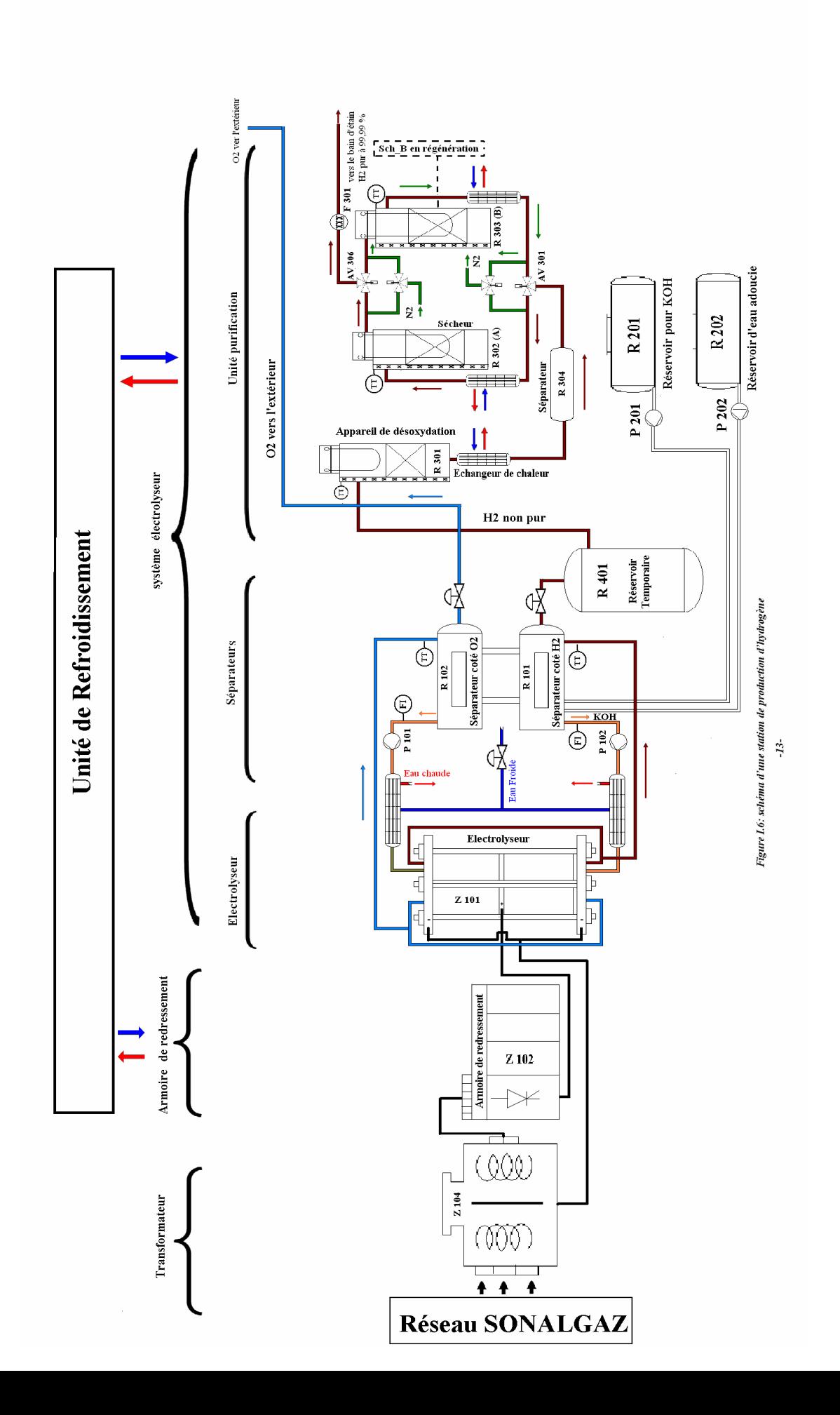

# **I.4.1 Le transformateur**

L'électrolyseur industriel travaille avec des courants de haute intensité, c'est pour quoi chaque station est équipée par sont propre transformateur qui délivre en sortie un courant d'ordre de 6000 A et une tension de 200 V (régime nominal de l'électrolyseur) , le transformateur est constitué de plusieurs bobines de cuivre couplée entre elles par un circuit magnétique. On envoi un courant alternatif sur un enroulement d'entrée (appelé primaire), ce qui génère un champ magnétique transmis par l'intermédiaire du circuit magnétique à un enroulement secondaire, qui génère à son tour une tension de sortie dépendant du rapport des nombres de spires des deux enroulements.

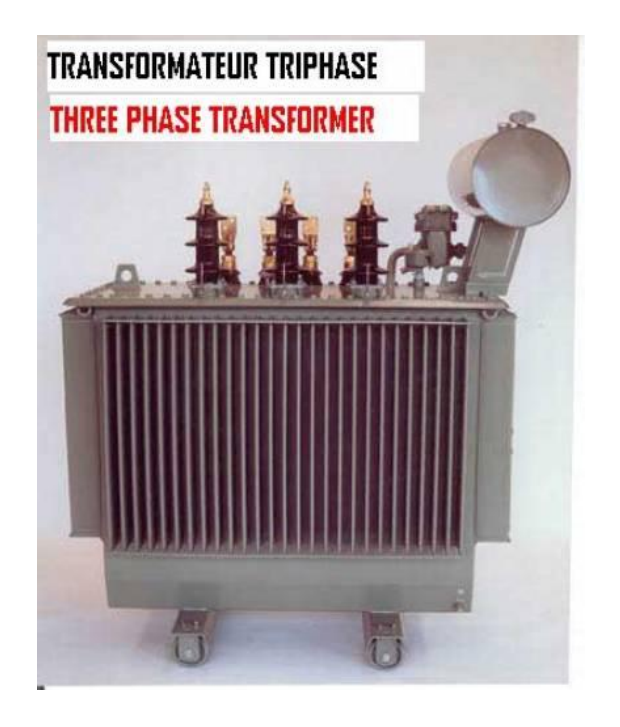

*Figure I.7 : Image réelle du transformateur*

# **I.4.2 Unité de redressement à base de thyristors**

Les systèmes électrolyseurs sont alimentés séparément en courant continu par des armoires de redressement à base de thyristors de puissance qui redressent des courants alternatifs de hautes intensités (ordre de 6000 A) .

Les armoires de redressement sont équipées de cartes électroniques qui surveillent la température des thyristors et arrêtent automatiquement l'armoire si l'un des défauts suivants

survient :

- Dépassement de la température de fonctionnement normal des thyristors.
- Insuffisance en eau de refroidissement nécessaire au rafraîchissement des thyristors.
- $\triangleright$  Sur courant.
- Défaut au niveau du transformateur.
- > Arrêt d'urgence.

L'arrêt de l'armoire de redressement entraîne l'arrêt total du système électrolyseur qu'elle alimente, l'électrolyse de l'eau ne peut se faire qu'avec un courant continu.

# **I.4.3 Le système électrolyseur**

L'électrolyseur et les deux séparateurs gaz\_liquide forment un circuit fermé liés par le réservoir tampon à l'unité de purification.

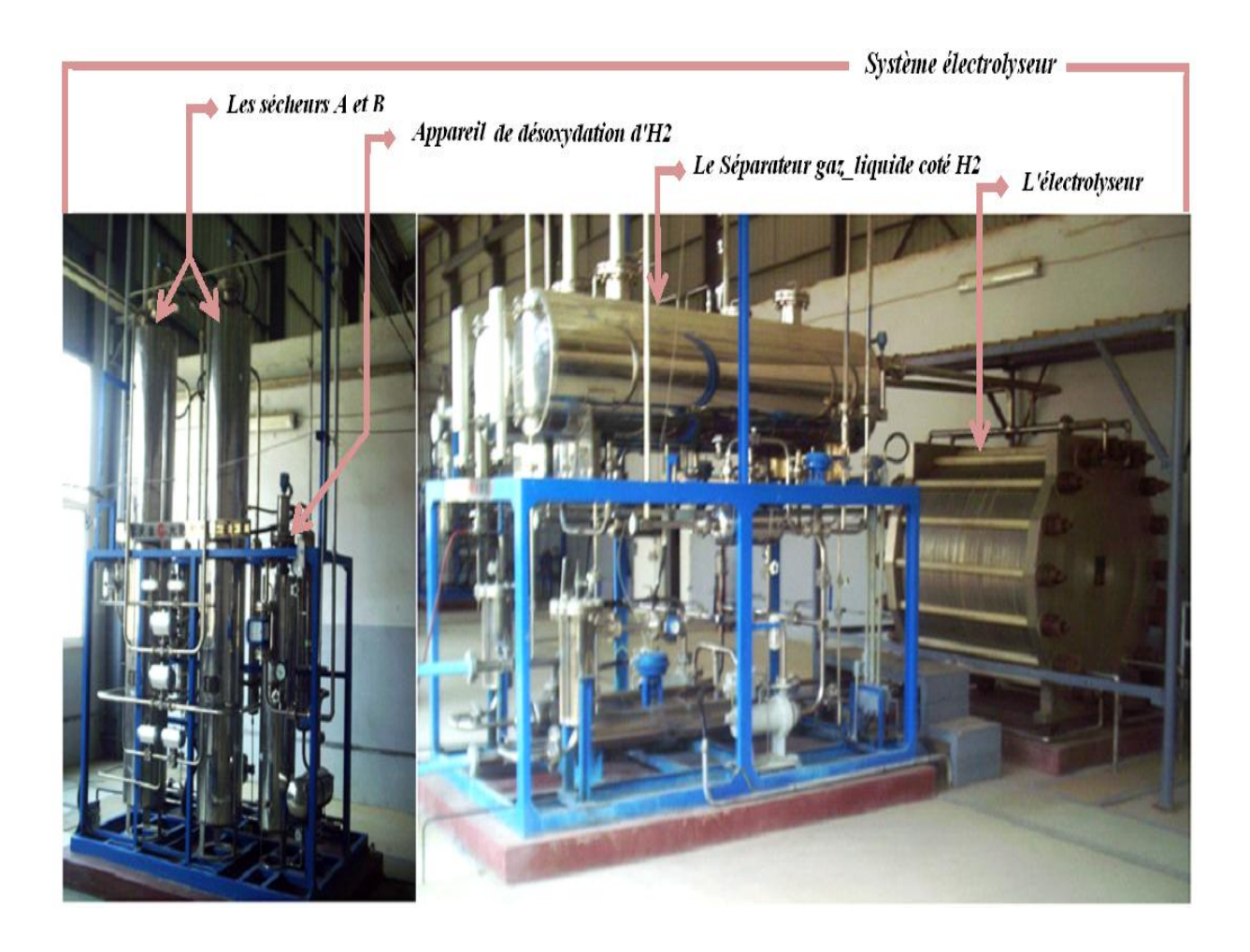

*Figure I.8 : Image réelle du système électrolyseur*

#### **a. L'électrolyseur**

L'électrolyseur procède à l'oxydation de l'eau en hydrogène et oxygène suivant le procédé d'électrolyse sous pression (8 bars) à une température de fonctionnement allant de 80°C jusqu'à 90°C. L'électrolyseur est alimenté par un courant continu atteignant les 6000A (200V) en régime nominal.

## **b. Les séparateurs gaz-liquide**

Les gaz  $(H_2/O_2)$  sortant de l'électrolyseur sous forme de vapeur (gaz + traces KOH) sont acheminés via un circuit hydraulique vers deux séparateurs distincts (séparateur coté H<sub>2</sub>/ séparateur coté O<sub>2</sub>) au niveau des quels s'effectue naturellement la séparation gaz – liquide (gaz vers le haut, liquide vers le bas) et l'ajout d'eau distillée.

Du fait de la jonction des deux séparateurs, L'équilibre du niveau de liquide est primordial (différence maximale 100mm), en effet, le déséquilibre des niveaux peu entrainer la fusion des gaz et causer de fortes explosions si la concentration d'hydrogène dans l'oxygène atteint la valeur critique de 4% en volume. C'est pourquoi les séparateurs sont équipés d'un système de régulation de pression permettant la stabilité du niveau de liquide.

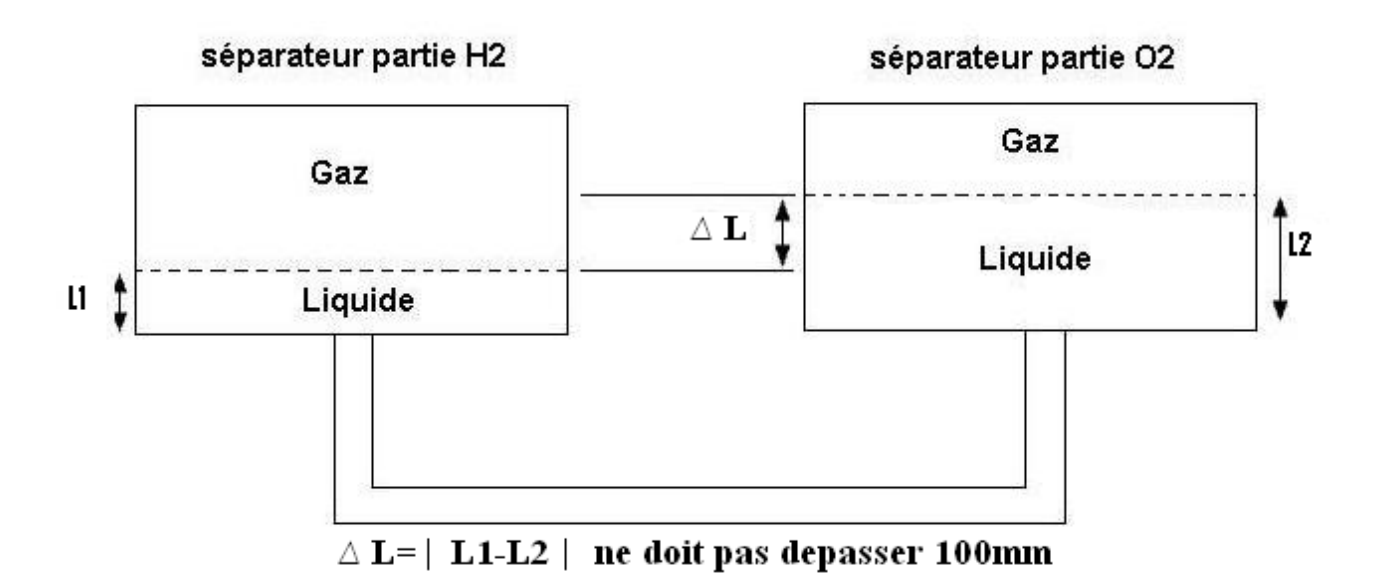

*Figure I.9 : schéma montrant l'interaction entre les deux séparateurs.*

Le système de régulation de pression est composé de deux vannes régulatrices à commande pneumatique qui fonctionnent par intermittence en fonction de la différence de pression entre les deux séparateurs. L'augmentation du niveau de liquide coté hydrogène (respectivement coté oxygène) entraîne l'évacuation de l'oxygène (respectivement l'hydrogène) vers l'extérieur (respectivement vers le stock tampon) via la vanne régulatrice coté  $O_2$  (respectivement coté  $H_2$ ).

Après avoir été filtré et refroidis, le liquide (solution KOH) issu des deux séparateurs est acheminé par des pompes vers l'électrolyseur. Son refroidissement s'effectue via un échangeur de chaleur à base d'eau froide dont le débit est contrôlé avec une vanne régulatrice à commande pneumatique. Voir la figure (I.10)

En cas de disfonctionnement de l'une des pompes (coté  $O_2$  ou  $H_2$ ), des vannes manuelles sont utilisées pour qu'une seule pompe puisse assurer la circulation du KOH. La pompe opérationnelle n'est activée seulement si le monde mélange est sélectionné, ie. une pompe pour deux séparateurs.

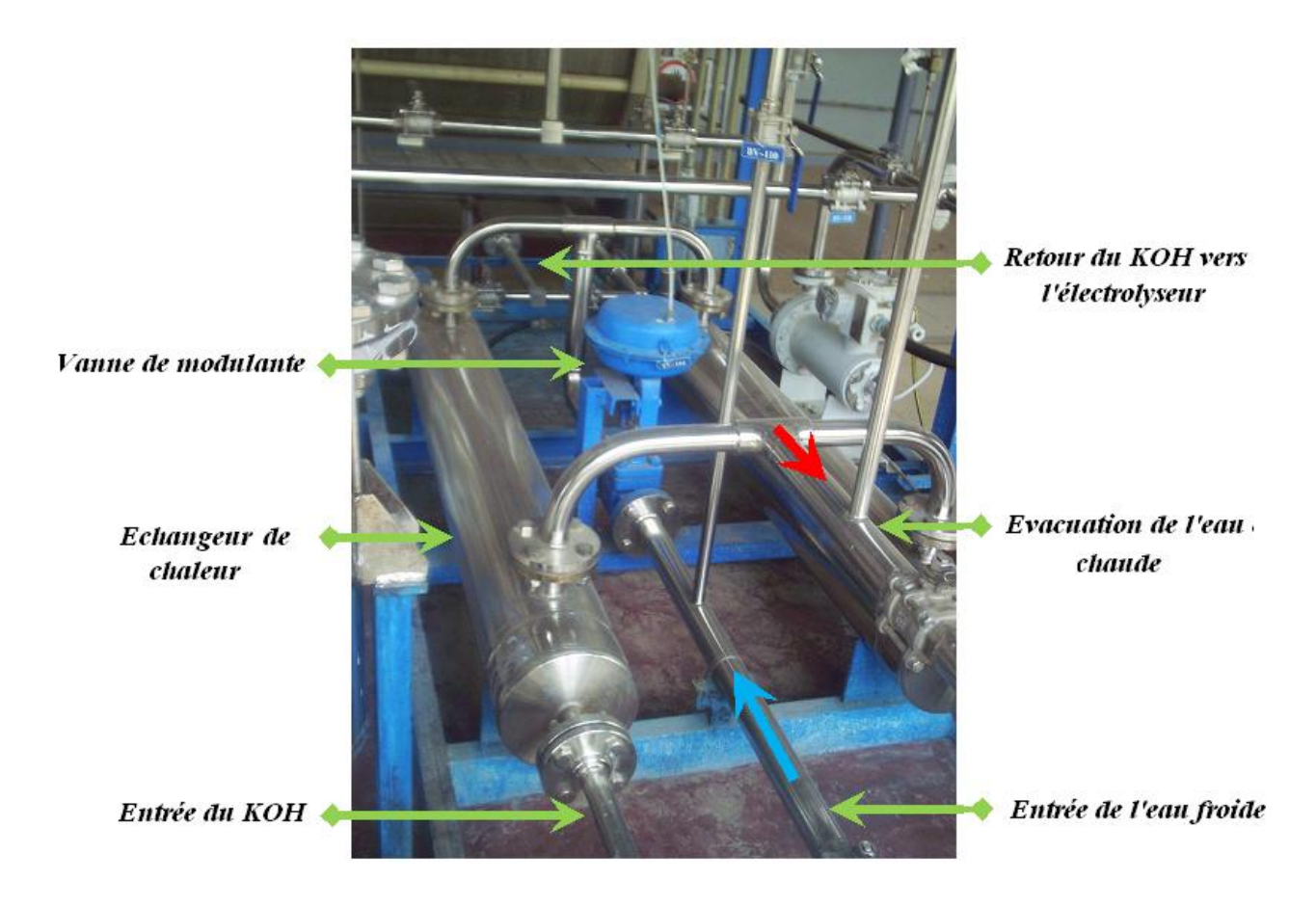

*Figure I.10 : Régulation de la température du liquide KOH*

# **c. L'unité de Purification**

La présence de traces d'eau et d'oxygène dans l'hydrogène produit le rend impropre à une utilisation directe. Pour en remédier, la purification de ce dernier s'impose.

La purification de l'hydrogène s'effectue en deux étapes :

# *La désoxydation*

Pour éliminer les traces d'oxygène (d'ordre ppm), l'hydrogène produit est acheminé vers un appareil de désoxydation qui fonctionne à des températures qui varient entre 110°c et 300°C.

# *Le séchage*

Le système de purification comporte deux sécheurs qui fonctionnent par intermittence (pendant que l'un fonctionne l'autre fait la régénération), le transfert se fait automatiquement après un temps fixé par l'opérateur.

Le séchage s'effectue par des tamis moléculaires qui absorbent l'humidité de l'hydrogène. Après un certain temps de fonctionnement, les tamis moléculaires se saturent et perdent en efficacité, leurs régénérations se fait selon trois phases qui sont :

- *phase 1 « chauffage »* **:** Quand la température atteint à une certaine valeur, l'eau absorbée par les tamis moléculaires s'évapore. Pour l'évacuer, du nitrogène est passé dans le sens contraire de la circulation de l'hydrogène.
- *phase 2 « le refroidissement par soufflage »* **:** elle consiste à faire seulement passer du Nitrogène dans le sens contraire de la circulation de l'hydrogène lors de sa purification.
- $\checkmark$  *phase*  $3 : \hat{a}$  la fin de refroidissement par soufflage, les vannes de circulation de N2 sont fermées pour laisser le sécheur se refroidir naturellement. Le sécheur est ainsi prêt pour l'utilisation.

*Remarque* : Durant toute la phase de purification, la température de l'hydrogène est maintenue constante par les échangeurs de chaleurs E301, E302, E303.

Le gaz purifié est stocké dans un réservoir tampon sous une pression de 4 bars avant d'être envoyé vers le bain d'étain sous une pression de 2 bars.

# **I.5 Les auxiliaires des stations d'hydrogène**

Comme indiqué sur la figure I.4, les trois stations d'hydrogènes sont accompagnées par deux autres unités auxiliaires ; l'unité d'approvisionnement en eau adoucie / KOH et celle de refroidissement d'eau utilisée dans les échangeurs.

# **I.5.1 Unité de refroidissement d'eau**

L'eau utilisée dans les systèmes électrolyseurs pour le refroidissement des liquides (KOH) et les gaz  $(H_2, O_2)$  via les échangeurs de chaleur (E101, E102, E301, E302, E303) est issue de l'unité de refroidissement d'eau située en amant des systèmes électrolyseurs.

# **I.5.2 Unité d'approvisionnement en eau distillée et en KOH**

Elle contient quatre réservoirs servants à l'alimentation des stations en eau et en solution de potasse (KOH). Ces réservoirs sont liés et reliés aux séparateurs liquides \_gaz par un circuit hydraulique permettant une meilleure flexibilité. Grace à des pompes commandées par l'automate, l'ajout d'eau et de soude se fait automatiquement.

Avant son acheminement vers les systèmes électrolyseurs (les séparateurs gaz \_liquide), l'eau passe par un dispositif d'adoucissement.

### **I.6 Conclusion**

Dans ce chapitre, on a présenté brièvement le complexe industriel Mediterranean Float Glass en précisant le rôle des parties essentielles composant une ligne de production de verre par flottage, et ses besoins en utilitaires (Stations utilités) dont celle de production d'hydrogène qui a fait l'objet d'une étude détaillé dans ce chapitre. Par contre le prochain chapitre sera consacré à l'étude instrumentale de l'une des stations de production d'hydrogène,

# **II.1 Introduction**

Chaque processus industriel se compose d'un ensemble de machines destinées à la fabrication ou la transformation considérée. Ces machines (partie opérative) comprennent un ensemble de moteurs, vérins, vannes et autres dispositifs qui leurs permet de fonctionner. Ces derniers s'appellent actionneurs, Ils sont pilotés par un automate programmable ou partie commande. Cette partie commande élabore les ordres transmis aux actionneurs à partir des informations fournies par les capteurs.

La partie commande reçoit également des informations transmises par un opérateur en fonctionnement normale, ou d'un dépanneur en cas de réglage ou mauvais fonctionnement de la partie commande ou partie opérative. Entre la partie commande et l'homme (opérateur) se trouve la partie dialogue qui permet à ce dernier de transmettre des informations au moyen de dispositifs adaptés (boutons poussoirs, commutateurs… etc.). De même la partie commande retourne vers l'homme des informations sous des formes compréhensible par lui (voyants, afficheurs…etc.) .Ainsi entre l'homme et la partie opérative s'instaure un dialogue homme machine.

Dans ce chapitre, l'étude se portera sur les appareils de control, de transmission et de mesure utilisés dans les stations de production d'hydrogène sise à MFG.

# **II.2 La partie opérative**

#### **II.2.1 Appareils de mesure**

Dans l'industrie, la plupart des unités de fabrication fonctionnent en permanence. Pour que le fonctionnement de ces installations soit aussi stable que possible, il est nécessaire de contrôler ou de réguler un certain nombre de paramètres de fonctionnement qui sont le plus souvent : pressions niveaux, températures et débits. Pour ce faire, différents instruments de mesure sont utilisés.

Les appareils de mesure permettent au procédé d'agir de manière à obtenir la qualité et la quantité de produits finis conformément à certaines spécifications dans les meilleures conditions de sécurité, de fiabilité et de rendement.

Dans le cas général, un appareil de mesure est constitué :

- D'un capteur installé à l'endroit où se fait la mesure, il élabore à partir d'une grandeur physique, une autre grandeur physique de nature différente (très souvent électrique). Cette grandeur représentative de la grandeur prélevée est utilisable à des fins de mesure ou de commande.
- D'un transmetteur qui transforme la grandeur mesurée en un signal pneumatique ou électrique qui sera utilisé dans un autre instrument : indicateur, enregistreur, régulateur, relais, convertisseur, alarme visuelle ou sonore, lequel sera situé à plus ou moins longue distance (le plus souvent en salle de contrôle).
- D'un système de transmission entre les deux éléments précédents.

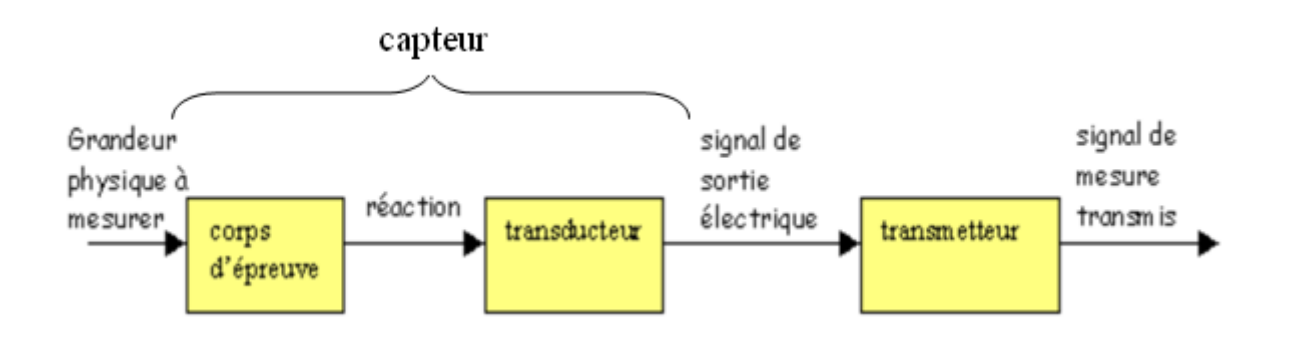

*Figure II.1* **:** *Schéma d'un Appareil de mesure*

### **a. Appareil de mesure de la température**

La mesure de la température utilise trois principes essentiels :

- Les phénomènes de dilatation et de tension de vapeur : (thermomètre à dilation de liquide).
- Les phénomènes de thermoélectricité de thermo résistance.
- $\triangleright$  Les thermocouples.

Les Appareils de mesure de température de la station de production d'hydrogène est équipée de capteurs qui utilisent les phénomènes de thermocouple pour la mesure de la température au niveau de la partie inférieur/médiane/supérieure des sécheurs A/B, les séparateurs gaz – liquide et de l'appareil de désoxydation. Figure (1.6)

# *Principe de la mesure des températures par thermocouple*

Lorsque deux fils en métaux différents sont connectés à leurs deux extrémités, un courant continu circule dans la boucle s'il y a une différence de température entre les deux jonctions. On distingue la jonction chaude à la température Tc (à mesurer) et la jonction froide à la température Tf constante et connue. On mesure la différence de potentiel E entre les deux jonctions, résultat du courant I, avec un voltmètre. E est proportionnelle à :

$$
\Delta T \ (\Delta T = Tc - Tf) \qquad (II.1)
$$
  
E (volt) =  $\alpha x (Tc - Tf) \qquad (II.2)$ 

Avec : α est appelé coefficient de Seebeck.

Cette force électromotrice E dépend de la nature des métaux de jonction et de la température Tc.

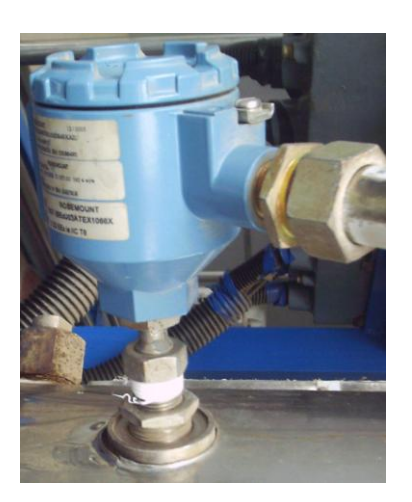

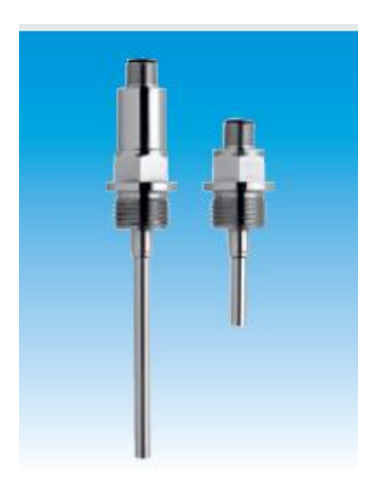

*Figure II.2 : Image réelle de l'appareil de mesure utilisé. Figure II.3 : Sondes de température.*

# **b. Appareil de mesure de débit**

Le débit est l'un des paramètres du procédé le plus surveillé.

Au niveau de la station, le contrôleur de débit est utilisé pour arrêter les pompes de circulation du KOH en cas d'absence de débit, ce qui entrainera l'arrêt total de la station.

# *Système de mesure de débit*

Une palette fixée sur une articulation à ressort se déplace librement en sens axial dans un tube Conique (DW 181, DW 182). A l'arrivée d'un débit, le système prend une position d'équilibre entre la force exercée par le liquide sur la palette de mesure et la force du ressort. Ainsi, chaque débit correspond à une position spécifique de la palette de mesure. Un aimant intégré dans le système transmet la position de la palette à l'indicateur et commande en même temps les détecteurs de seuil.[6]

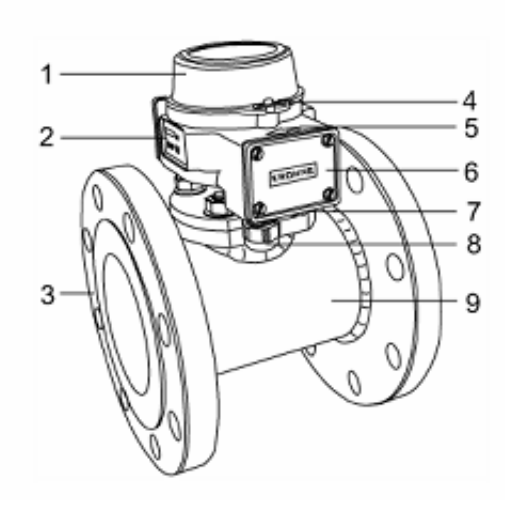

- Indicateur type G (échelle linéaire) 1 ou A (cadran)
- Etiquette de l'appareil\* 2
- з Bride (illustrée) ou raccord à vis
- 4 Cavalier du couvercle de
- l'indicateur
- 5 Flèche indiquant le sens d'écoulement du fluide (DW183/4)
- Couvercle du compartiment 6 électrique
- $\overline{7}$ Presse-étoupe (branché)
- Raccord (PG 13.5) 8
- 9 Tube de mesure

*Figure II.4 : Schéma de l'appareil de mesure de débit KHRONE*

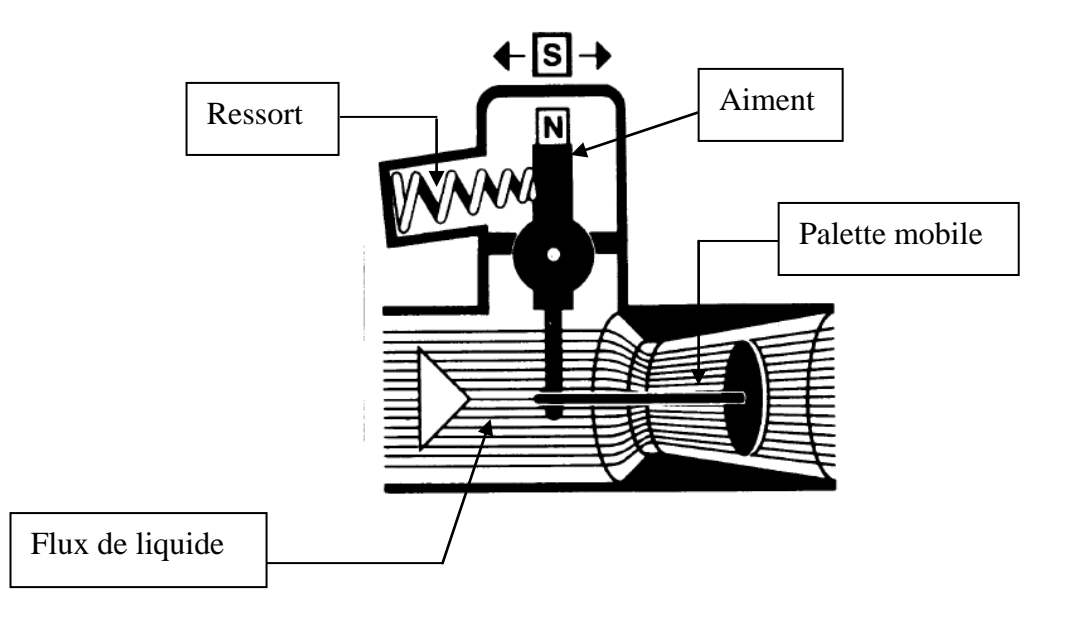

*Figure II.5 : schéma du système de mesure de débit*

## **c. Appareil de mesure de la pression**

Pour la mesure de la pression dans les séparateurs coté  $H_2/O_2$ , la station s'est équipée de transmetteurs électroniques intelligents composés d'un assemblage de deux modules complémentaires : un module de détection équipé de raccordements et des bouchons de purge et un module de traitement de l'information vers l'utilisateur ou venant de celui-ci contenant tous les composants électronique essentiels pour le traitement de l'information. Comme le montre la figure (II.6.a).

# *Principe de fonctionnement*

La pression est appliquée à une membrane isolante et transmise au capteur en poly silicium par l'intermédiaire d'un fluide de remplissage qui est de l'huile silicone.

Les transmetteurs de pression absolue utilisent une capsule scellée référencée au vide. La pression du procédé appliquée au capteur engendre une très légère déformation de la membrane détectrice, qui à son tour applique une contrainte à un pont de Wheatstone situé dans le capteur. La variation de résistance est détectée et convertie en un signal numérique en vue de son traitement dans le microprocesseur. Ce signal numérique est ensuite converti en un signal 4–20 mA proportionnel à la pression du procédé appliquée.[6]

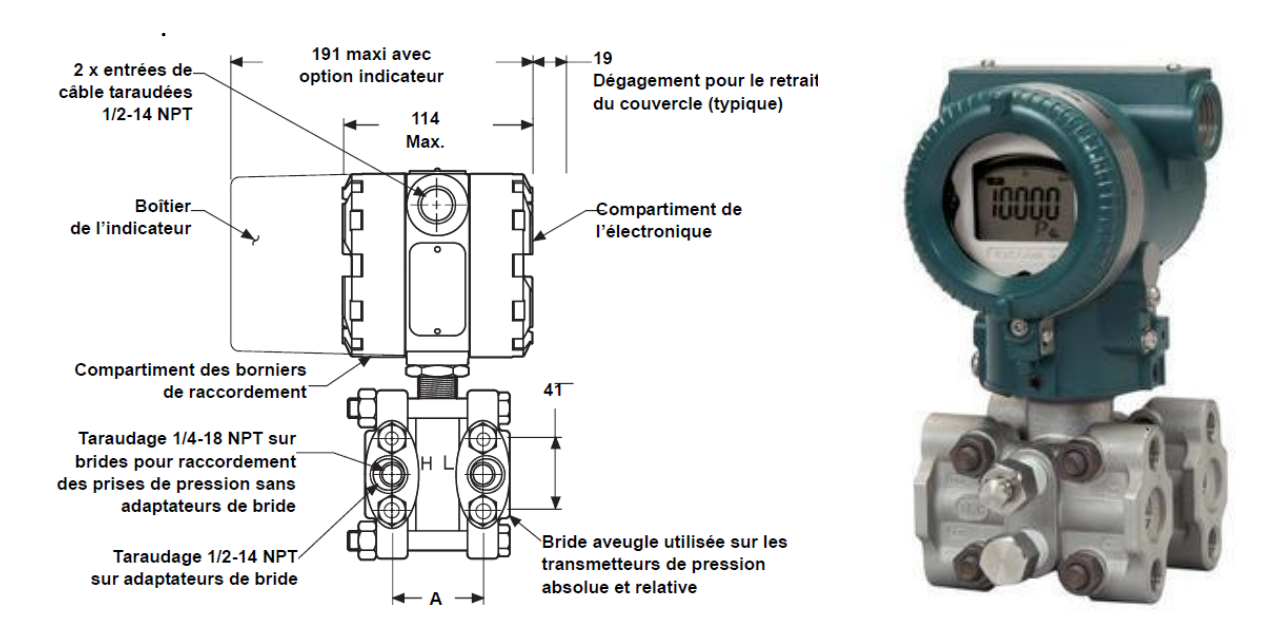

*Figure II.6.a : schéma du transmetteur Figure II.6.b : Transmetteur électronique de pression*.

# **d. Appareil de mesure du niveau de liquide**

Les principes de la physique utilisés pour la mesure du niveau (hauteur) sont très variés. Mais seuls quelques uns d'entre eux sont d'un usage fréquent :

- Les mesures directes de hauteurs utilisées surtout pour le jaugeage des bacs.
- Le principe d'Archimède pour les flotteurs et plongeurs.
- Le principe de l'hydrostatique pour les mesures par cellule à pression différentielle.

Les séparateurs sont équipés de transmetteurs de pression différentielle pour mesurer la hauteur du liquide KOH.

# *Principe*

Un transmetteur de pression différentiel fait la différence entre la pression hydrostatique exercée par le liquide KOH et la pression du gaz à l'intérieur du séparateur (pression de référence) comme le montre la figure II.7

La hauteur du liquide KOH dans le séparateur est donnée par la formule suivante :

$$
H = \frac{\Delta P}{\rho x \ g} \tag{II.3}
$$

- **ρ** Masse volumique en [kg/m3]
- **g** Accélération de la pesanteur (9,8 [m/s2]
- **H** Hauteur de liquide en m

**∆P** Différence entre la pression hydrostatique exercée par le liquide KOH et celle du gaz (H2/O2) [Pa]

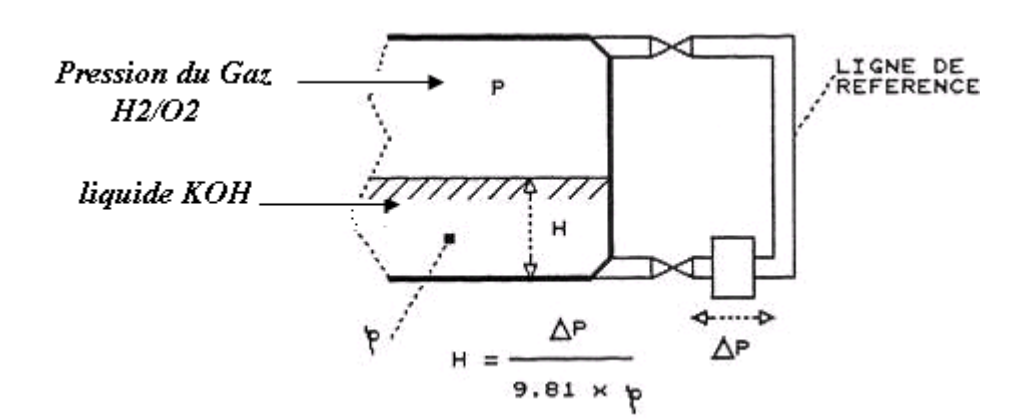

*Figure II.7 : principe de mesure de la hauteur du liquide KOH dans les séparateurs*

## **e. Appareil de mesure de l'humidité**

 L'humidité de l'air et des gaz en général est susceptible d'avoir des répercussions importantes sur certains processus physico-chimiques ou biologiques. En effet, dans l'installation sise à MFG, la surveillance du taux d'humidité (le point de rosé) est essentielle car la présence de vapeur en quantité trop importante pourrait provoquer des condensations.

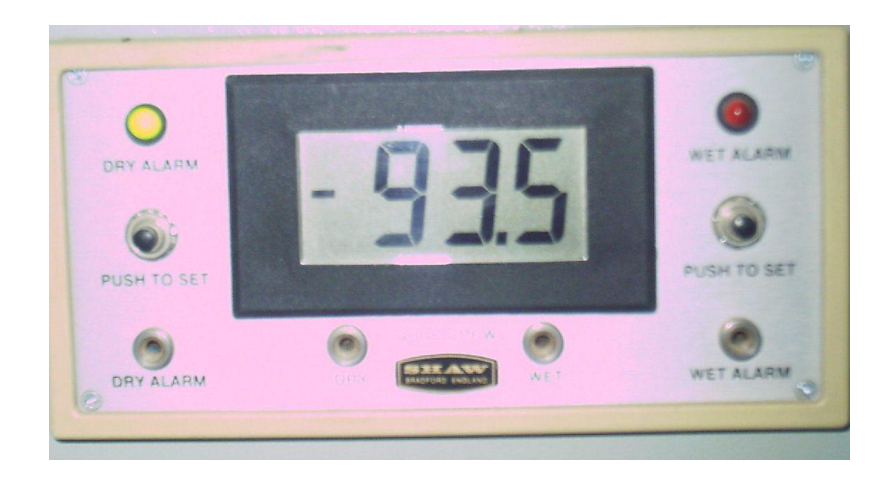

*FigureII.8 : Appareil de mesure de l'humidité du gaz H2*

### **II.2.2 Les prés actionneurs**

La Majorité des systèmes automatisés industriels ont pour partie commande un A.P.I (Automate Programmable Industriel). Cet automate est généralement incapable de distribuer directement l'énergie nécessaire à l'actionneur car il traite de l'information, sous forme d'énergie de faible niveau.

Le pré actionneur est donc là pour s'occuper de distribuer une énergie forte adaptée à l'actionneur en fonction de la commande (énergie faible) venant de l'A.P.I. La raison d'être du pré actionneur réside donc dans les problèmes de distribution de l'énergie à l'actionneur.

# **a. Les distributeurs d'énergie électrique**

# **Les relais**

C'est un appareil composé d'une bobine (électroaimant) qui lorsqu'elle est parcourue par un courant électrique agit sur un ou plusieurs contact il est constitué :

- $\checkmark$  D'un électroaimant (bobine+circuit ferromagnétique)
- $\checkmark$  D'une palette mobile supportant l contact mobile ainsi qu'un contact fixe
- $\checkmark$  D'un ressort de rappel du contact mobile.

En alimentant la bobine, le contact mobile est déplacé fermant ainsi le contact électrique. En l'absence de courant dans la bobine le ressort de rappel maintient le contact ouvert.

Le relais est une solution à la commande en puissance. Il assure en outre une isolation galvanique en mettant en œuvre un mouvement mécanique.

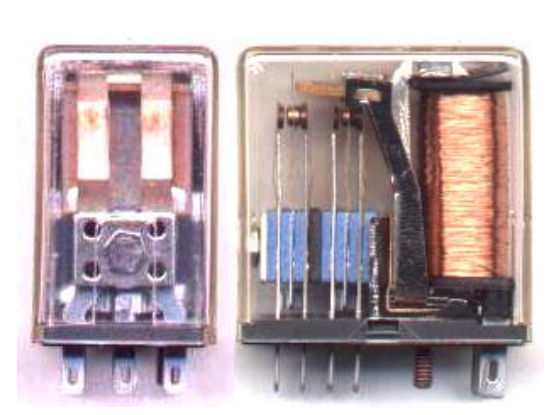

*Figure II.9.a : Image réelle d'un relais Figure II.9.b : schémas du relais*

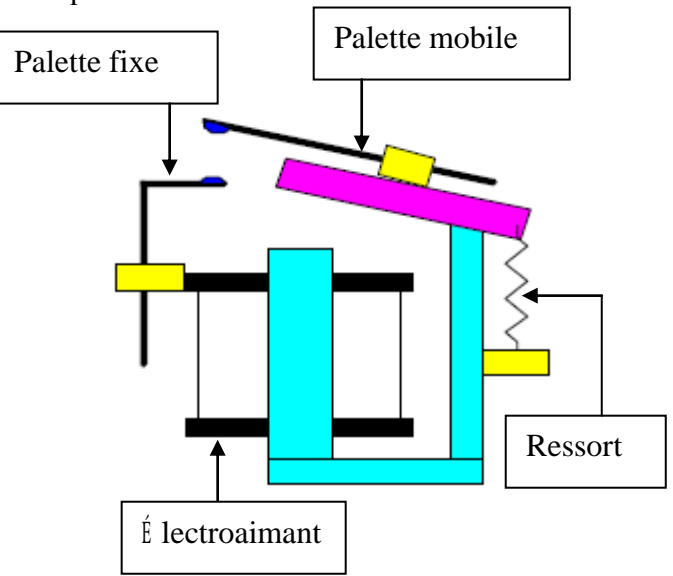

# *Caractéristiques de la bobine*

- Tension minimale d'alimentation *:* C'est la tension continue à appliquer à la bobine du relais et permettant le bon fonctionnement de celui-ci.

Certains relais sont prévus pour fonctionner avec une tension alternative.

- Tension de collage : C'est la valeur limite d'alimentation (pour action) à laquelle tous les contacts, de tous les relais, doivent être à l'état de travail.
- Tension de coupure *:* C'est la valeur limite d'alimentation (pour relâchement) à laquelle tous les contacts de tous les relais doivent être à l'état de repos.
- Résistance de la bobine *:* Cette valeur permet de calculer l'intensité dans la bobine

# *Les Contacteurs*

Le contacteur assure la même fonction que le relais mais il possède un pouvoir de coupure encore plus important grâce à des dispositifs d'extinction de l'arc électrique. Le pouvoir de coupure est particulièrement important pour la commande de charges fortement inductives comme les moteurs mais aussi de résistances de puissance (chauffage). Pour ces charges l'apparition d'arcs électriques est régulière et il est nécessaire de les interrompre (*risque de destruction et d'incendie*).

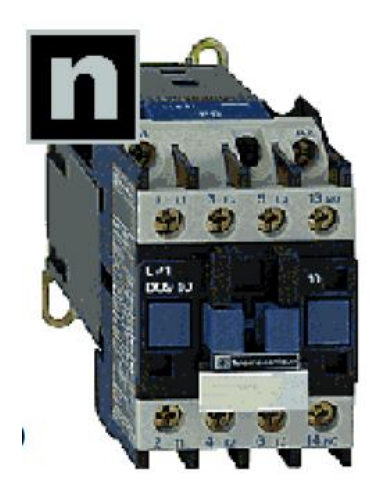

*Figure II.10. : Image réelle d'un contacteur*

Le contacteur est constitué par :

- $\checkmark$  Des pôles principaux de puissance,
- $\checkmark$  Un ressort de rappel,
- $\checkmark$  Un circuit magnétique feuilleté de manière à réduire les pertes par courant de Foucault (dues à la présence d'un flux d'induction magnétique alternatif)
- $\checkmark$  Une bobine (insérée dans le circuit de commande). Si la bobine est alimentée en courant alternatif le courant d'appel sur le circuit de commande lors de la fermeture du contacteur peut atteindre 6 à 10 fois le courant de maintien.
- $\checkmark$  Une «spire de frager» ou «bague de déphasage» qui évite les vibrations dues à l'alimentation en courant alternatif de la bobine du contacteur.
- $\checkmark$  Des contacts auxiliaires (possibilité d'additionner au contacteur un bloc de contacts auxiliaires instantanés ou temporisés)
- $\checkmark$  Une armature fixe et un autre mobile
#### *Caractéristique des contacteurs*

- Tension maximale de commutation *:* C'est la tension maximale entre les lames avant fermeture ou après ouverture
- Courant maximal de commutation *:* C'est le courant juste avant l'ouverture (coupure) ou juste après fermeture (collage)
- Courant permanent limite (ou courant de passage maximum) : C'est la valeur du courant à ne pas dépasser
- Puissance de commutation (ou pouvoir de coupure) *:* C'est le produit du courant de commutation et la tension de commutation à ne pas dépasser
- Résistance de contact : C'est la résistance entre les bornes d'un contact fermé
- Tension de claquage contact/bobine : C'est la tension maximum entre les contacts et la bobine
- Résistance d'isolement **:** C'est la résistance entre les contacts.

## **b. Les distributeurs d'énergie pneumatique**

La grandeur physique sur laquelle la technologie pneumatique est basée est la pression de l'air. L'organe de communication de cette technologie est le distributeur. C'est le distributeur qui fera en sorte de laisser se propager ou non un signal pneumatique. Le symbole du distributeur est constitué de diverses parties, comme le montre la *figure II.11*

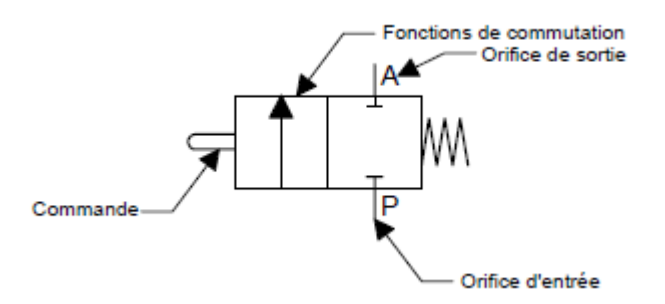

 *Figure II.11 : distributeur pneumatique*

Une fonction de commutation est représentée par un carré contenant une ou des flèches montrant les branchements et les directions possibles de l'air entre les orifices. Le nombre de fonctions de commutation correspond au nombre de positions du distributeur. Ainsi, le distributeur ci haut est à deux positions.

Dans l'une des positions, l'orifice d'entrée P et l'orifice de sortie A ne sont pas connectés et dans l'autre, ces deux orifices sont connectés. Le distributeur est toujours représenté dans sa position au repos. Pour que le distributeur puisse changer de position, il doit être actionné par une commande extérieure. Cette commande peut être de nature mécanique, électrique, pneumatique ou hydraulique.

Le distributeur utilisé au niveau de la station de production d'hydrogène est du type  $3/2$  à commande électrique avec rappel par ressort.

#### **II.2.3 Les Actionneurs**

Dans un système automatisé ou semi automatique l'actionneur est l'organe de la partie opérative qui convertit l'énergie qui lui est fournie sous l'ordre de la partie commande, via un pré actionneur, en un travail utile à l'exécution des taches du système.

#### **a. Les pompes**

Les pompes exercent sur le liquide les forces nécessaires à son déplacement, et cela en agissant de façon aspirante d'un coté et de façon refoulant de l'autre. Cela occasionne une augmentation de la pression du coté entrée de la pompe.

La station de production d'H<sub>2</sub> est équipée de pompes de type rotor noyé qui transfèrent sans fuite le liquide (solution de KOH) issu des séparateurs vers l'électrolyseur figure (II.12). L'ajout d'eau et du KOH s'effectue par des pompes équipées de moteurs synchrones triphasées commandés par l'automate.

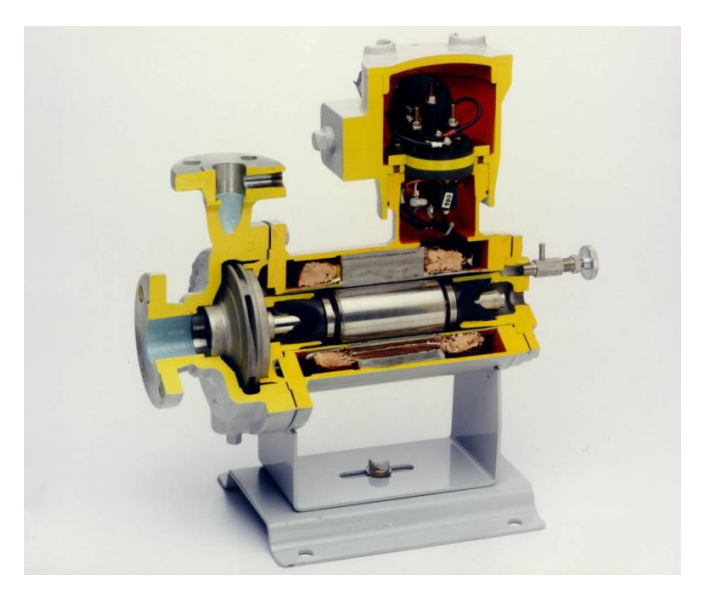

*Figure II.12 : Pompe à rotor noyé.*

#### **b. Les vannes**

## *Les vannes Papillons*

Les vannes papillons sont des vannes pneumatiques tout ou rien utilisées dans les installations au niveau des séparateurs et des sécheurs.

La vanne papillon est un vérin simple effet équipé d'un ressort de rappel. Les parois internes du piston de cette vanne étant rainurées, alors le mouvement de translation du vérin provoqué par une pression d'air (5 à7 bar) à son entrée, est converti automatiquement par transmission mécanique en un mouvement de rotation de 90° du disque (en forme de papillon), emmenant ainsi la vanne à un changement d'état.

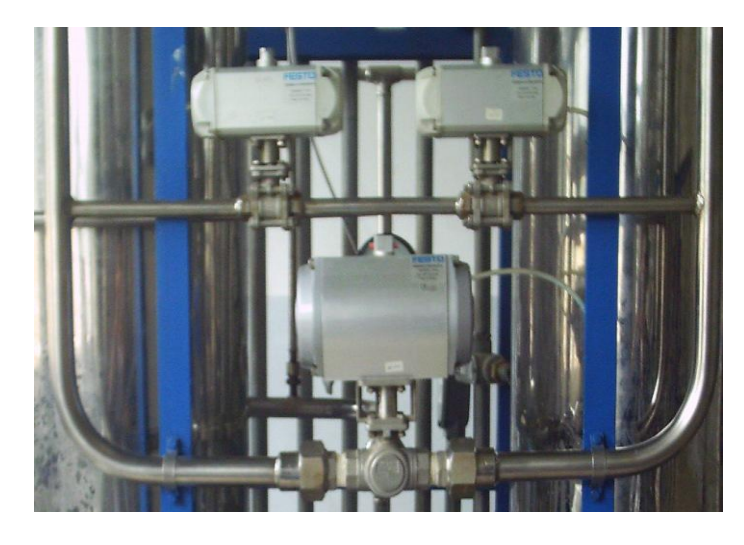

*Figure II.13 : Image réelle des vannes papillons*

#### *La Tête d'asservissement*

La tête d'asservissement est utilisée pour l'excitation des vannes rotatives à commande pneumatique (angle de 90°), elle contient les actionneurs, les sondes et l'électronique complète pour pouvoir être reliées et intégrées à des systèmes d'asservissement performants.

La tête d'asservissement est de construction modulaire. Selon le type, elle comporte un module de commande pneumatique (max distributeur 3/2) ou un module de commande électrique à deux indicateurs de position. L'excitation pneumatique peut être aussi effectuée par des électrovannes placées extérieurement. La position de la vanne est affichée sur la tête d'asservissement de façon mécanique ou électrique (dans notre cas mécanique). La figure (II.14) représente la tête d'asservissement utilisée dans la station de production d'hydrogène.

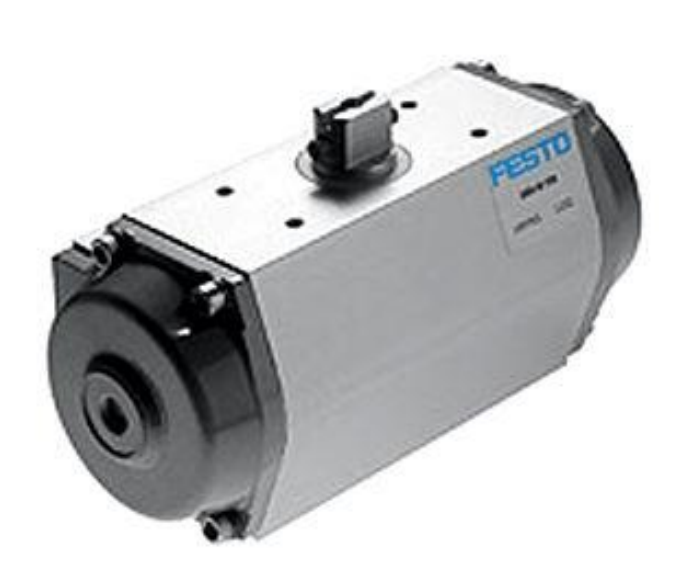

*Figure II.14 : Image réelle d'une tête d'asservissement utilisée.* 

## *Les vannes modulantes*

Une vanne de régulation est un dispositif conçu pour contrôler de manière continue le débit de toutes sortes de fluides (liquide ou gaz) dans un système de commande.

La vanne est commandée par un régulateur qui utilise l'action de l'air comme fluide d'asservissement. Ainsi l'ouverture ou l'action modulée de la vanne est produite par les variations de pression de sortie d'un instrument de mesure et de control (positionneur). La vanne est actionnée mécaniquement. Elle est reliée à un actionneur capable de faire varier la position d'un organe de fermeture dans la vanne.

La figure ci-dessous montre la vanne modulante utilisée pour la régulation de la température du liquide KOH et de la pression dans les deux séparateurs.

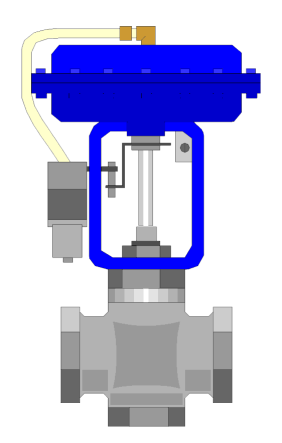

*Figure II.15***:** *vanne modulante*

#### *Positionneur électropneumatique*

Le positionneur de signal est un dispositif électropneumatique qu'on associe aux vannes pour des fins de régulation.

Le positionneur détermine une position bien précise de la vanne (grandeur réglée X) par rapport au signal de commande électrique (grandeur directrice). L'appareil compare le signal provenant d'un dispositif de réglage électrique avec la cours de la vanne de réglage et émet comme grandeur de sortie un signal pneumatique.

Le positionneur est composé d'un convertisseur électropneumatique et d'une partie pneumatique avec levier, axe et ressort de mesure, ainsi qu'un système pneumatique buse palette amplificateur. Le signal courant continu (4 à 20 mA), provenant d'un dispositif de réglage ou de commande électrique, est transmis au convertisseur électropneumatique. Il est ensuite transformé en un signal de pression proportionnel. Des variations du courant d'entrée modifient également proportionnellement la pression de commande amenée au système pneumatique. La pression produite sur membrane de mesure une force qui est comparée avec celle du ressort de mesure. Le déplacement de la membrane de mesure est transmis à la palette et à la buse par l'intermédiaire du boutonpoussoir. Des variations du signal de pression ou de la position de la vanne entraînent une modification de pression en amont et en aval de l'amplificateur. La pression de sortie provenant de l'amplificateur positionne la tige de clapet en fonction de la grandeur directrice. Les restrictions réglables et débit servent au réglage optimum des boucles de positionnement.

#### **II.2.4 Les Relais Thermiques**

Il est constitué d'un bilame métallique composé de deux lames à coefficient de température différent. Le passage du courant, s'il est supérieur à la valeur de réglage du relais, provoque l'échauffement et la déformation du bilame. Un contact électrique (contact NF) associé à ce bilame, déclenche le circuit de commande.

En cas de coupure de phase ou de déséquilibre sur les trois phases d'alimentation d'un moteur, le dispositif dit *différentiel* agit sur le système de déclenchement du relais thermique. Afin d'éviter un déclenchement intempestif dû aux variations de la température ambiante, un bilame de compensation est monté sur le système principal du déclenchement (figure II.16.b). Ce bilame de compensation se déforme dans le sens opposé à celui des bilames principaux. Le relais thermique est généralement : différentiel, et / ou compensé.

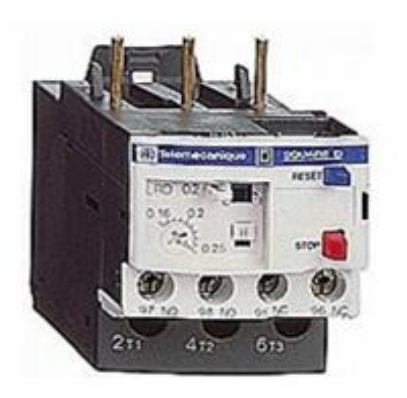

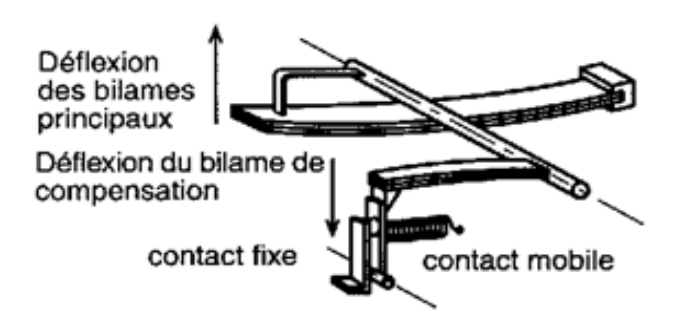

*Figure II.16.a : Image réelle d'un relais thermique Figure II.16.b : Principe de compensation*

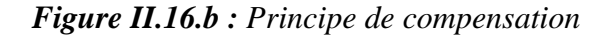

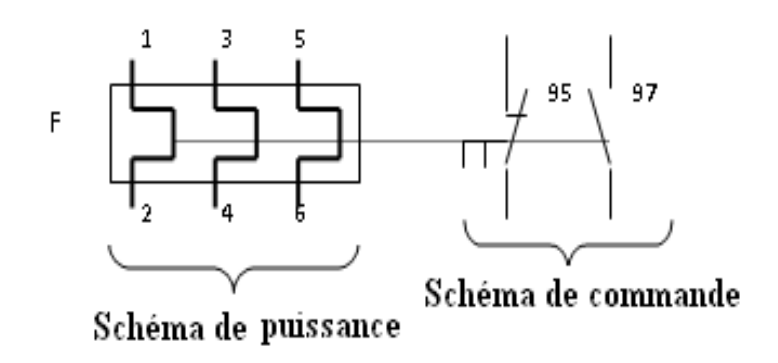

*Figure II.16.c : symbole du relais thermique*

# **II.3 La partie commande**

#### **II.3.1 L'automate programmable industriel S7-300**

L'automate programmable industriel (API), ou en anglais Programmable Logic Controller (PLC), est une machine électronique programmable destinée à piloter dans une ambiance industrielle et en temps réel des procédés logiques Séquentiels. Autrement dit, un utilisateur (censé être un automaticien) l'utilise pour le contrôle et essentiellement la commande d'un procédé industriel en assurant l'adaptation nécessaire entre tout ce qui est de grande puissance par rapport à ce qui est de faible puissance côté commande. Son objectif principal est de rendre tout le mécanisme de type "laisser faire seul", le système contrôle ses sorties, décide et agit sur ses entrées afin de maintenir le fonctionnement comme prévu par l'utilisateur. C'est le principe de l'automatisme.

Le S7-300 est un automate modulaire utilisé dans presque toutes les branches de l'industrie, sa modularité lui permet de réaliser des fonctions d'automatisation les plus diverses. SIMATIC S7

désigne un produit de la société SIEMENS, il est synonyme de la nouvelle gamme d'automates programmables. Ce dernier est celui utilisé dans la station de production d'hydrogène.

# **a. Les différents modules de l'automate S7-300 utilisé**

Le S7-300 est un automate modulaire, disposant d'une vaste gamme de modules qui peuvent être combinés pour constituer un automate particulier adapté à une application donnée. La figure suivante dénombre les différents modules du S7-300 utilisé dans les stations :

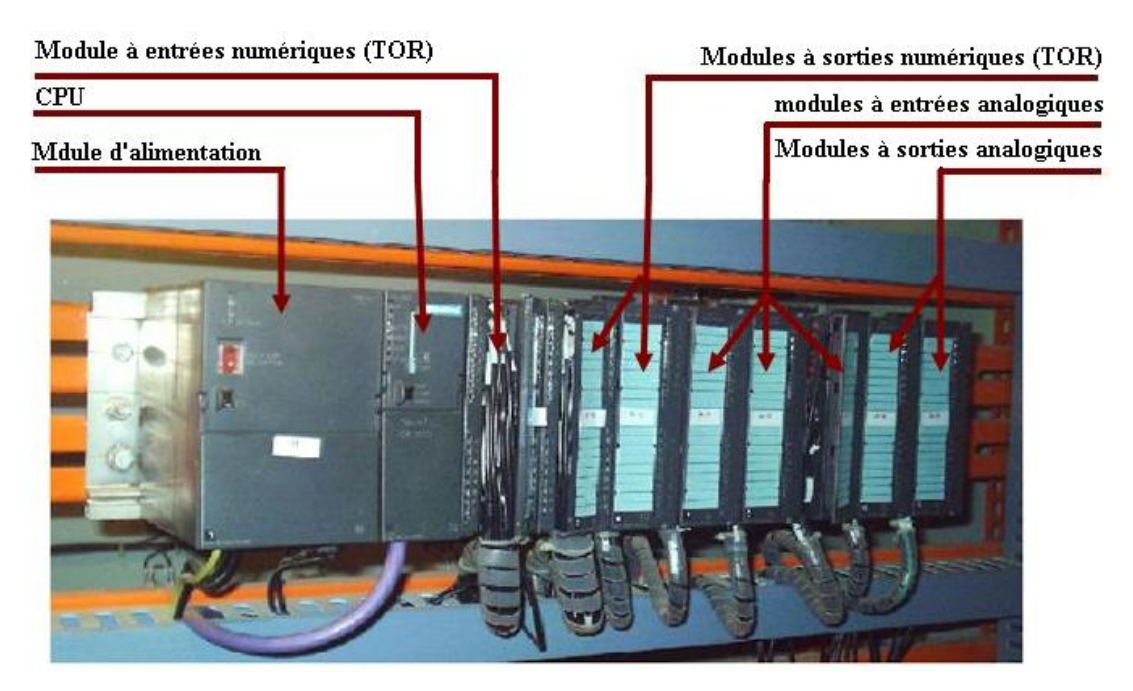

*Figure II.17 : Image réelle de L'automate S7 300 utilisé*

# *Module d'alimentation (PS 307 10A)*

Le S7-300 nécessite une tension de 24 VCC. Le module d'alimentation assure cette exigence en convertissant la tension secteur 120/230 VCA en tension de 24vcc/10A. Une LED indique le bon fonctionnement du module d'alimentation et en cas de surcharge de la tension, un témoin se met à clignoter.

# *Unité centrale (CPU 312)*

La CPU (Centrale Processing Unit) est le cerveau de l'automate, elle lit les états des signaux d'entrées, exécute le programme et commande les sorties. Le programme utilisateur est transféré dans la CPU depuis une console de programmation ou depuis une cartouche mémoire.

# *Modules d'entrées / sorties TOR*

Chaque station est équipée d'un module à entrées numériques (32 entrées 24 V) et de deux modules à sorties numériques (32 bits /16 bits TOR 24 V 0.5A), Les modules d'entrées / sorties TOR sont des interfaces pour les signaux tout ou rien de l'automate. Ces modules permettent de raccorder à l'automate S7-300 des capteurs et des actionneurs tout ou rien les plus divers.

Les dispositifs d'entrée binaire réalisent, outre l'acquisition de l'information, les opérations suivantes :

- $\checkmark$  Mise en forme du signal (calibrage)
- $\checkmark$  Filtrage (élimination des parasites)
- $\checkmark$  Isolation (galvanique ou par lumière)

#### *Modules d'entrées / sorties analogiques (PEW/PAW)*

Concernant les modules analogiques chaque station s'est équipée de trois modules à entrées analogiques (AI8x12bits) et deux modules à sorties analogiques (AO4x12bits AO2x12bits), Les entrées analogiques transforment une grandeur analogique variant d'une façon continue en un code numérique. Ces entrées disposent d'un seul convertisseur A/N (CAN), elles sont scrutées les unes à la suite des autres par un multiplexeur (MUX). Par contre, les sorties analogiques disposent d'un seul convertisseur par voie.

#### *RACK 300 :*

Châssis de base avec 11 emplacements dans le quel tous les modules précédemment cités sont insérés.

#### **b. Principe de fonctionnement**

L'automate programmable fonctionne par déroulement cyclique du programme. Le cycle comporte trois opérations successives qui se répètent normalement comme suit :

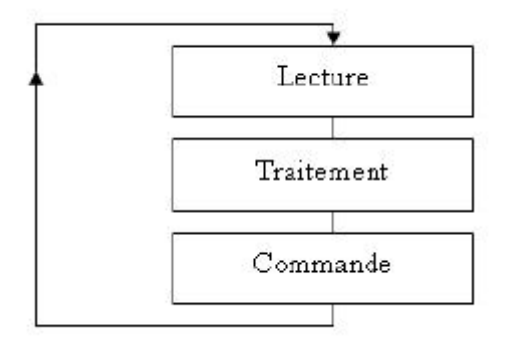

*Figure II.18: cycle d'exécution d'un programme sous S7 300*

## **La lecture :**

La scrutation des entrées binaires pour transférer leurs états dans la zone image des entrées.

# **Le traitement :**

Le processeur exécute les instructions de la mémoire programme en fonction des informations de la mémoire des données. Cette exécution se traduit par la modification de certaines variables et leur mise à jour dans la zone correspondante.

# **La commande :**

Les images des sorties dans la mémoire des données sont transférées dans le module de sortie pour être converti en signaux électriques pour la commande des prés actionneurs et des dispositifs de visualisation. Ces valeurs sont verrouillées jusqu'au cycle prochain.

Ce cycle se répète infiniment tant qu'il n'y a pas d'interruption interne ou externe qui engendre l'arrêt temporaire ou permanent de l'automate. A chaque cycle seul, l'automate fait une mise à jour de ses données en entrée, garde cet état des entrées et passe à la phase de traitement. Cette dernière phase nécessite un temps prédéfini pour qu'elle se termine, dépendant de la fréquence du processeur et de la technologie interne et de la nature du traitement aussi.

Une fois terminée, on est dans la troisième et finale phase de sortie, où l'automate mets à jour ses signaux de sortie dépendant des résultats obtenus lors du traitement des entrées. Ces sorties restent figées jusqu'au prochain cycle.

Chaque fois que l'on minimise le temps d'un cycle, on améliore l'efficacité de notre automate. Malheureusement, le constructeur joue le rôle principal dans ce cas puisqu'il fixe la fréquence interne en se référant au processeur qu'il a utilisé. Mais l'utilisateur peut minimiser ce temps écoulé en améliorant le coût de son algorithme.

# **II.4 La partie dialogue :**

La communication Homme /Machine est assurée par les éléments suivants :

#### **II.4.1 Le pupitre opérateur :**

Il s'agit d'un écran tactile de la famille TP270 10 '' figure (II.19), couleur LCD dont les caractéristiques sont les suivantes :

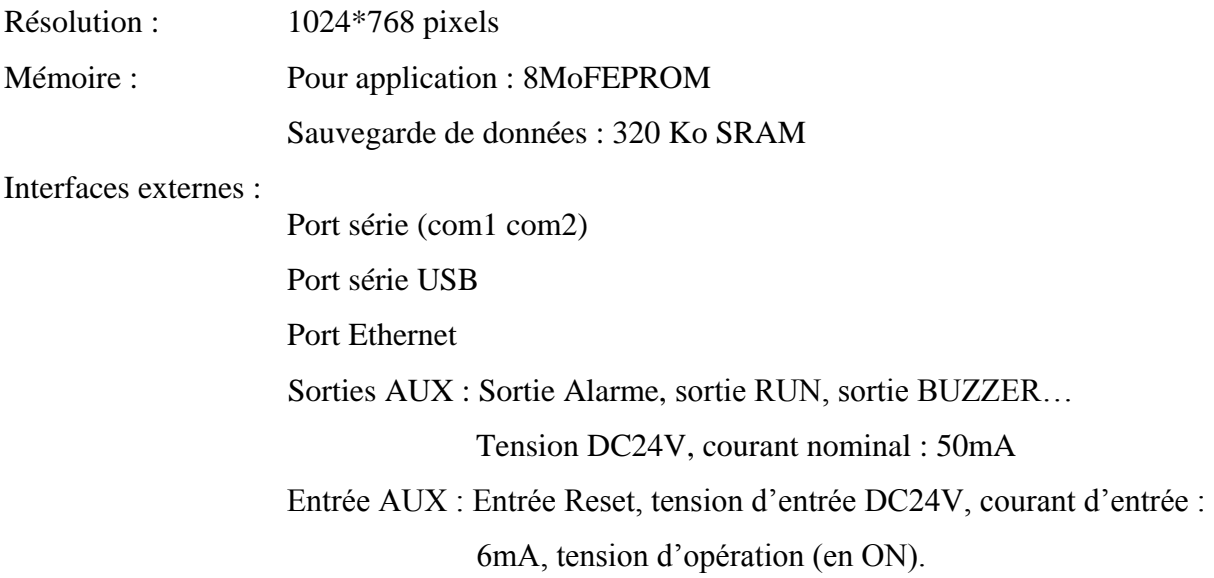

Propriétés électriques : Tension nominale : DC24 V.

Plage de tension admissible : AC85 V à AC 265 V.

|                                                                                                    |                                                                                                    |                                                                                                    |                                                                                                    |                                                                                       |                                                                                            | <b>TOUCH</b> |
|----------------------------------------------------------------------------------------------------|----------------------------------------------------------------------------------------------------|----------------------------------------------------------------------------------------------------|----------------------------------------------------------------------------------------------------|---------------------------------------------------------------------------------------|--------------------------------------------------------------------------------------------|--------------|
| Tianjin Hainland Hydrogen Equipment Co., Ltd<br>P. R. China                                                                                                    |                                                                                                    |                                                                                                    |                                                                                                    |                                                                                       |                                                                                            |              |
| 4/14/2010 9:39:52 PM                                                                                                    |                                                                                                    | Data Display                                                                                                    |                                                                                                    |                                                                                       |                                                                                            |              |
| Cell Pre.<br>circle lve Temp.<br>H2 Cell Temp.<br>O2 Call Temp.<br>DC Current<br>Cata Upper Temp.<br>Dryer Upper Temp.<br>DrverA Mid. Temp.<br>DrverA Lower Temp.<br>DryerA Regen Time:<br>H2 Level<br>02 Level<br>DC Volt.<br>Cata Lower Temp.<br>DrverB Mid. Temp.<br>DrverS Lower Temp. | 0.00<br>0.0<br>0.0<br>0.0<br>$\theta$<br>0.0<br>0.0<br>$0 - 0$<br>0.0<br>$\theta$<br>o<br>$\alpha$<br>0.0<br>0.0<br>0.0<br>0.0 | 0.00<br>0.0<br>0.0<br>0.0<br>$\overline{0}$<br>$0 - 0$<br>0.0<br>0.0<br>0.0<br>$\alpha$<br>D<br>đ<br>0.0<br>0,0<br>0.0<br>0.0 | 0.00 MPa<br>0.0<br>0.0<br>$0 - 0$<br>a.<br>0.0<br>0.0<br>0.0<br>0.0<br>a<br>0.0<br>0.0<br>0.0<br>0.0 | c<br>c<br>c<br>A<br>c<br>C<br>c<br>c<br>h<br>223<br>mm<br>$\mathcal V$<br>Č<br>C<br>č | dew pint<br>$0.0$ $c$<br>trace o2<br>0.000 ppm<br>delivory<br><b>DYARRUPA</b><br>0.000 kpa |              |
| DrverB Regen Time                                                                                                    | $\theta$<br>I.                                                                                                    | H                                                                                                    | ō<br>III                                                                                             | h                                                                                     | Main Menu                                                                                  |              |
|                                                                                                    |                                                                                                    |                                                                                                    |                                                                                                    |                                                                                       |                                                                                            |              |

*Figure II.19 : Panel TP 270 10"*

## **II.4.2 La communication entre les Trois stations et le pupitre opérateur**

Le réseau configuré est de type MPI avec un support de communication proprement électrique. Les câbles de transmission utilisés sont de la gamme PROFIBUS SIMATIC NET de type RS-485 (réseau électriques à base de paires torsadées). La topologie physique adoptée est bus, la transition de données se fait par support logique (virtuel) de type TOKEN RING. Pour la liaison des trois automates S7 300 et le pupitre opérateur TP 270, différents types de connecteurs de bus ont été employés.

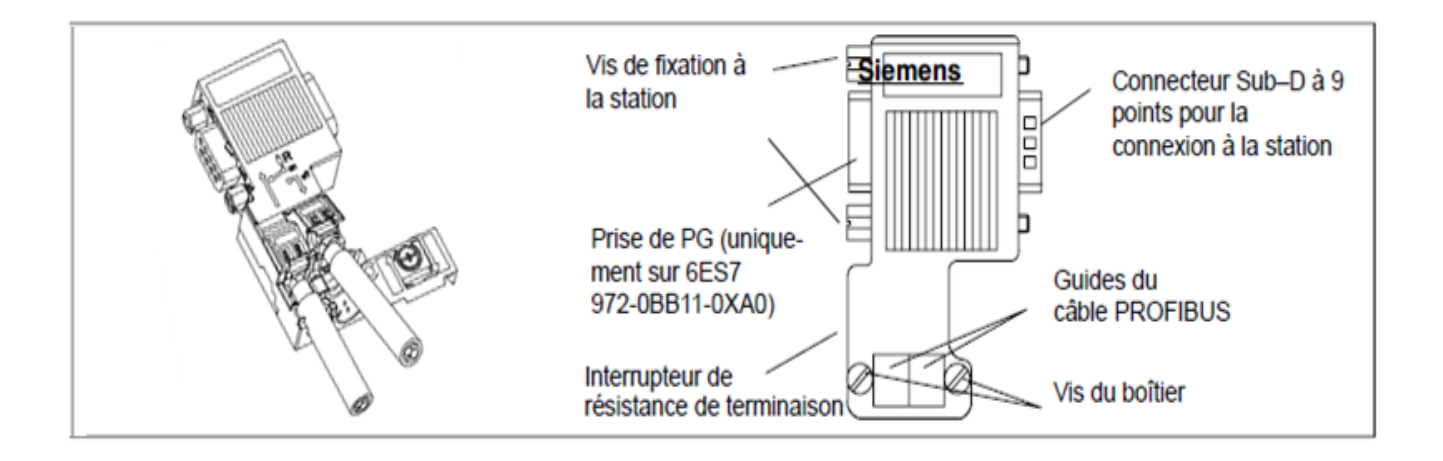

*Figure II.20 : Connecteur de bus*

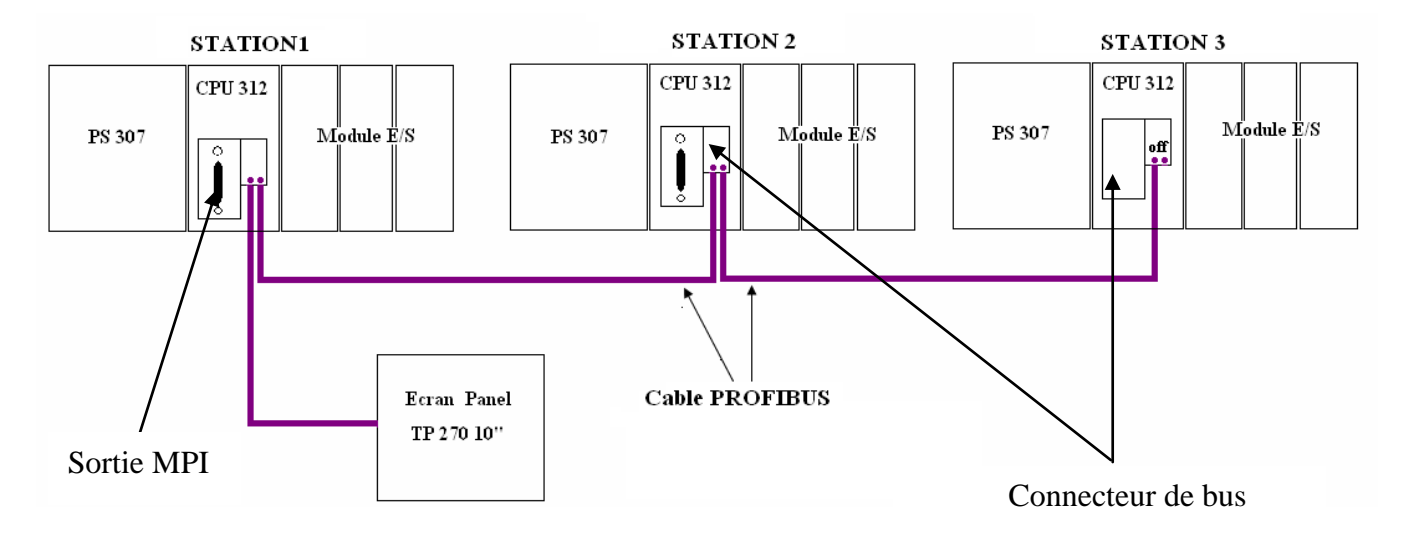

*Figure II.21 : Schéma de connexion des automates*

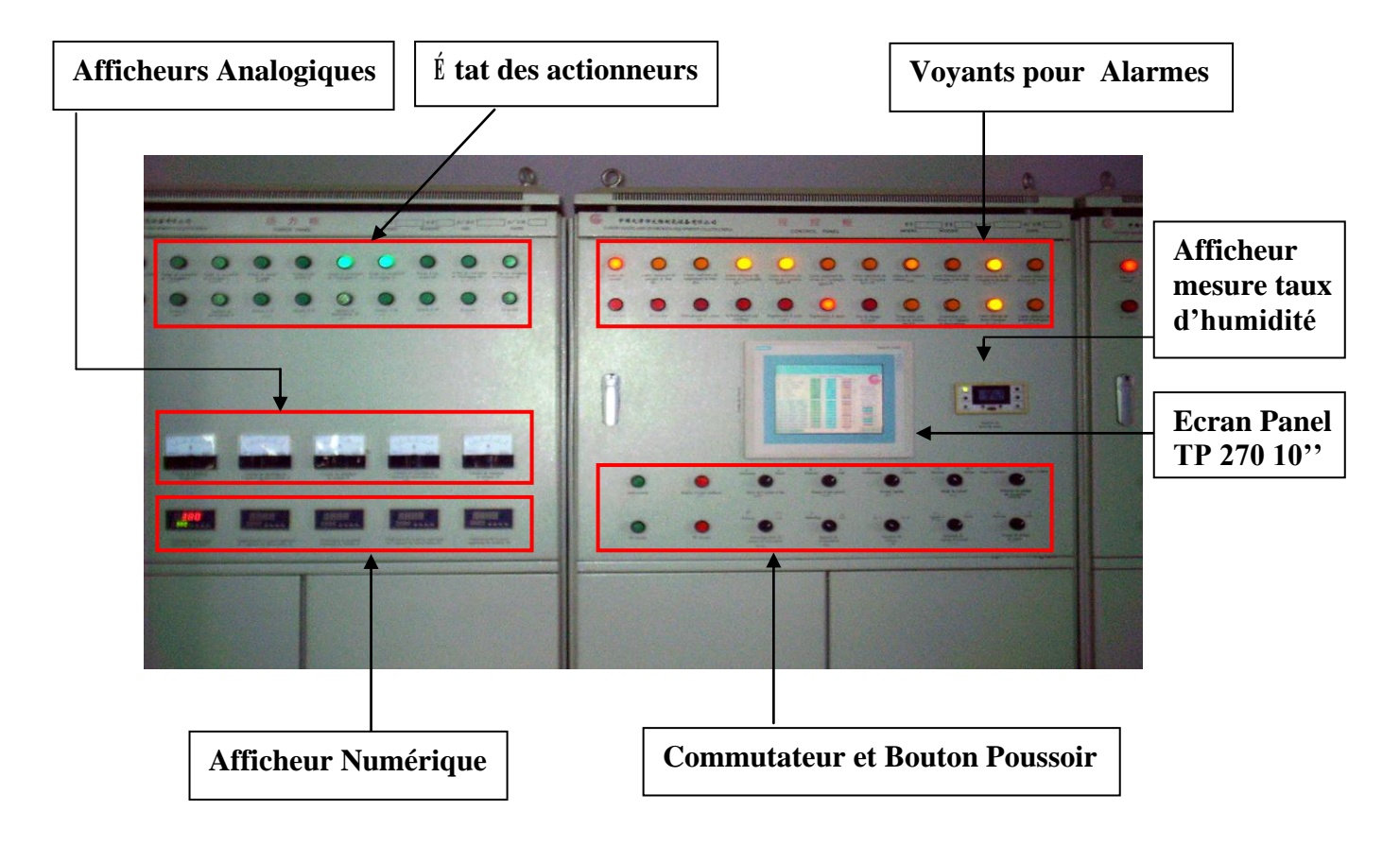

## **II.4.3 Boutons poussoirs/ commutateurs/ lampes** :

*Figure II.22 : Image réelle de l'armoire de commande*

# **II.5 Conclusion**

Dans ce chapitre sont présentés quelques instruments et dispositifs nécessaires à l'automatisation des stations de production d'hydrogène. Ils sont répartis selon la fonction qu'ils accomplissent dans trois parties essentielles comme suit :

- La partie opérative : Les appareils de mesure, les prés actionneurs, les actionneurs, les relais  $\bullet$ thermiques.
- La partie commande : L'automate programmable s7 300
- La partie dialogue : Le pupitre opérateur utilisé

Le chapitre suivant se portera sur la modélisation d'une station par le Grafcet en vue de mieux illustrer son fonctionnement.

# **III.1 Introduction**

Avec l'arrivée des nouvelles technologies et l'accroissement de la complexité des systèmes industriels, une définition précise des spécifications fonctionnelles qui régissent le comportement du système s'impose. Pour ce faire, Les automaticiens utilisent plusieurs outils de description dont ceux mis en œuvre par des chercheurs et qui s'appuient sur d'importants travaux théoriques tel que les réseaux de pétri (RDP)…, et ceux établis par des industriels pour décrire le fonctionnement séquentiel des automatismes tel le GRAFCET.

Vu la simplicité, l'accessibilité et la large diffusion du Grafcet en industrie, on l'a choisit pour modéliser le fonctionnement du procédé.

Dans ce chapitre, sont présentés les principes et règles essentielles du Grafcet suivi du modèle GRAFCET obtenu.

# **III.2 Le Grafcet**

#### **III.2.1 Définition du Grafcet**

Le GRAFCET (**G**raphe **F**onctionnel de **C**ommande **E**tape **T**ransition) est un outil graphique de modélisation du cahier de charges d'un automatisme séquentiel. Il est à la fois simple à utiliser et rigoureux sur le plan formel. Il est basé sur les notions d'**étapes** auxquelles sont associées des **actions** et de **transitions** auxquelles sont associées des **réceptivités**. Il décrit les ordres émis par la partie commande vers la partie opérative en mettant en évidence les actions engendrées et les événements qui les déclenchent. Cette représentation est étroitement liée à la notion d'évolution du processus.

Le Grafcet permet de construire des modèles à une structure graphique à laquelle on associe une interprétation qui correspond à l'aspect fonctionnel du Grafcet.

#### **III.2.2 Niveau d'un Grafcet**

L'automaticien, confronté à un problème de conception et de réalisation d'un automatisme, aborde donc l'étude en deux phases successives correspondant aux deux niveaux de spécification :

- $\checkmark$  Un niveau fonctionnel ou niveau 1.
- $\checkmark$  Un niveau technologique ou niveau 2.

Cette approche en deux niveaux se retrouve dans la conception du GRAFCET :

- un premier GRAFCET dit fonctionnel ou de **niveau 1**, qui ne prend en compte que la partie fonctionnelle des spécifications et qui fait donc abstraction de toute réalisation technologique. Ainsi, s'il est bien conçu, il est valable pour tout type de réalisation. les réceptivités sont décrites en mots et non en abréviation, aux actions sont associés des verbes à l'infinitif.
- un deuxième GRAFCET dit technologique ou de **niveau 2**, qui, en s'appuyant sur le GRAFCET de niveau 1, intègre les contraintes technologiques et opérationnelles. la présentation des actions et des réceptivités est écrite en abréviation, on associe des lettres majuscules aux actions et des lettres minuscules aux réceptivités.

Pour une bonne compréhension, la fusion des deux nivaux est intéressante.

#### **III.2.3 L'aspect structurel du Grafcet**

Le Grafcet travail suivant une structure verticale, de haut en bas, ordonnée par des chiffres et aussi en suivant le sens indiqué par les flèches pour les lignes dirigées du bas vers le haut. Il est constitué de places et de transitions.

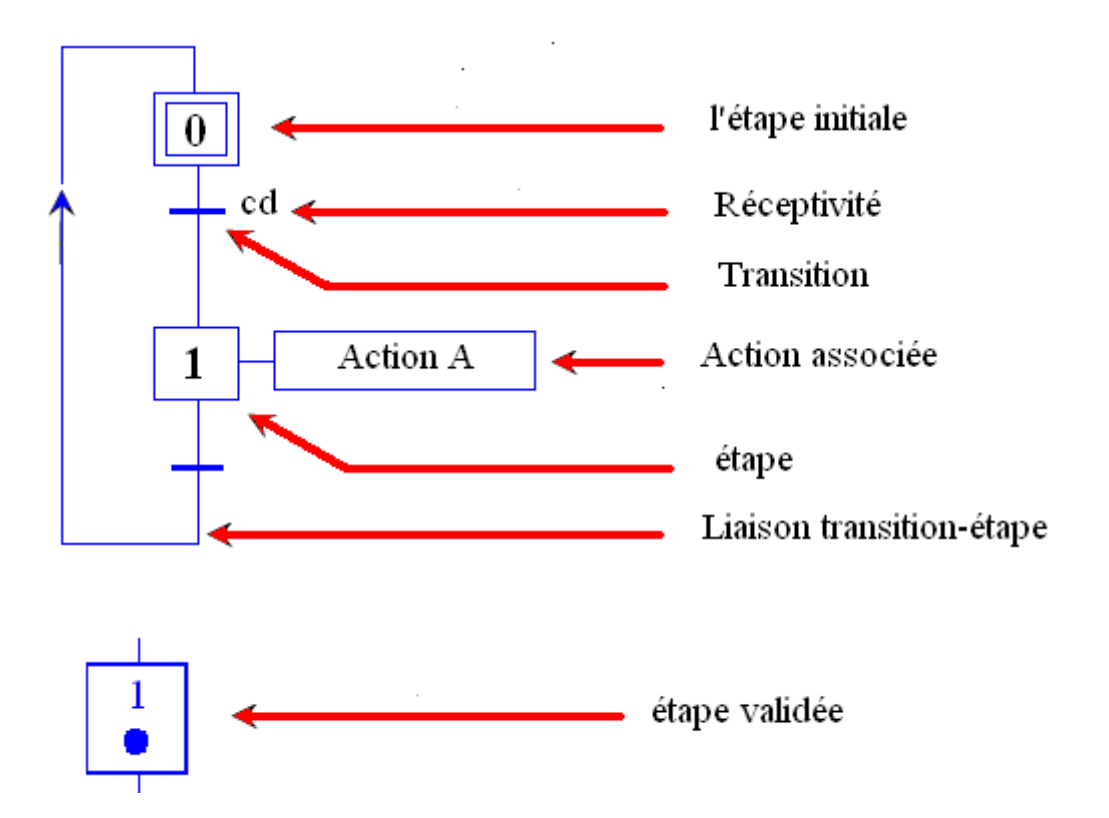

*Figure III.1 : Exemple de Grafcet*

#### **a. L'étape**

Les étapes indiquent le comportement, le fonctionnement, l'action d'une ou plusieurs parties (vérins, moteurs…) de la machine. A un instant donné, suivant l'évolution du processus, une étape est active (l'activation est symbolisée par un point à l'intérieur de l'étape), et toutes les autres sont inactives. Quand une étape est active l'action ou les actions qui lui sont associées peuvent ne pas se réaliser immédiatement, il s'agit d'actions conditionnées, soumises à des conditions logiques (pour des raisons de sécurité par exemple …). Quelque soit le type d'action, elle ne peut durer plus que le temps d'activité de l'étape au quelle elle associée. Voir figure (III.2)

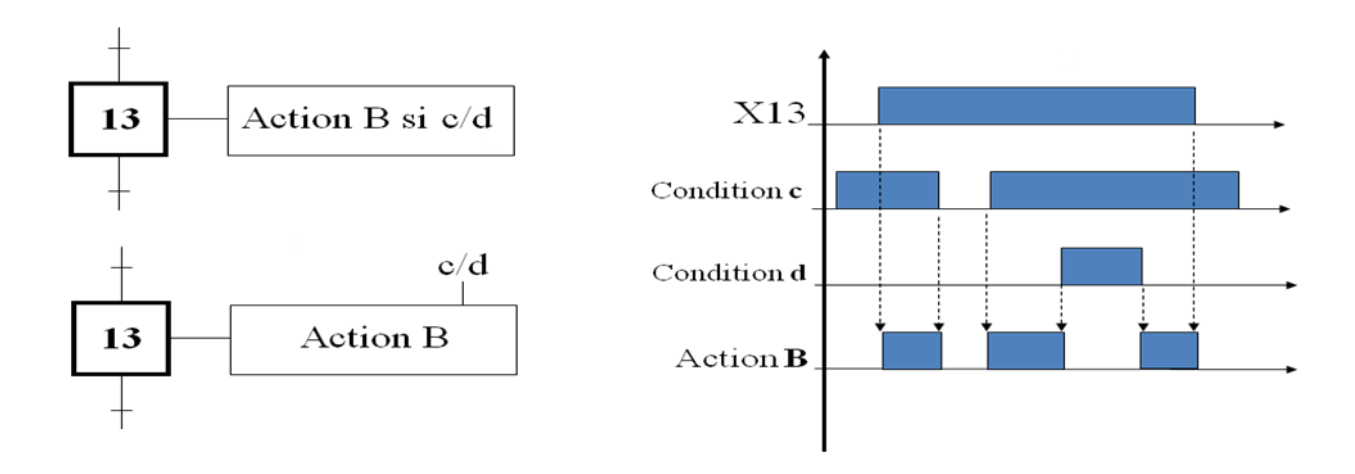

*Figure III.2 : Illustration d'une action conditionnée.*

L'étape initiale est activée au moment de la mise en énergie de la partie commande, elle est symbolisée par deux carrés voir figure (III.2).

#### **b. Transition :**

Une Transition indique la possibilité d'évolution entre étapes. Cette évolution s'accomplit par le Franchissement de la Transition. Elle se représente par une barre perpendiculaire aux liaisons orientées. Pour faciliter la description du GRAFCET, chaque transition peut être repérée, de préférence, à gauche de la barre.

Une transition est dite Validée lorsque toutes les étapes immédiatement précédentes, reliées à cette transition sont actives.

#### **c. Liaison :**

Les liaisons orientées lient les étapes aux transitions et les transitions aux étapes. Elles indiquent les voies suivant les quelles se font les évolutions. Elles sont représentées par des lignes verticales et horizontales. La liaison orientée vers l'étape initiale est marquée par une flèche.

#### **d. Action :**

Une ou plusieurs actions élémentaires ou complexes peuvent être associées à une étape. Elles traduisent ce qui doit être fait chaque fois que l'étape à la quelle elles sont associées est activée.

Les actions associées à une étape sont inscrites dans un rectangle d'action de façon à mettre en évidence ce qui s'exécute lorsque cette étape est active.

## **e. Réceptivité :**

Une réceptivité est associée à chaque transition (l'absence de réceptivité signifie réceptivité vérifiée). C'est la condition qui détermine la possibilité ou non d'évolution du système par cette transition.

# **III.2.4 Règles d'évolution du Grafcet :**

On appelle évolution, la modification de l'état d'un automatisme .cette modification est régit essentiellement par cinq règles :

# **1 ère règle La situation initiale :**

Elle caractérise le comportement initial de la partie commande vis-à-vis de la partie opérative. Elle Correspond aux étapes au début du fonctionnement.

On a appelle le début du fonctionnement le moment où le système n'a pas besoin de se souvenir de ce qui c'est passé juste avant.

# **2 ème règle Franchissement d'une transition**

Une transition est dite validée lorsque toutes les étapes en amont aux quelles elle est reliée sont actives. Le franchissement de la transition ne se produit que si la transition en question est validée et que la réceptivité qu'il lui est associée est vraie.

# **3 ème règle évolution des étapes actives**

Le franchissement d'une transition entraîne simultanément l'activation de toutes les étapes se trouvant en aval liées à la transition en question, et la désactivation de celles situées juste en amant de la transition.

# **4 ème Règle évolution simultanée**

Plusieurs transitions simultanément franchissables sont simultanément franchies, permettant ainsi la décomposition du Grafcet en plusieurs parties tout en assurant leurs interconnexions.

# **5 ème Règle activation et désactivation simultanée d'une même étape**

Si au cours du fonctionnement, une même étape doit être désactivée et activée simultanément, elle reste active.

## **III.2.5 Evolution entre étapes**

Lorsque plusieurs *étapes* sont reliées à la même transition, les liaisons orientées correspondant à ces étapes sont regroupées **en amont** (respectivement **en aval**) sur deux traits parallèles horizontaux. L'ensemble de la barre et des traits parallèles constitue alors le symbole complet de la transition.

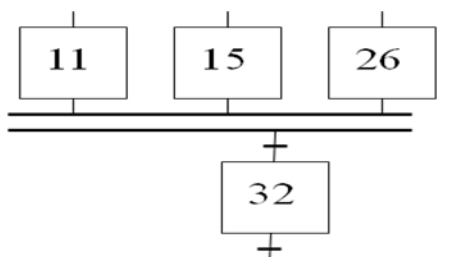

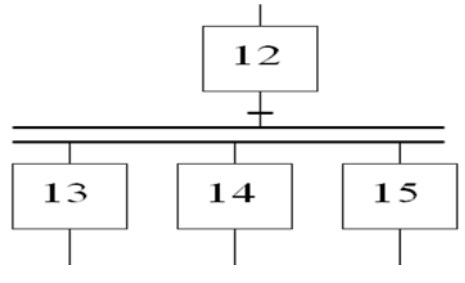

 *Figure III.3 : convergence en ET Figure III.4 : Divergence en ET*

Lorsque plusieurs *transitions* sont reliées à une même étape, on utilise un simple trait horizontal, il s'agit de convergence « en OU », idem pou la divergence « en OU ».

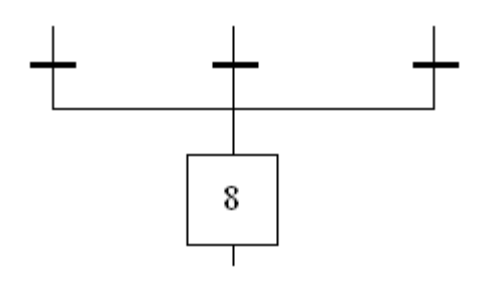

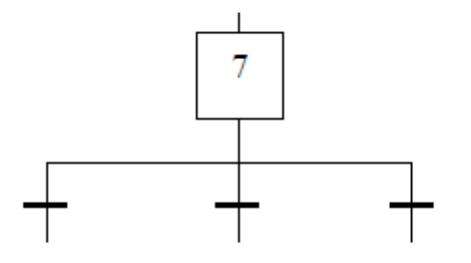

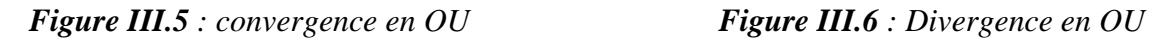

# **III.3 Présentation du modèle Grafcet proposé**

Afin de simplifier la modélisation du processus, on a choisit de le subdiviser en deux parties essentielles comme suit :

- 1. Partie séparation gaz /liquide.
- 2. Partie purification de l'hydrogène.

# **III.4 Identification entrées / sorties**

Afin d'adapter les programmes mis en place par les constructeurs chinois aux besoins formulées dans le cahier des charges, de nettes améliorations ont été apportées, à savoir l'ajout de table de variables et de commentaires adéquats.

Les tables suivantes regroupent toutes les entrées /sorties identifiées :

| <b>Variable</b>  | Type de la<br>variable | Mnémonique               | <b>Commentaire</b>                                                  |  |  |
|------------------|------------------------|--------------------------|---------------------------------------------------------------------|--|--|
| E <sub>0.0</sub> | <b>BOOL</b>            | mode_d'ajout_eau(Au_Man) | choix de mode d'ajout d'eau (automatique /<br>Manuel)               |  |  |
| E <sub>0.1</sub> | <b>BOOL</b>            | on_off_pompe_d'eau       | démarrage / arrêt pompe d'ajout d'eau                               |  |  |
| E0.5             | <b>BOOL</b>            | Insonorisation           | désactive la sonorisation (alarme sonore)                           |  |  |
| E0.6             | <b>BOOL</b>            | remise_a_l'etat_anti     | remise à l'état antérieur                                           |  |  |
| E0.7             | <b>BOOL</b>            | Mod_utilisat_pompes _SC  | choix du mode d'utilisation des pompes<br>(séparée / combinée)      |  |  |
| E1.0             | <b>BOOL</b>            | selection_pompe_O2       | Sélection de la pompe O2 (1 pour o2, 0 pour<br>h2)                  |  |  |
| E1.1             | <b>BOOL</b>            | on_off_pompe_liquide     | démarrage / arrêt des pompes de circulation                         |  |  |
| E1.5             | <b>BOOL</b>            | pression_source_air      | détecte la limite inférieure de la pression de<br>source d'air      |  |  |
| E1.6             | <b>BOOL</b>            | enclanchment_elimination | enclenchement élimination du contrôle de<br>l'automate              |  |  |
| E2.0             | <b>BOOL</b>            | on_off_chauf_desoxydeu   | démarrage / arrêt de l'appareil de<br>désoxydation                  |  |  |
| E2.1             | <b>BOOL</b>            | selection_secheur_B      | sélection le sécheur B en fonctionnement                            |  |  |
| E <sub>2.2</sub> | <b>BOOL</b>            | selection_secheur_A      | sélection le sécheur A en fonctionnement                            |  |  |
| E2.3             | <b>BOOL</b>            | select_essai_ou_travail  | sélection le mode de travail de la station<br>(production ou essai) |  |  |
| E2.4             | <b>BOOL</b>            | On_Off_pompe_Saude       | démarrage / arrêt des pompes d'ajout de<br>soude (KOH)              |  |  |
| E3.3             | <b>BOOL</b>            | Débit_liquide_p_H2       | Contrôleur de débit partie H2                                       |  |  |
| E3.4             | <b>BOOL</b>            | Débit_liquide_p_O2       | Contrôleur de débit partie O2                                       |  |  |
| E3.5             | <b>BOOL</b>            | pression_bain            | indication de la pression                                           |  |  |

**Tableau III.1 :** tableau des entrées TOR

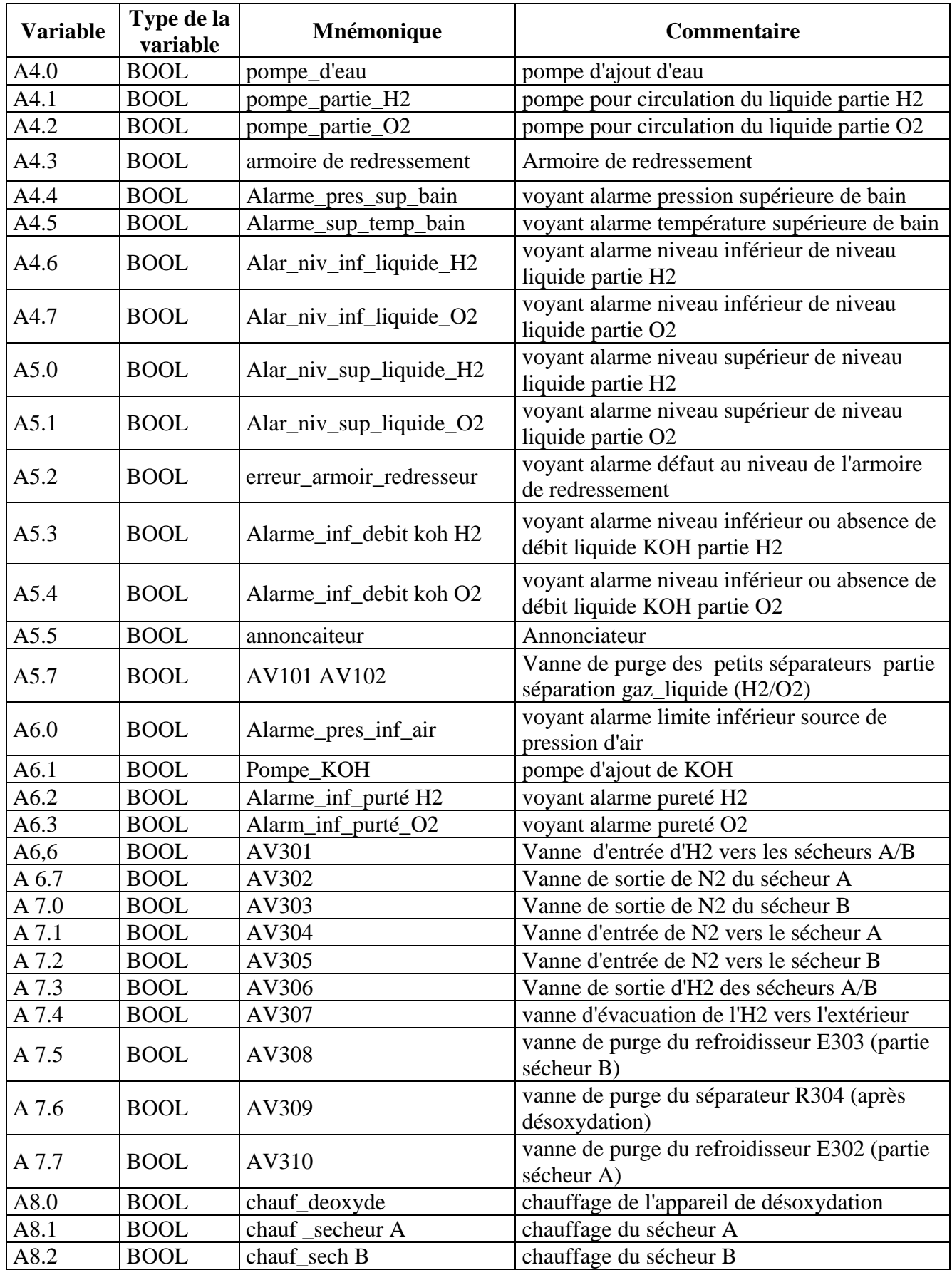

# **Tableau III.2 :** tableau des sorties TOR

| A8.3 | <b>BOOL</b> | Temp_sup_deoxydeur   | voyant alarme température supérieure de<br>l'appareil de désoxydation |
|------|-------------|----------------------|-----------------------------------------------------------------------|
| A8.4 | <b>BOOL</b> | Temp sup du sech     | voyant alarme température supérieure du<br>sécheur                    |
| A8.5 | <b>BOOL</b> | indic mode essai     | voyant indique mode d'essai                                           |
| A8.6 | <b>BOOL</b> | regen_sech_A         | voyant indique sécheur A en régénération                              |
| A8.7 | <b>BOOL</b> | regen_sech_B         | voyant indique sécheur B en régénération                              |
| A9.0 | <b>BOOL</b> | refroid_par_souflage | voyant indique refroidissement par soufflage                          |
| A9.1 | <b>BOOL</b> | refroid naturel      | voyant indique refroidissement naturelle                              |

**Tableau III.3 :** tableau des entrées analogiques

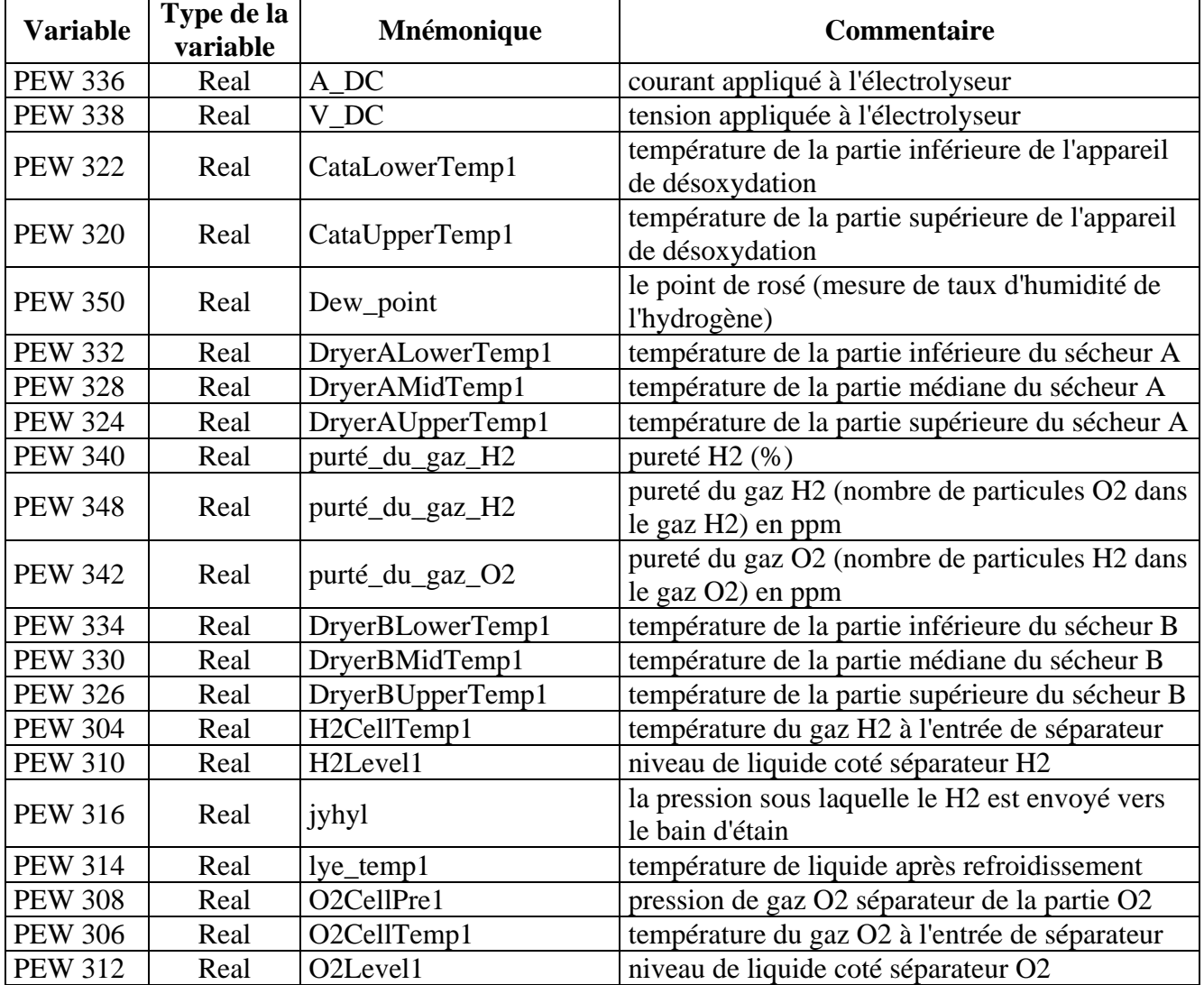

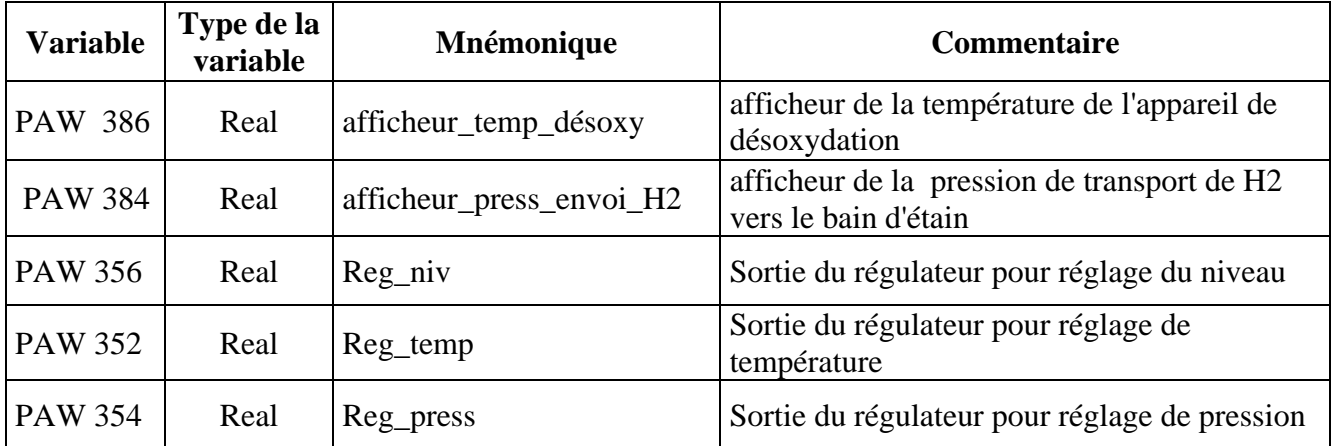

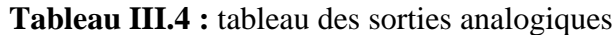

# **III.5 Conclusion**

Le Grafcet nous a permis de réunir toutes les informations recueillies auprès des opérateurs pour comprendre mieux le processus de production d'hydrogène par électrolyse.

Le modèle Grafcet ainsi obtenu nous a aidés à mieux comprendre les programmes existant pour apporter les améliorations souhaitées (Ajout de commentaires et d'une table de mnémoniques). Il peut aussi être utilisé comme outil de formation pour combler le manque en documentation exploitable.

Le chapitre suivant sera consacré essentiellement à la description de la plateforme de supervision des trois stations de production d'hydrogène.

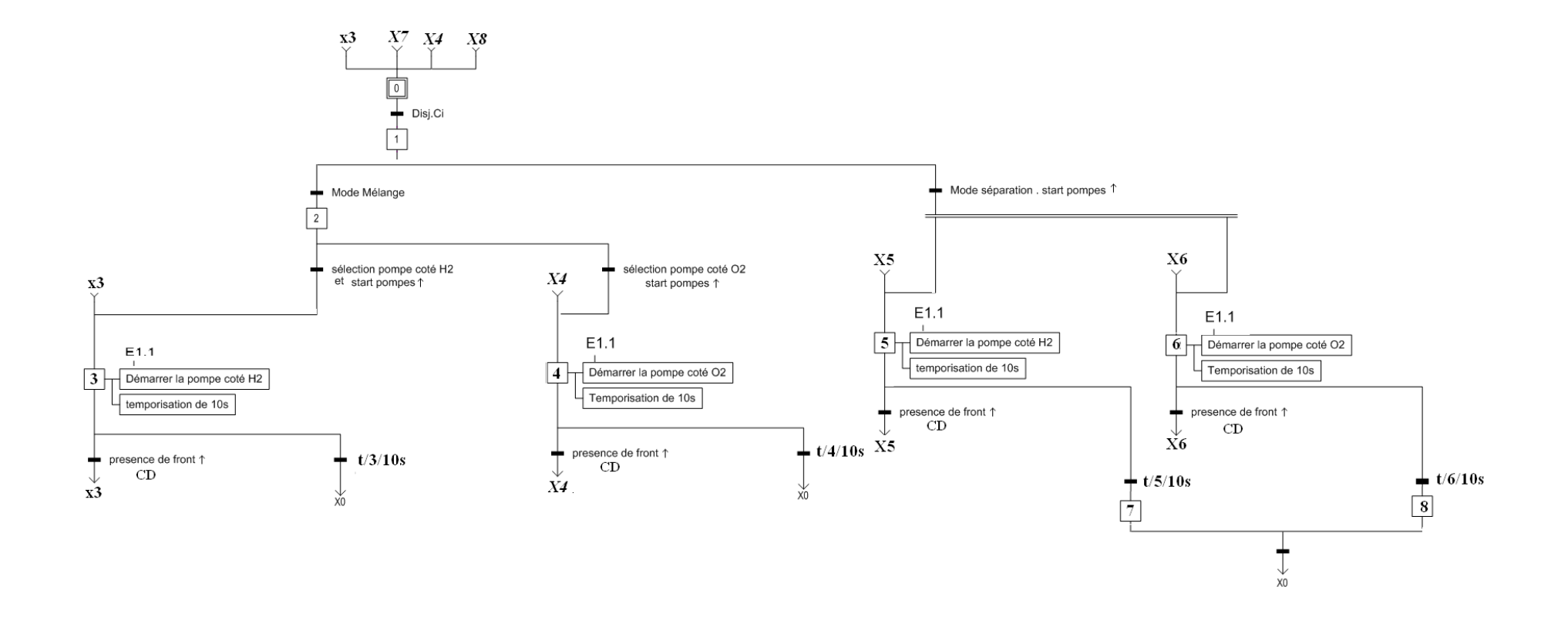

**Grafcet des pompes de circulation KOH**

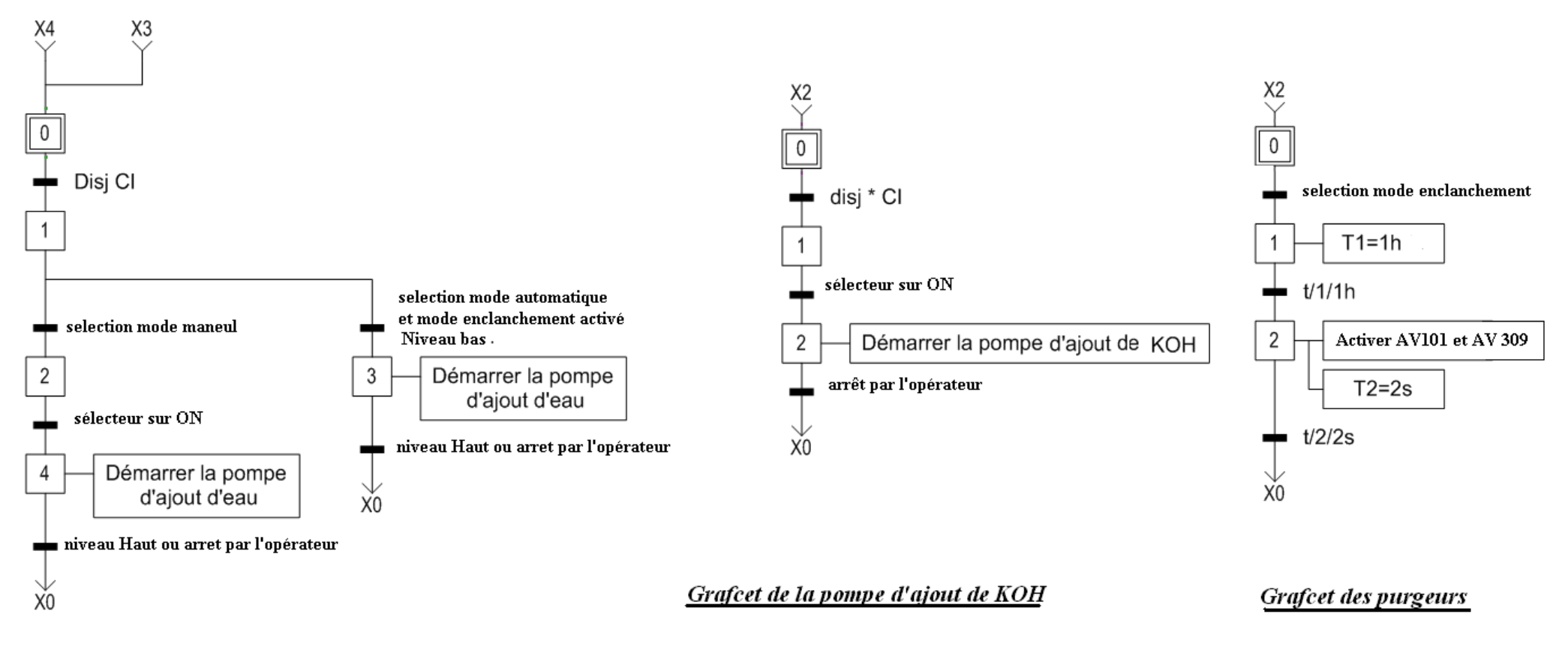

Grafcet de la pompe d'ajout d'eau

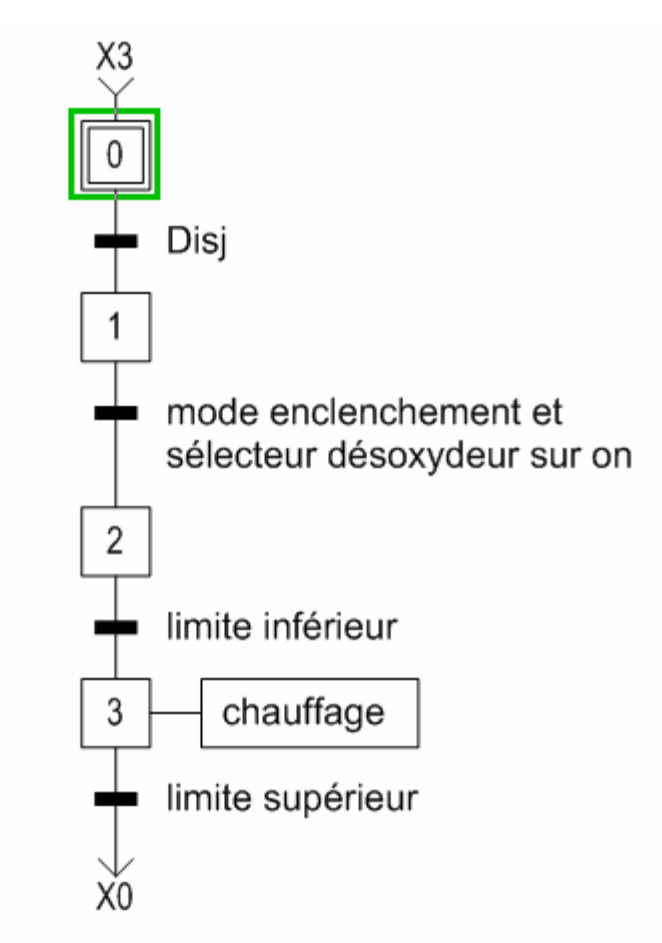

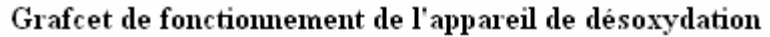

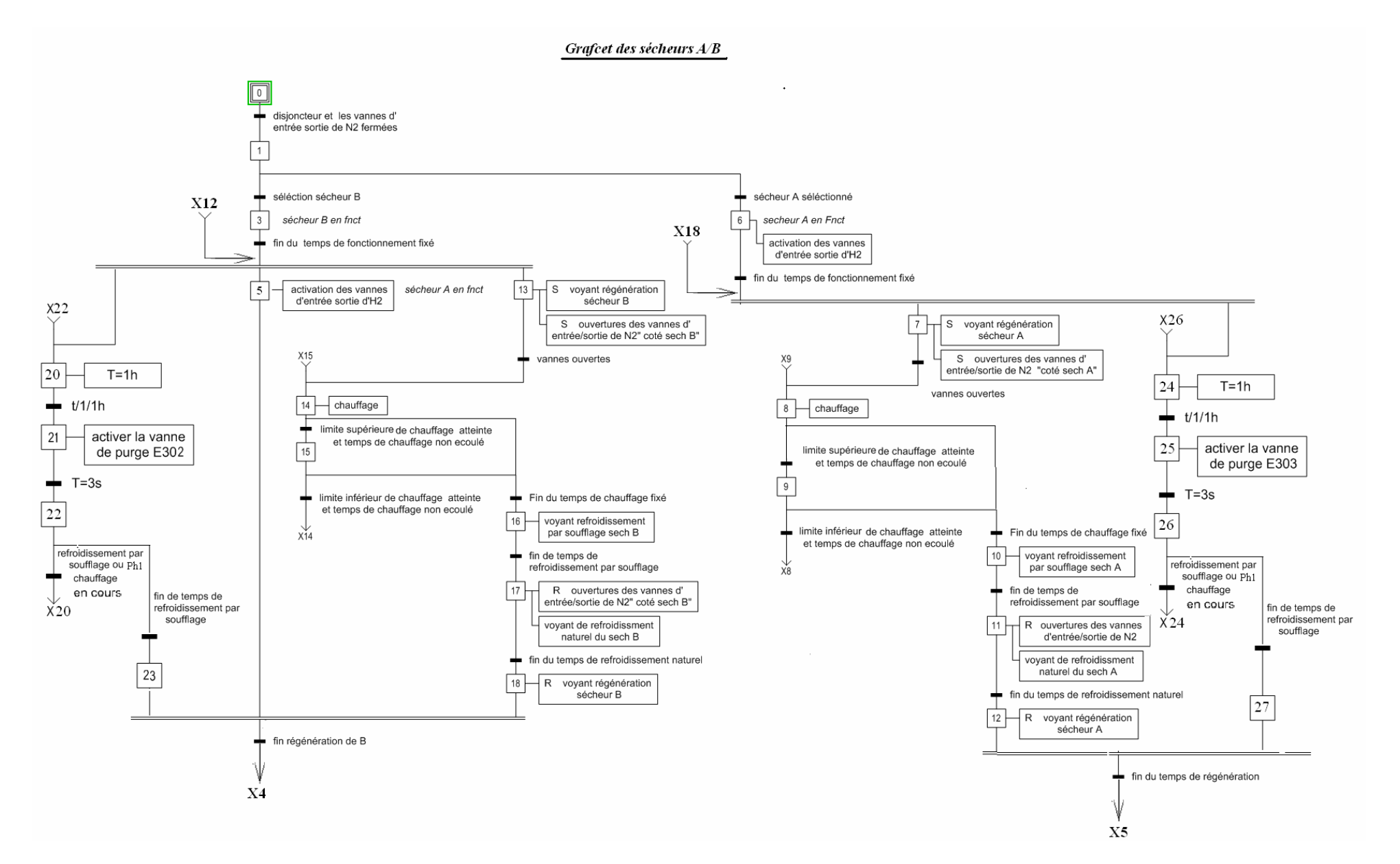

# **IV.1 Introduction**

Lorsque la complexité des processus augmente et que les machines et installations doivent répondre à des spécifications de fonctionnalité toujours plus sévères, l'opérateur a besoin d'un maximum de transparence. Cette transparence s'obtient au moyen de l'Interface Homme Machine (IHM). Un système IHM constitue l'interface entre l'homme (opérateur) et le processus (machine/installation). Le contrôle proprement dit du processus est assuré par le système d'automatisation. Il existe par conséquent une interface entre l'opérateur et WIN CC flexible (sur le pupitre opérateur) et une interface entre WIN CC flexible et le système d'automatisation.

Ce chapitre contient une brève présentation des parties essentielles du logiciel de supervision Wincc flexible et la solution proposée pour optimiser l'exploitation de la station tout en assurant la sécurité des personnes et la pérennité du matériel.

# **IV.2 Avantages d'un système IHM (Interface Homme Machine)**

Les interfaces homme/machine (WinCC, WinCC flexible, Protool…) sont des logiciels spécifiques au contrôle-commande dans SIMATIC. Un système IHM se charge des tâches suivantes :

- $\bullet$ **Représentation du process :** Le processus est représenté sur le pupitre opérateur. Lorsqu'un état du processus évolue par exemple, l'affichage du pupitre opérateur est mis à jour.
- **Commande du processus :** L'opérateur peut commander le processus via l'interface utilisateur  $\bullet$ graphique. Il peut définir une valeur de consigne pour un automate ou démarrer un moteur.
- **Vue des alarmes :** Lorsque surviennent des états critiques dans le processus, une alarme est  $\bullet$ immédiatement déclenchée, par exemple lorsqu'une valeur limite est franchie.
- **Archivage de valeurs processus et d'alarmes :** Les alarmes et valeurs processus peuvent être  $\bullet$ archivées par le système IHM. On peut ainsi documenter la marche du processus et accéder ultérieurement aux données de la production écoulée.
- **Documentation de valeurs processus et d'alarmes :** Les alarmes et valeurs processus  $\bullet$ peuvent être éditées par le système IHM sous forme de journal.

# **IV.3 Présentation du système WIN CC Flexible**

Le système de visualisation du processus SIMATIC WinCC flexible est un système de base indépendant des branches et technologies d'utilisation qui comporte toutes les fonctions indispensables au contrôle-commande. WinCC flexible permet aussi la configuration des visuels SIMATIC et des appareils compacts SIMATIC C7.

## **a. Eléments du système WinCC flexible**

Le système WinCC flexible se compose des éléments suivants :

# **b. WinCC flexible Engineering System**

WinCC flexible Engineering System est le logiciel avec lequel on réalise toutes les tâches de configuration requises. L'édition WinCC flexible détermine les pupitres opérateurs de la gamme SIMATIC HMI pouvant être configurés.

# *l'interface graphique de WinCC Flexible Engineering system*

L'éditeur "Vues" nous permet de configurer des vues. Cet éditeur combine un logiciel graphique et un outil de visualisation de process. On peut accéder à l'éditeur "Vues" via la fenêtre de projet.

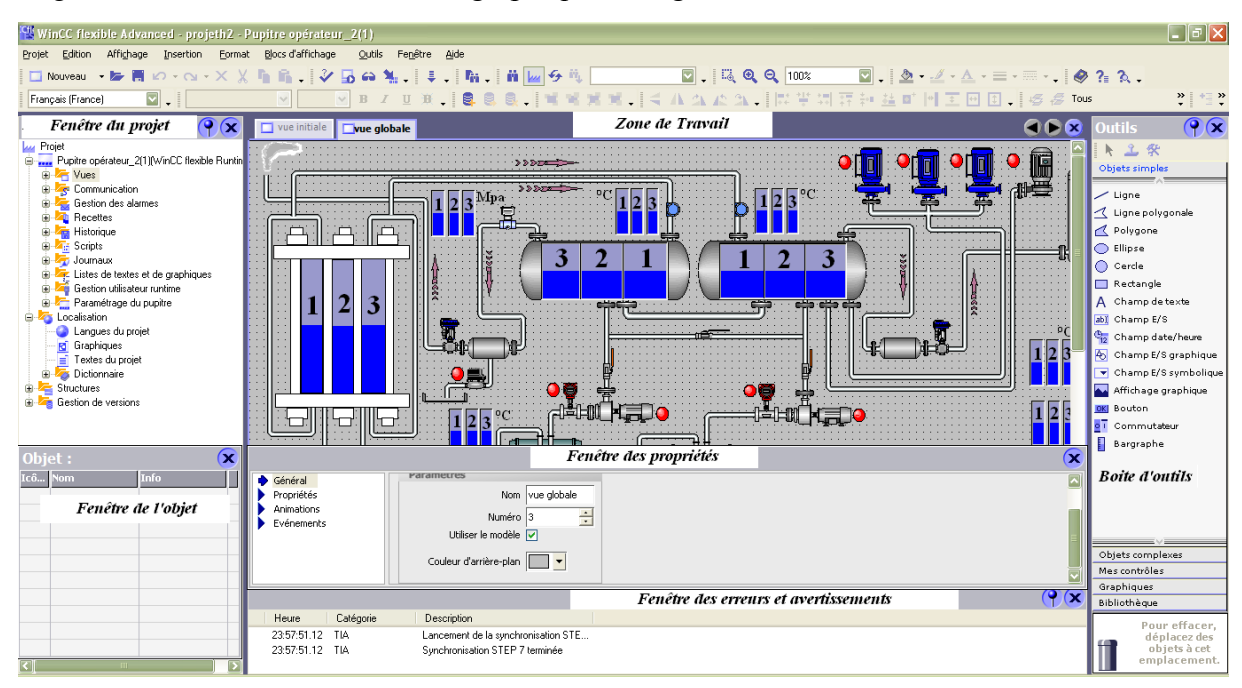

La figure suivante montre l'interface graphique du logiciel WINCC Flexible

*Figure IV.1 : Interface graphique du logiciel WINCC*

## **Barre des menus**

La barre des menus contient toutes les commandes nécessaires à l'utilisation de WinCC flexible. Les raccourcis disponibles sont indiqués en regard de la commande du menu.

## **Barres d'outils**

On peut afficher ou masquer une barre d'outils donnée.

## **Zone de travail**

La zone de travail sert à configurer des vues.

#### **Boîte à outils**

La boîte à outils nous propose un choix d'objets simples ou complexes que vous pouvez insérer dans vos vues, p. ex. des objets graphiques et éléments de commande. Elle contient en outre des bibliothèques d'objets et des recueils de blocs d'affichage prêts à l'emploi.

## **Fenêtre des propriétés**

Le contenu de la fenêtre des propriétés dépend de la sélection actuelle dans la zone de travail :

- Quand un objet est sélectionné, on voit ses propriétés dans la fenêtre des propriétés et on peut les éditer.
- Quand la vue est simplement affichée mais qu'aucun objet n'est sélectionné, on voit dans la fenêtre des propriétés les propriétés de la vue actuelle.

#### **c. WinCC flexible Runtime**

WinCC flexible Runtime est le logiciel de visualisation de process. Dans Runtime, le projet est exécuté en mode process.

Au runtime, l'opérateur peut réaliser le contrôle-commande du processus. Les tâches suivantes sont alors exécutées :

- Communication avec les automates.
- Affichage des vues à l'écran.
- Commande du processus, p. ex. spécification de consignes ou ouverture et fermeture de  $\bullet$ vannes.
- Archivage des données de runtime actuelles, des valeurs processus et événements d'alarme par  $\bullet$ exemple.

WinCC flexible Runtime prend en charge un nombre différent de variables de processus ("Powertags") en fonction de la licence achetée :

- WinCC flexible Runtime 128 : Prend en charge 128 variables de processus  $\bullet$
- WinCC flexible Runtime 512 : Prend en charge 512 variables de processus  $\bullet$
- WinCC flexible Runtime 2048 : Prend en charge 2048 variables de processus

On peut augmenter le nombre de variables de processus prises en charge au moyen d'un PowerPack.

## **d. Options WinCC flexible**

Les options WinCC flexible permettent d'étendre les fonctionnalités de base de WinCC flexible. Chaque option nécessite une licence particulière.

# **IV.4 Principe de communication de WINCC – S7**

L'échange de données entre deux partenaires est considéré comme une communication. Les partenaires de communication peuvent être reliés via une liaison directe ou via un réseau. Tout partenaire d'un réseau apte à communiquer et à échanger des données avec d'autres partenaires peut devenir partenaire de communication. Dans l'environnement WinCC flexible, les participants suivants peuvent être des partenaires de communication :

- les CPU et les modules de communication dans le système d'automatisation.
- les pupitres opérateur et les processeurs de communication dans le PC.

La communication entre le pupitre opérateur et l'automate s'effectue dans WinCC flexible via des variables et une zone de communication.

Les variables sont gérées centralement dans l'éditeur "Variables" de WinCC flexible. Il existe des variables externes et des variables internes. Les variables externes servent à la communication. Une variable externe est l'image d'une cellule mémoire définie de l'automate. L'accès en lecture et en

écriture à cette cellule mémoire est possible aussi bien à partir du pupitre opérateur que de l'automate. Les accès en lecture et en écriture peuvent être cycliques ou commandés par l'événement.

Dans la configuration, on crée des variables indiquant des adresses dans l'automate. Le pupitre opérateur lit et affiche la valeur de l'adresse indiquée. De la même manière, l'utilisateur peut effectuer une entrée sur le pupitre opérateur qui sera ensuite inscrite dans l'adresse de l'automate.

Pour utiliser les fonctions de contrôle commande, le pupitre doit être relié à un automate. L'échange des données entre le pupitre opérateur et l'automate est réglé par un protocole spécifique au couplage. Chaque couplage requiert un protocole particulier.

# **IV.5 Présentation de la solution proposée**

La solution proposée a été élaborée dans le souci de réduire les erreurs de manipulation, de rendre l'exploitation des stations plus sûre et plus facile, cela en reproduisant dans le domaine du possible l'aspect et l'utilisation réelle des stations tout en veillant à ne pas encombrer les vues.

#### **IV.5.1 l'interface graphique (les vues)**

L'interface graphique doit être conviviale pour que l'opérateur puisse agir le plus rapidement possible et réduire de faite le temps mort.

Les vues sont les éléments principaux du projet, à travers elles s'effectue la commande et le contrôle des trois stations, les vues contiennent des objets comme les champs de sortie, les zones de texte et d'affichage qui permettent de suivre l'évolution en temps réel des trois stations.

L'interface graphique de notre projet est composée de vues communes aux trois stations de production d'hydrogène (vue initiale, vue sécheurs,vue graphes P.T.C et la vue des consignes ), de vues propres a chaque station (une vue pour la station et une vue pour ses régulateurs) .

 $\sim$ 

Les vues sont réparties ainsi

# **a. Les vues partagées par les trois stations**

# *La Vue d'accueil*

Cette vue permet à l'opérateur de choisir initialement la station avec laquelle il désire travailler (Station 1, Station 2 ou Station 3).

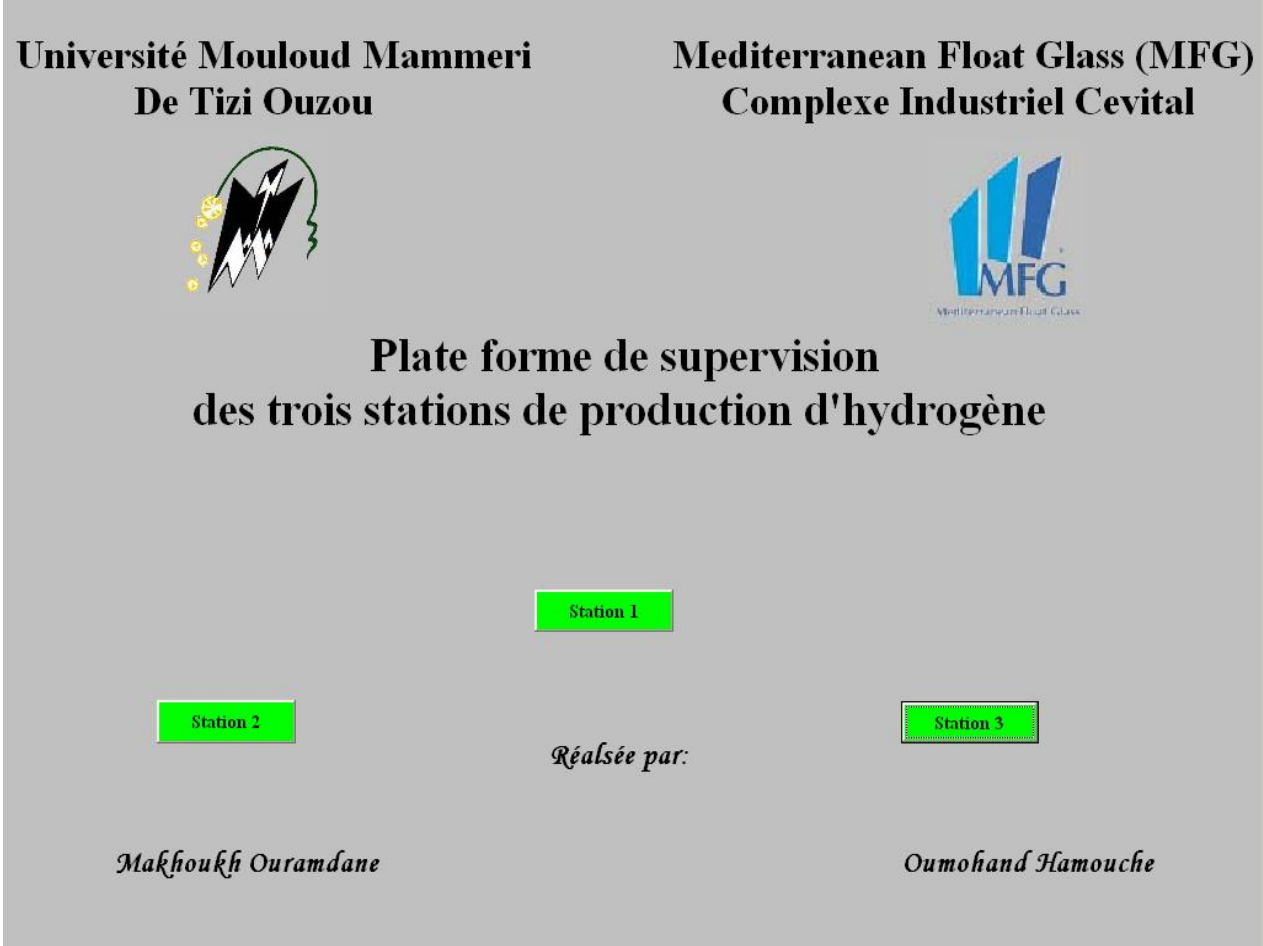

*Figure IV.2 : vue d'accueil*
#### **Vue graphes des unités de Purification (***Graphes sech* **)**   $\bullet$

Elaborée pour permettre à l'opérateur de suivre l'évolution des températures de fonctionnement des unités de purification (sécheur A et B et l'appareil de désoxydation) des trois stations de production d'hydrogène, afin de s'apercevoir facilement d'un éventuel dysfonctionnement.

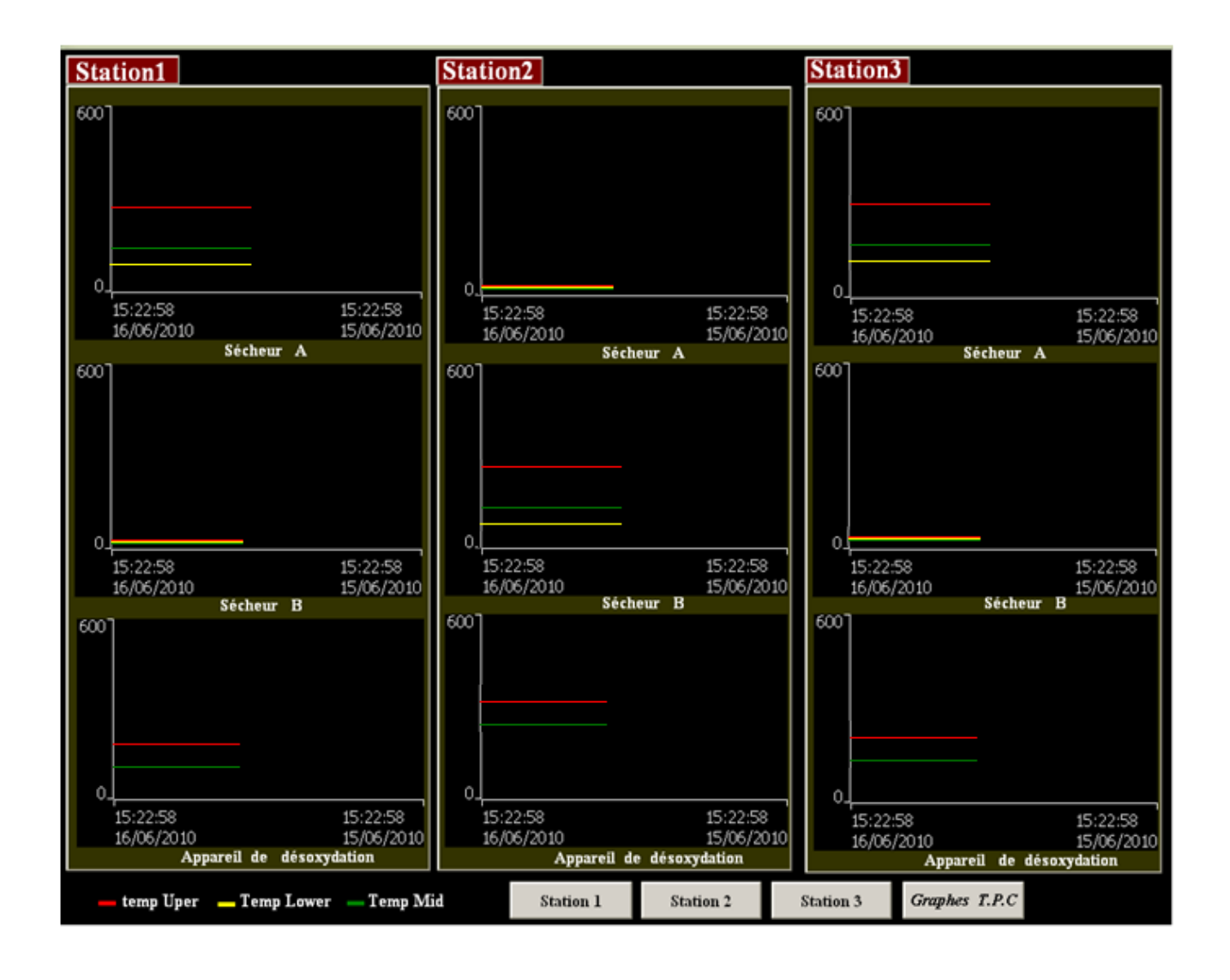

*Figure IV.3 : vue graphes de température des sécheurs et appareil de désoxydation des trois stations*

#### **Vue Graphes T, P, C (paramètres Température, Pression, Courrant)**

La surveillance des trois paramètres température, pression et le courant d'alimentation des électrolyseurs est essentielle, leurs négligences peuvent causer de graves défaillances.

Comme son nom l'indique, la vue graphes T, P ,C représentée ci-dessous comporte tout les graphes d'illustration des valeurs prises pendant 24h par paramètres température, pression, et courant d'alimentation des électrolyseurs recueillies des trois station1, 2et3.

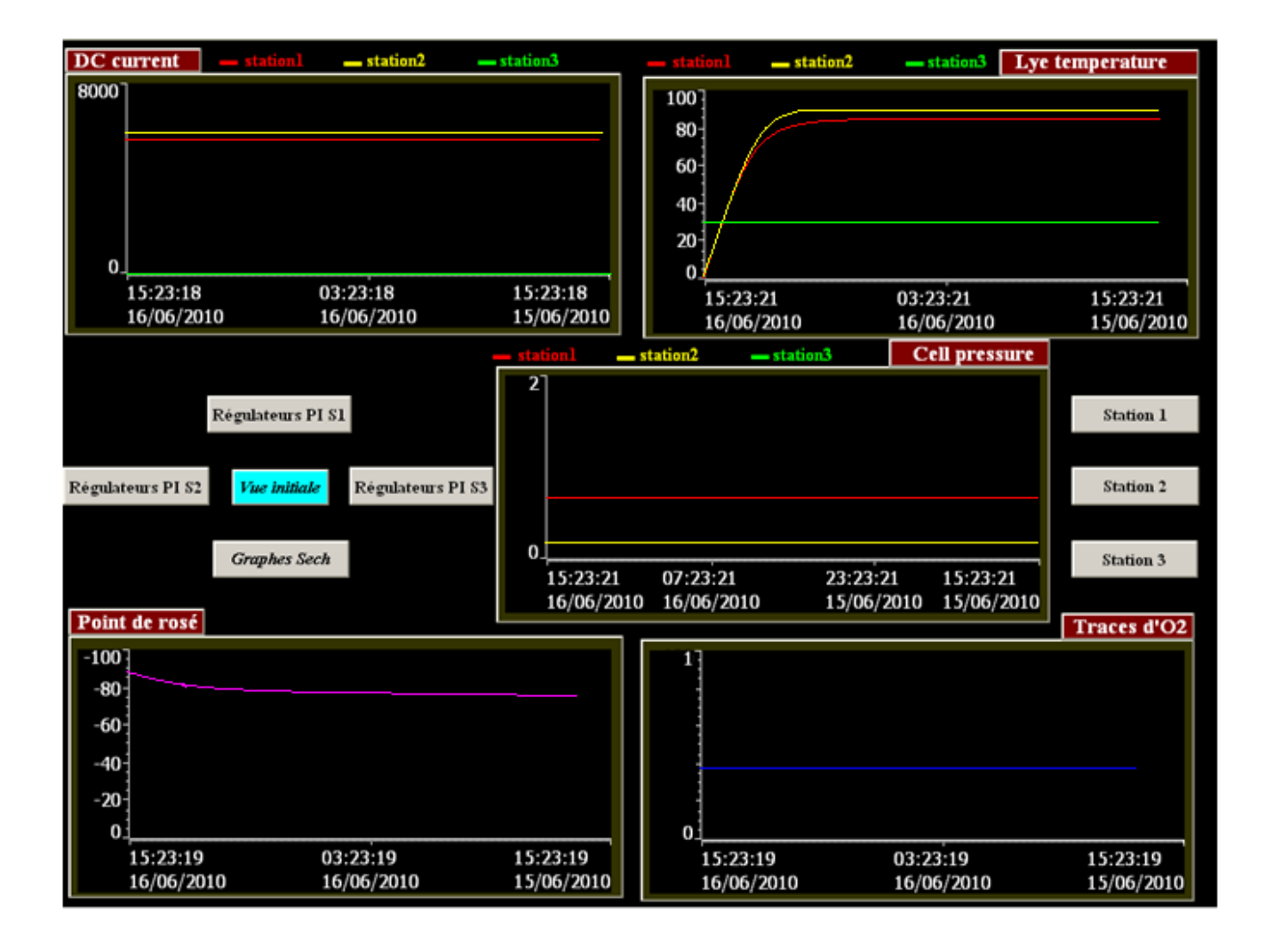

#### *Figure IV.4 : vue graphes des trois stations*

La qualité du gaz produit dépend essentiellement de la qualité de purification. Les graphes *point de rosé* et *traces O<sup>2</sup>* permettent la surveillance de l'évolution du taux d'humidité et le nombre de particules O<sup>2</sup> présentes dans le gaz purifié.

#### **Vue des Consignes**  $\bullet$

C'est à partir de cette page que l'opérateur introduit les consignes ou fixe les domaines de fonctionnement des éléments essentiels (les séparateurs, les catalyseurs et les sécheurs) appartenant à chaque station de production d'hydrogène.

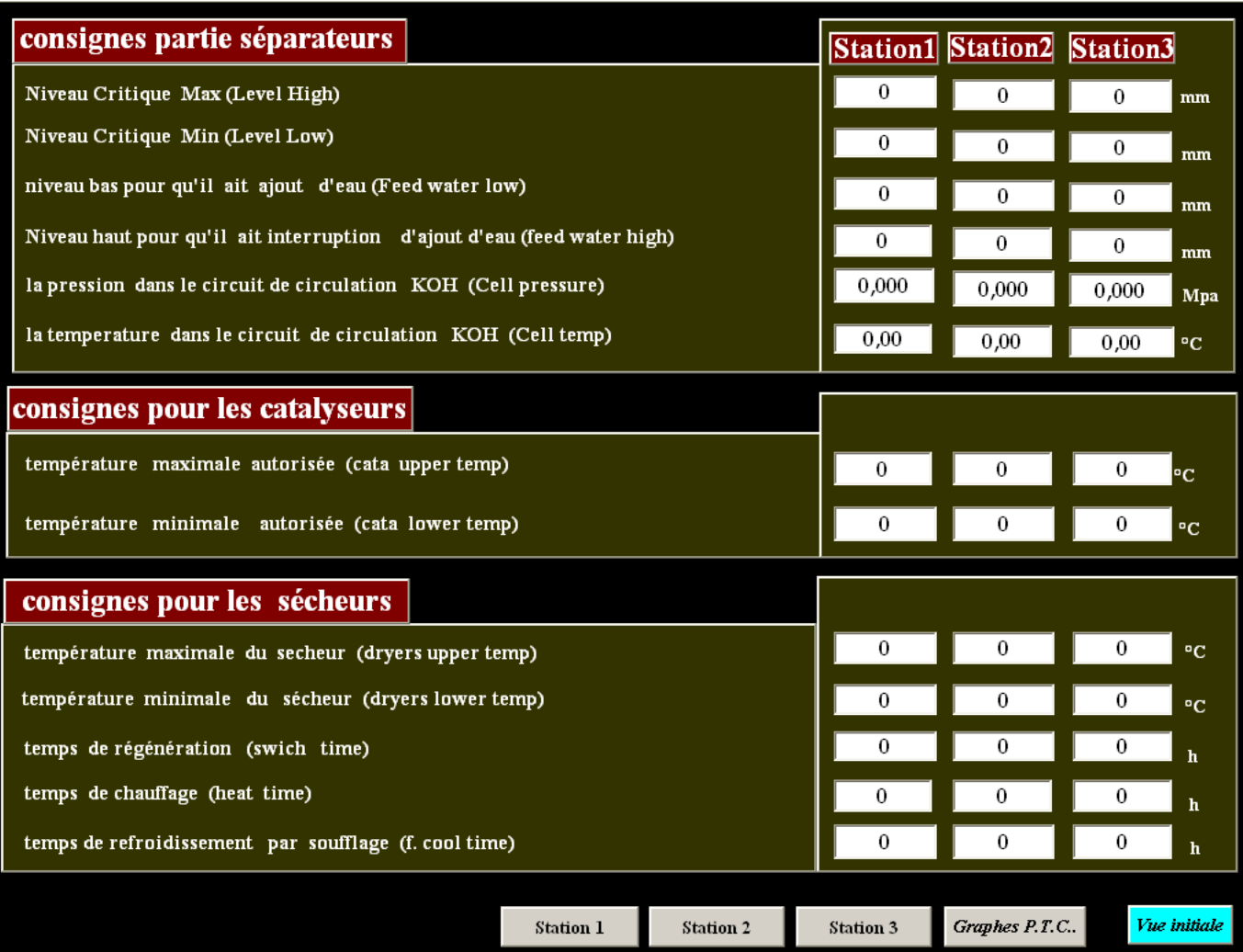

*Figure IV. 5 : vue de consignes*

#### **Vue alarmes**

Les alarmes s'affichent sur le pupitre opérateur. Elles renseignent sur les états de fonctionnement et sur les défauts de l'automate ou du pupitre.

Les textes d'événement se composent de textes configurables librement et/ou de variables aux valeurs actuelles.

Sous WIN CC, les alarmes sont regroupées en classes comme suit :

- $\bullet$ "Erreurs" pour les alarmes TOR et analogiques signalant des états critiques ou dangereux du fonctionnement et du processus. Les alarmes de cette classe doivent toujours être acquittées.
- "Avertissements" pour les alarmes TOR et analogiques signalant des états normaux du  $\bullet$ fonctionnement et du processus ainsi que des déroulements du processus. Les alarmes de cette classe n'ont pas besoin d'être acquittées.
- "Système" pour les événements système qui informent sur les états de fonctionnement du  $\bullet$ pupitre opérateur et des automates. Cette classe d'alarmes ne peut être utilisée pour les alarmes définies par l'utilisateur.
- "Evénements de diagnostic" pour les messages de diagnostic S7 qui signalent des états et des  $\bullet$ événements des automates SIMATIC S7 ou SIMOTION. Les alarmes de cette classe n'ont pas besoin d'être acquittées.

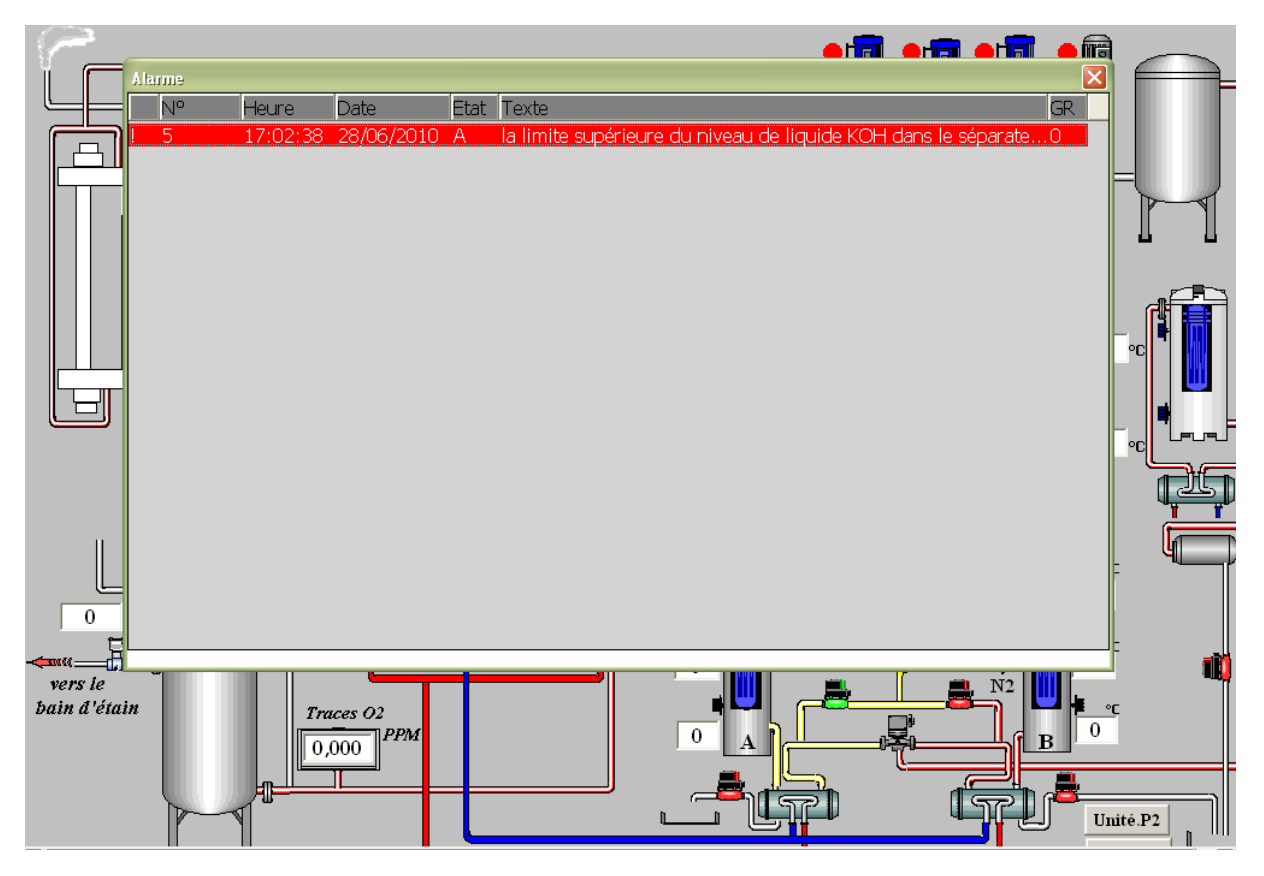

*Figure IV.6 : Vue Alarmes*

#### **b. Les vues propres à chaque station**

Les trois stations sont similaires, dans ce qui suit, seulement une station qui sera décrite.

#### **Vue d'une station**

Chaque vue de station est conçue de façon à ce que l'opérateur puisse suivre la production de l'hydrogène en temps réel ; de sa séparation de l'oxygène jusqu'à son envoi vers le bain d'étain.

Garce au barres graphes et au champs d'affichage numérique, l'opérateur peut surveiller plus facilement les paramètres température, niveau et pression des parties composant le système électrolyseur de la station de production d'H2, à savoir l'électrolyseur, les séparateurs et l'unité de purification.

Dans le cas où l'opérateur se retrouve contraint de travailler avec un autre purificateur (un purificateur seulement), les boutons unité p3 ou Unité P2 lui permettront une visualisation réelle de son fonctionnement.

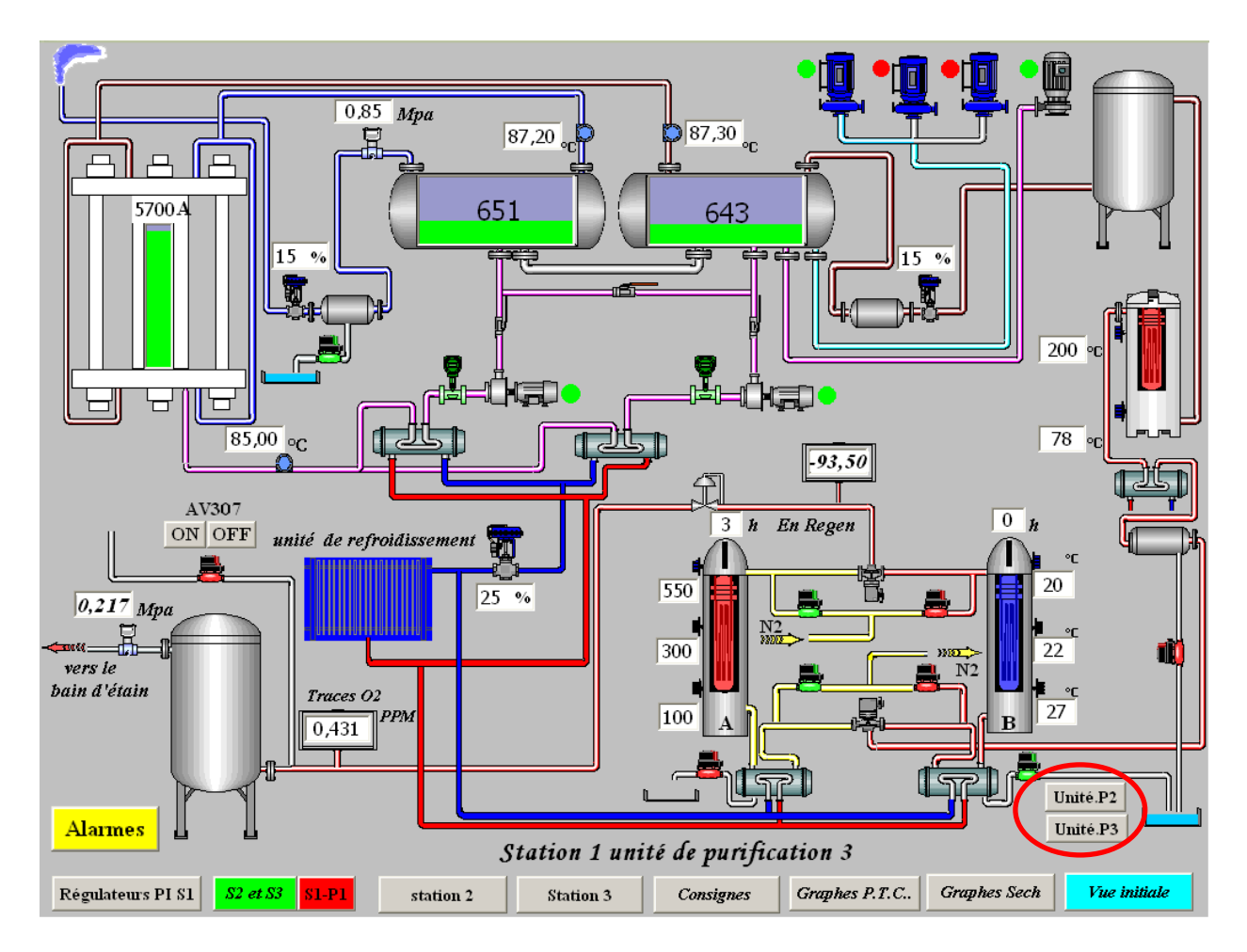

*Figure IV.7 : vue station 1 avec unité de purification 3*

Chaque vue de station est élaborée de façon a ce que l'opérateur puisse garder l'œil sur les paramètres essentiels cités précédemment et cela dans toutes les stations en fonctionnement, des chiffres sont ajoutés pour lui indiquer les stations et purificateurs en activité. Pour l'indication de l'état des actionneurs (actif/inactif), des animations (cas des électrovannes) et voyants d'indication sont prévus.

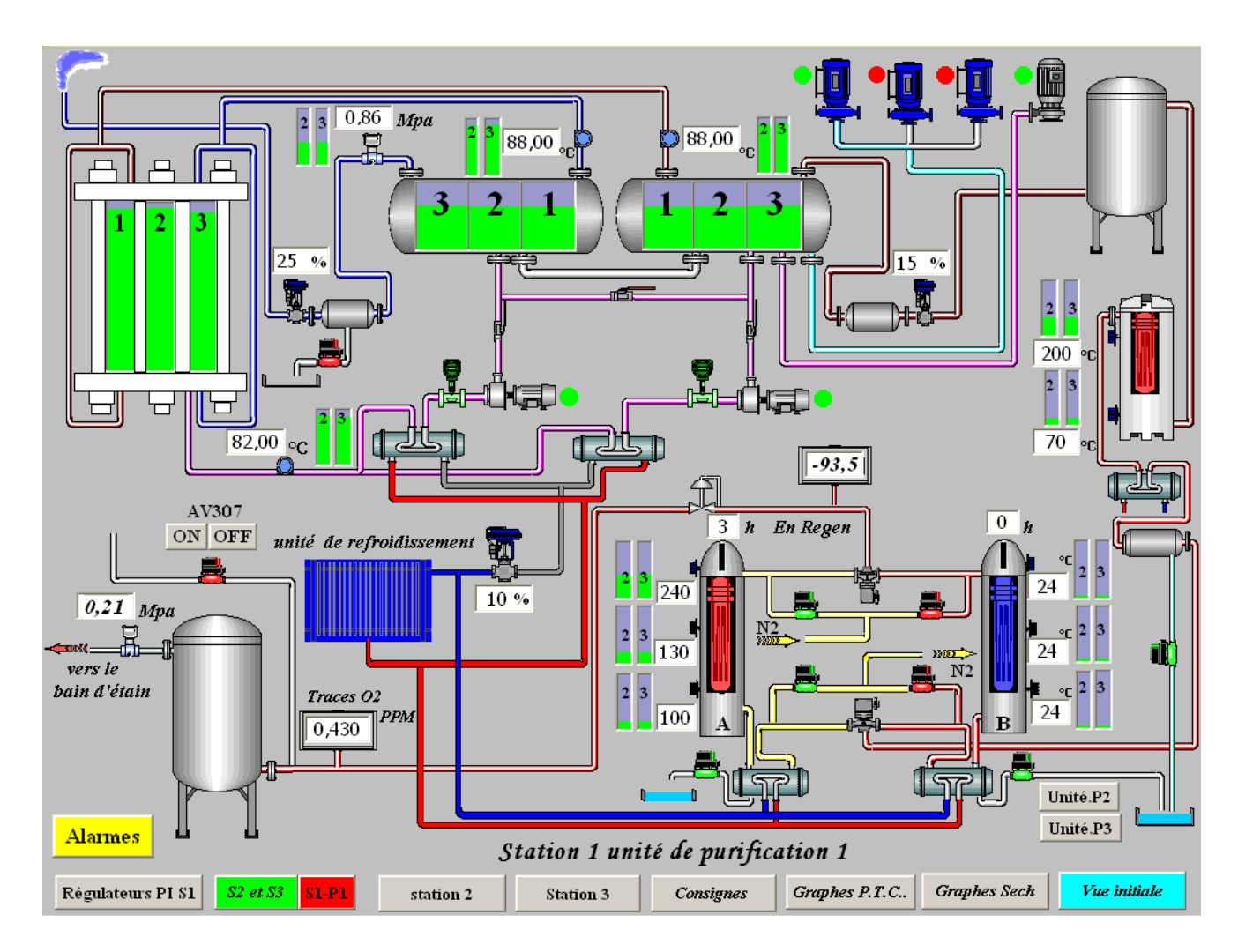

*Figure IV.8 : Station1unité de purification1 avec vue sur les autres stations (S2 et S3)*

Les boutons :

- **S1 P1 :** permet le retour à la vue station1 unité de purification 1 (désactive le bouton **S2 et S3**)
- **► Station 2 et Station 3 <b>:** permet la navigation entres les stations.

#### **Vue du régulateur P1 S1**

La sécurité de l'installation et la qualité de l'hydrogène produit dépendent de l'évolution des paramètres température, pression et niveau de la solution KOH dans les deux séparateurs gaz-liquide.

Pour maintenir leurs valeurs constantes, des régulateurs numériques PID ont été utilisés.

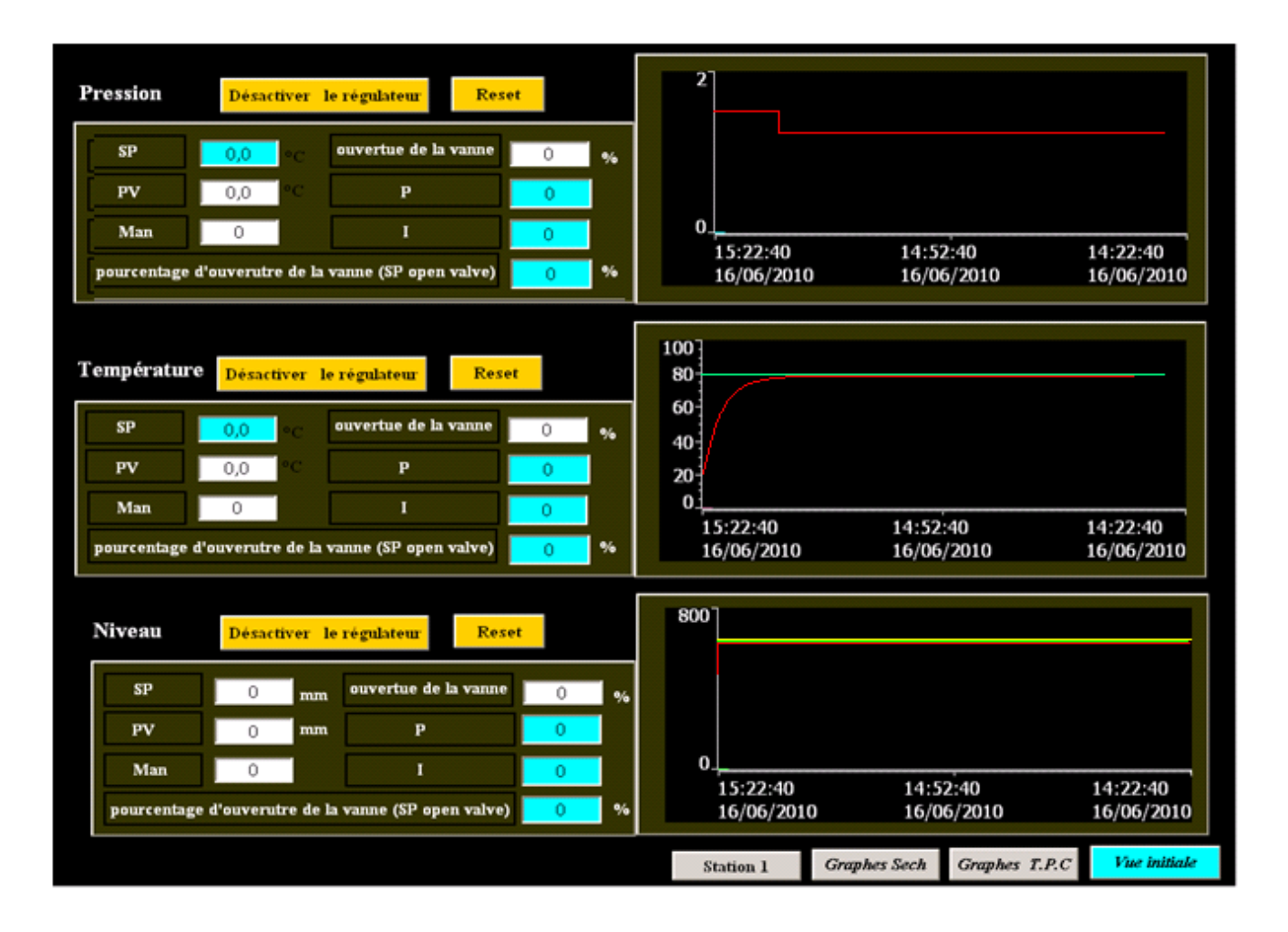

#### *Figure IV.9 : vue graphes température, pression et niveau*

A travers cette vue, l'opérateur à la possibilité de changer les paramètres des régulateurs PI utilisés, il peut aussi y'agir manuellement sur les vannes de régulation en introduisant dans le champ d'entrée «SP open valve » le taux d'ouverture désiré (en %). Les graphes ajoutés illustrent l'effet des actions engagées par l'opérateur ou le régulateur PI.

Signification et fonctions des champs :

- $\checkmark$  **SP :** pour introduire la consigne (set point).
- $\checkmark$  **PV** : est une sortie qui nous donne la mesure effective de la température/pression/ niveau.
- **Man :** est une sortie qui nous donne l'état du régulateur (activé ou désactivé), quand cette sortie est mise à un le régulateur est désactivé.
- **Ouverture de la vanne :** pourcentage d'ouverture de la vanne de régulation (sortie).
- $\checkmark$  **P** : est une entrée qui sert à régler le gain proportionnel
- $\checkmark$  **I** : est une entrée qui sert ç régler la constante d'intégration
- **Pourcentage d'ouverture de la vanne (SP open valve) :** une entrée qui sert à commander la vanne de régulation, elle prise en considération seulement dans le cas où le régulateur est désactivé (pour une régulation manuelle).

#### **IV.5.2 Archivage**

Afin de documenter le fonctionnement des stations de production d'hydrogène, on archive les alarmes et les valeurs de Process créées durant la production. L'opérateur peut ainsi s'informer directement sur les événements qui sont survenus à tout moment. On peut ensuite évaluer les alarmes et les données de Process enregistrées. Cela permet de connaître les principaux aspects économiques et techniques relatifs au fonctionnement des stations.

L'archivage des variables peut être déclenché par des événements tels qu'une modification de valeurs. Ces paramètres peuvent être définis individuellement pour chaque variable.

Par exemple l'archivage de la température, niveau, pression s'effectue d'une manière cyclique (chaque une heure).

En Run time, les valeurs des variables à archiver sont acquises, traitées et enregistrées dans un fichier. A la fin de chaque mois on récupère l'archive de chaque variable sous de fichier Excel placé dans un dossier bien spécifique comme le montre le schéma suivant :

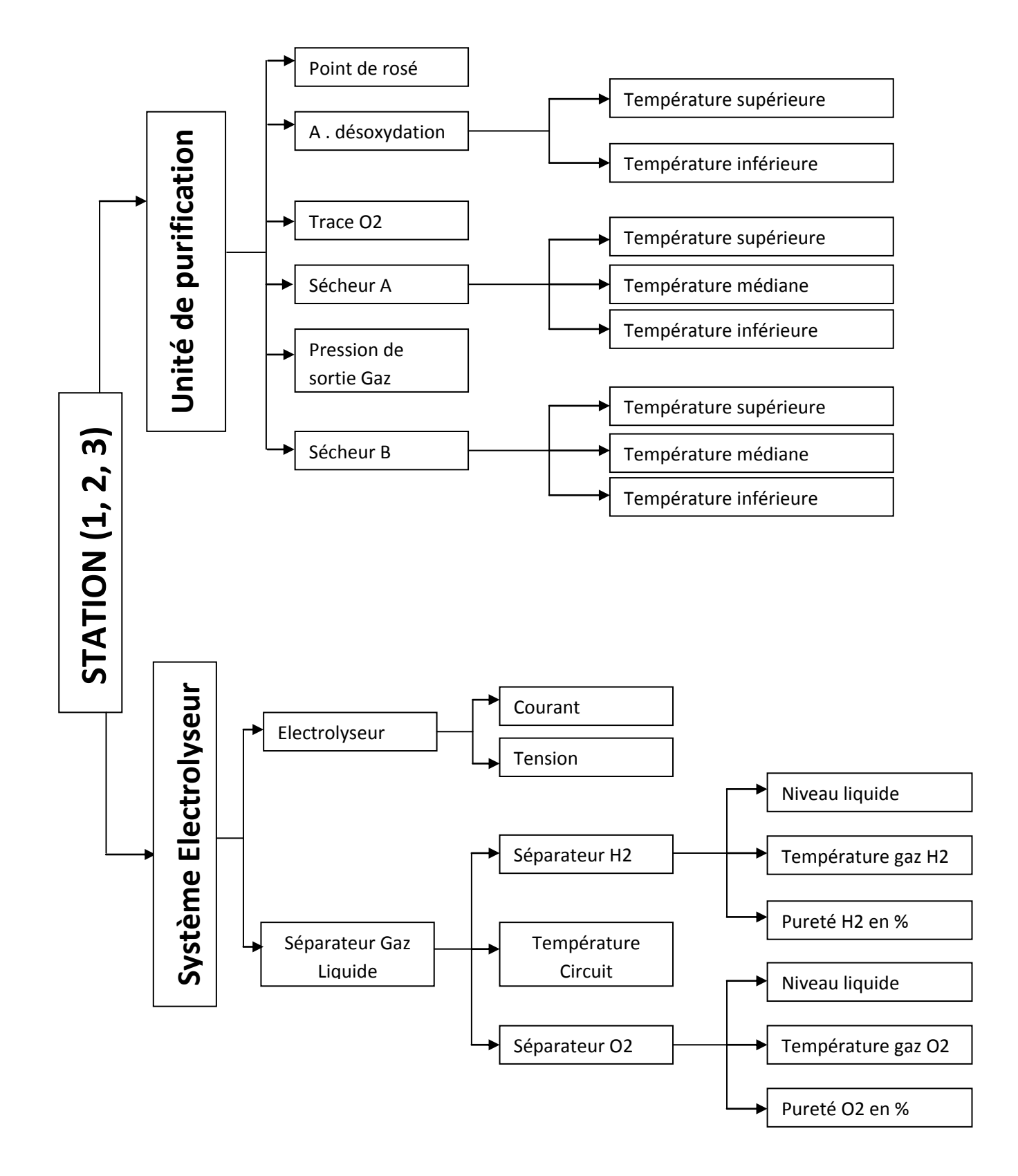

*Figure IV.10 : Arborescence d'archivage des données recueillies*

## **IV.6 Simulation**

Le simulateur est mis en œuvre pour la simulation de projets de WinCC flexible contenant des variables internes et des variables de process.

#### **IV.6.1 Mode de fonctionnement**

Le simulateur réalise la simulation de variables configurées. Durant la simulation, on peut manipuler, activer ou désactiver les variables configurées.

Le temps d'actualisation des valeurs de variables est d'une seconde. Une modification ne prend effet qu'après activation des fonctions ou lors du changement de la table de simulation. Pour une simulation, on peut configurer 300 variables au maximum.

#### **IV.6.2 Structure de la table de simulation**

*Principes de base :*

Dans la table de simulation, on peut manipuler les variables configurées du process. Selon la propriété de la variable, On dispose de cellules éditables ou verrouillées pour une manipulation. Par défaut, les cellules éditables ont un fond blanc, les cellules verrouillées ont un fond gris.

La table de simulation wincc comporte les colonnes suivantes :

| <sup>Cil</sup> l Sans nom - WinCC flexible Runtime Simulator                                   |            |             |             |        |                |            |               |          |        |         |        |
|------------------------------------------------------------------------------------------------|------------|-------------|-------------|--------|----------------|------------|---------------|----------|--------|---------|--------|
| Fichier Editer Affichage ?                                                                     |            |             |             |        |                |            |               |          |        |         |        |
| $D$ $\leq$ $\blacksquare$ $\parallel$ $\parallel$ $\blacksquare$ $\blacksquare$ $\blacksquare$ |            |             |             |        |                |            |               |          |        |         |        |
|                                                                                                | Variable   | Type donnée | Valeur act. | Format | Cycle écriture | Simulation | Forcer valeur | ValMin   | ValMax | Période | Lancer |
|                                                                                                | Convey     | INT         | 26214       | Déc    | 1,0            | Incrément  |               | $-32768$ | 32767  | 10,000  | ⊽      |
|                                                                                                | System_    | INT         | 13106       | Déc    | 1,0            | Incrément  |               | -32768   | 32767  | 10,000  | ⊽      |
| ₩                                                                                              | ---        |             |             |        |                |            |               |          |        |         |        |
|                                                                                                |            |             |             |        |                |            |               |          |        |         |        |
|                                                                                                | <b>NUM</b> |             |             |        |                |            |               |          |        |         |        |

*Figure IV.11 : Table de simulation*

- **Variable :** Dans cette colonne, on entre les variables du projet créé.  $\bullet$
- **Type de données :** La colonne "Type données" est une colonne verrouillée n'autorisant  $\bullet$ aucune manipulation. Le type de données d'une variable est défini dans l'interface de programmation de WinCC flexible.
- **Valeur actuelle :** Cette colonne affiche la valeur actuellement simulée de la variable entrée.  $\bullet$ On ne peut pas manipuler les valeurs de cette colonne.
- **Format :** La colonne indique le format dans lequel les valeurs de la variable sont simulées. On  $\bullet$ peut choisir parmi les formats suivants :
	- $\checkmark$  format décimal (1, 2, 3, 4, ...)
	- $\checkmark$  format hexadécimal (03CE, 01F3, ...)
	- $\checkmark$  format binaire (0 et 1)
- **Cycle d'écriture :** Dans la colonne "Cycle d'écriture", on entre l'intervalle de temps entre deux  $\bullet$ simulations des valeurs actuelles des variables. Lorsque on entre une valeur de 2, la valeur actuelle de la variable s'affiche toutes les 2 secondes.
- **Simulation :** La colonne Simulation indique le mode de traitement des valeurs des variables  $\bullet$ durant la simulation. On peut choisir parmi les modes de simulation suivants :
	- $\checkmark$  Sinus (la valeur de la variable est modifiée selon une courbe sinusoïdale)
	- $\checkmark$  Aléatoire (la valeur de la variable est modifiée selon une fonction aléatoire)
	- $\checkmark$  Incrémenter (la valeur de la variable est augmentée de manière continue)
	- $\checkmark$  Décrémenter (la valeur de la variable est diminuée de manière continue)
	- $\checkmark$  Décalage de bit (le bit mis à un est décalé d'une position)
	- $\checkmark$  <Affichage> (la valeur actuelle est affichée)
- **Forcer valeur :** Dans cette colonne, on entre une valeur pour la variable correspondante. La simulation démarre à la valeur donnée.
- **Val Min et Val Max :** Dans ces colonnes, On limite la plage de valeurs de la variable, selon le  $\bullet$ type de variable. Pour cela, on définit une valeur minimale et une valeur maximale.
- Période : Si, dans la colonne Simulation, on sélectionne Sinus, Incrémenter ou Décrémenter,  $\bullet$ on peut manipuler les valeurs dans la colonne Période. La période indique dans quels intervalles la valeur de la variable se renouvelle.
- **Lancer :** Lorsqu'on active la case à cocher "Lancer", la simulation de la variable correspondante est lancée et réalisée selon les indications données.

### **IV.7 Validation du projet**

Après élaboration de la plateforme de supervision des trois stations de production d'hydrogène, nous arrivons à l'étape décisive du travail effectué. Cette étape est la validation du projet par simulation et vérification de son bon fonctionnement.

Pour cela nous avons utilisé le simulateur WinCC Flexible Run Time. L'application de simulation nous permet d'exécuter et de tester le projet.

Ci-après on donne un exemple de simulation de notre projet.

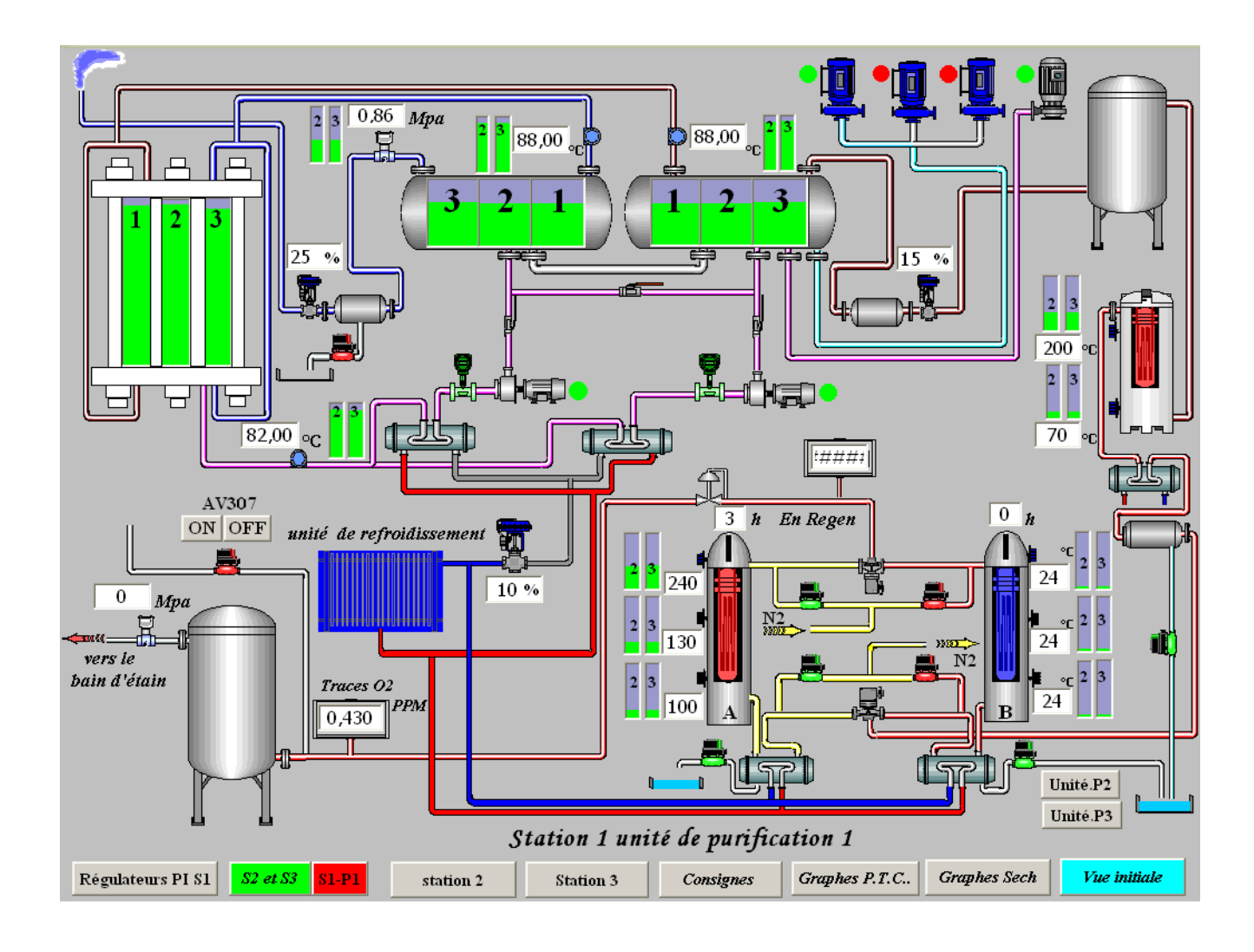

*Figure IV.12 : Exemple de simulation du projet.*

#### **IV.8 Implantation de la solution proposée**

WinCC flexible propose divers réseaux pour la communication entre le pupitre opérateur (type PC) et les automates SIMATIC S7. Les réseaux ci-dessous sont significatifs pour une communication avec WinCC flexible :

- MPI (Multi Point Interface)
- PROFIBUS (Process Field Bus)
- Ethernet

#### **a. Communication via l'interface multi point MPI**

Le réseau configuré est de type MPI avec un support de communication proprement électrique. Les câbles de transmission utilisés sont de la gamme PROFIBUS SIMATIC NET de type RS-485 (réseau électriques à base de paires torsadées). La topologie physique adoptée est bus, la transition de données se fait par support logique (virtuel) de type TOKEN RING.

Pour la liaison des trois automates S7 300 et le pupitre opérateur TP 270, différents types de connecteurs de bus ont été employés.

La station PC peut être intégrée au réseau déjà existant par le biais de l'interface MPI/PROFIBUS de la CPU 312 de l'automate 1.

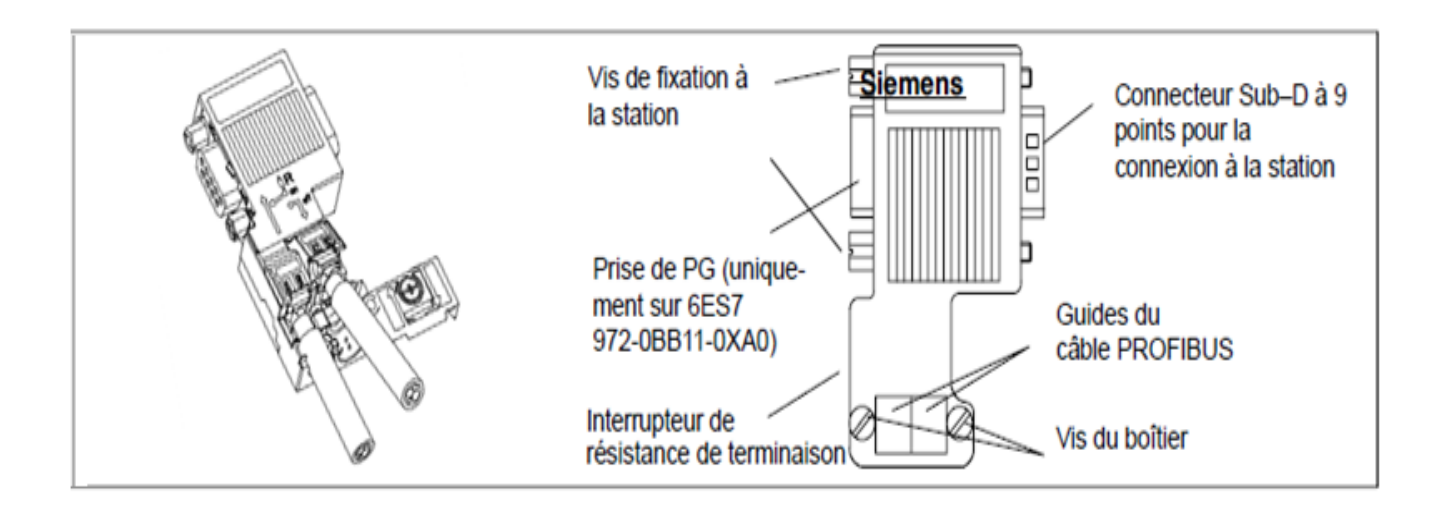

*Figure IV.13 : Connecteur de bus*

#### **b. Configuration de la station PC**

Une station PC pré configurée existe déjà dans WinCC flexible. Pour configurer une station PC, il faut insérer une station SIMATIC HMI dans le projet STEP 7 puis sélectionner comme pupitre opérateur le type "WinCC flexible RT". Le système crée une station SIMATIC HMI avec un pupitre opérateur de type "pc".

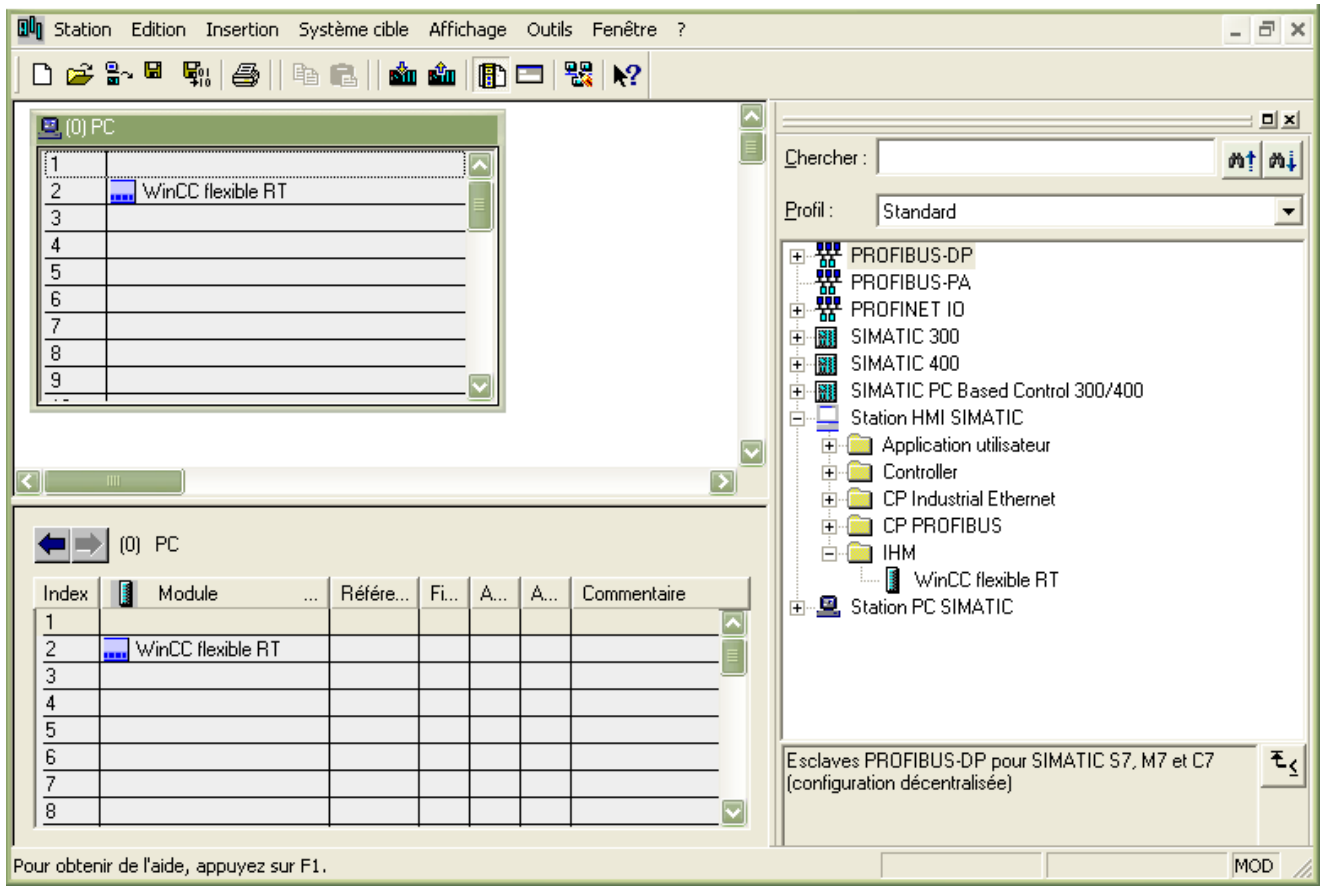

*Figure IV.14 : Fenêtre de configuration de la station pc avec step 7*

#### **c. Matériels requis pour la connexion au réseau MPI**

Un processeur de communication (par ex. CP5512, CP5611, CP5613) ou un adaptateur PC/MPI (par ex. adaptateur PC) est nécessaire pour connecter le PC standard à l'interface MPI de l'automate S7. Une conversion de RS232 (série) en RS 485 (MPI) a lieu dans l'adaptateur PC.

Les composants précédemment cités sont nécessaires pour une meilleure intégration de la station PC.

#### **En utilisant des processeurs de communication**

La réalisation d'une liaison de la station WinCC directement au réseau MPI suppose que la station soit équipée d'un processeur de communication approprié.

L'unité de canal MPI supporte la communication par cartes Hardnet et Softnet. Une seule carte peut être installée par ordinateur pour la communication par réseau MPI.

Le pilote de communication SIMATIC S7 PROTOCOL SUITE assure la communication avec les trois automates S7 300.

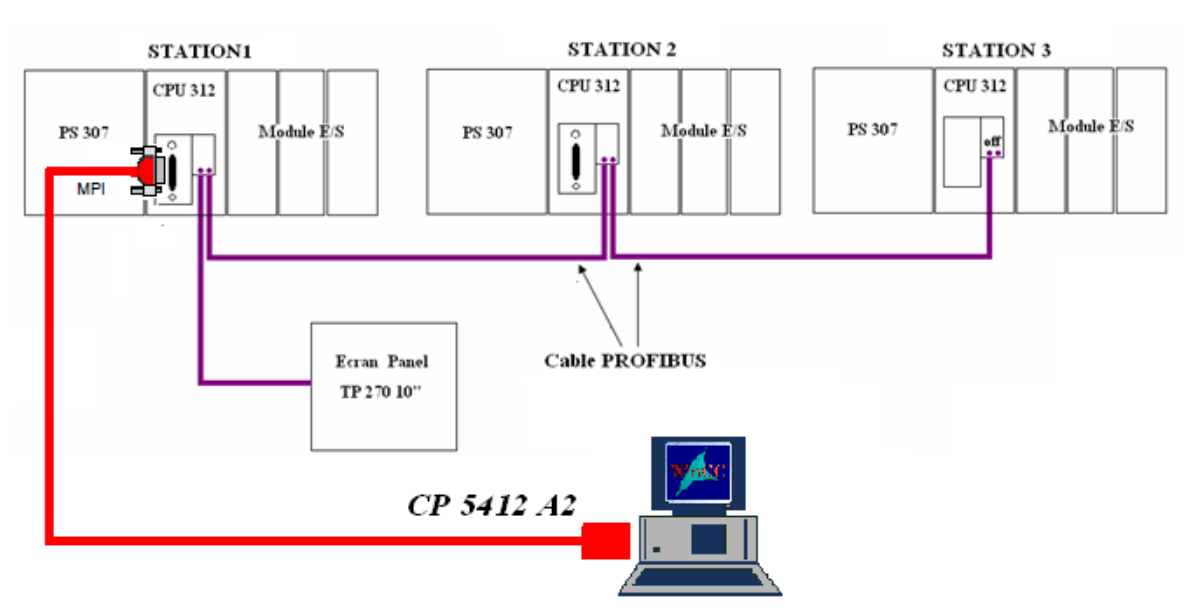

*Figure IV.15: Schéma de mise en connexion de la station PC au réseau existant*

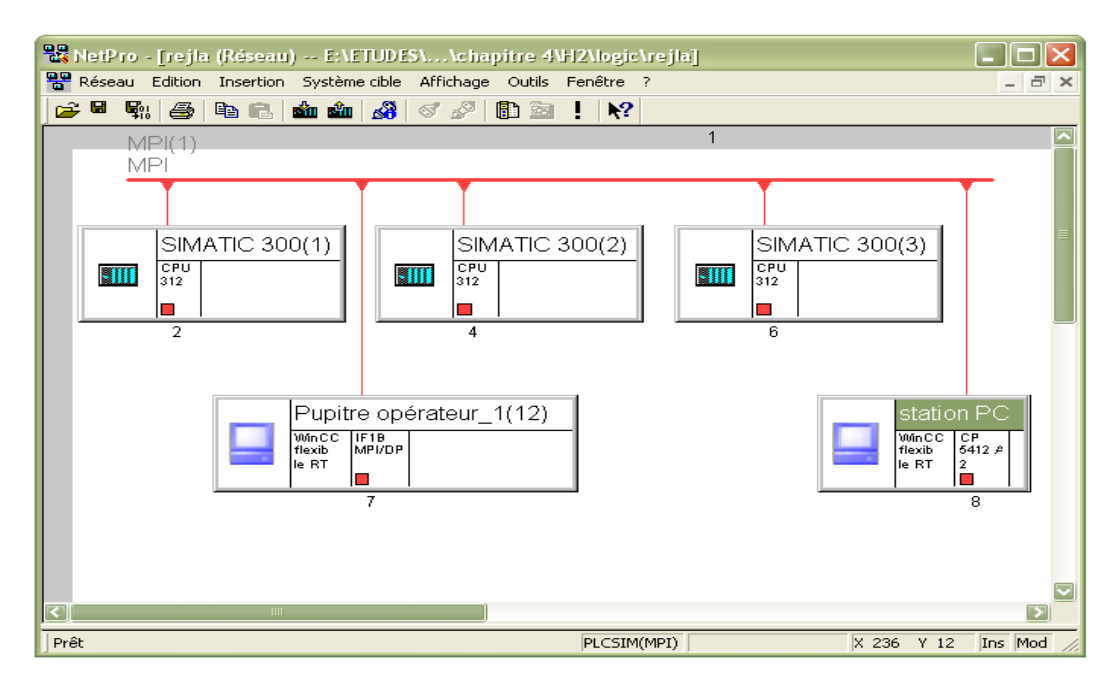

*Figure IV.16 : Liaison de la station PC au réseau MPI avec netpro.*

**En utilisant un adaptateur PC**

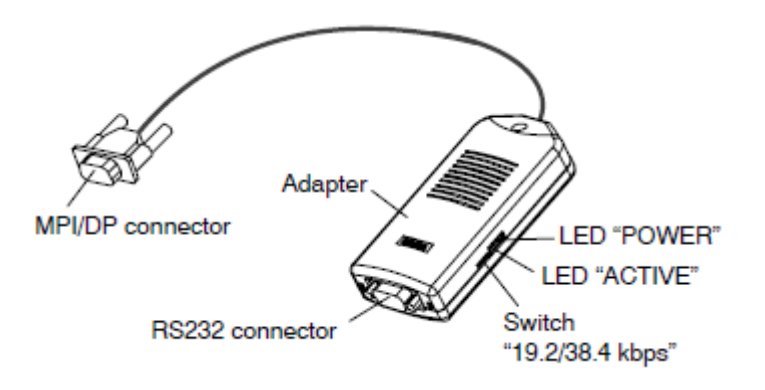

*Figure IV.17 : Adaptateur PC*

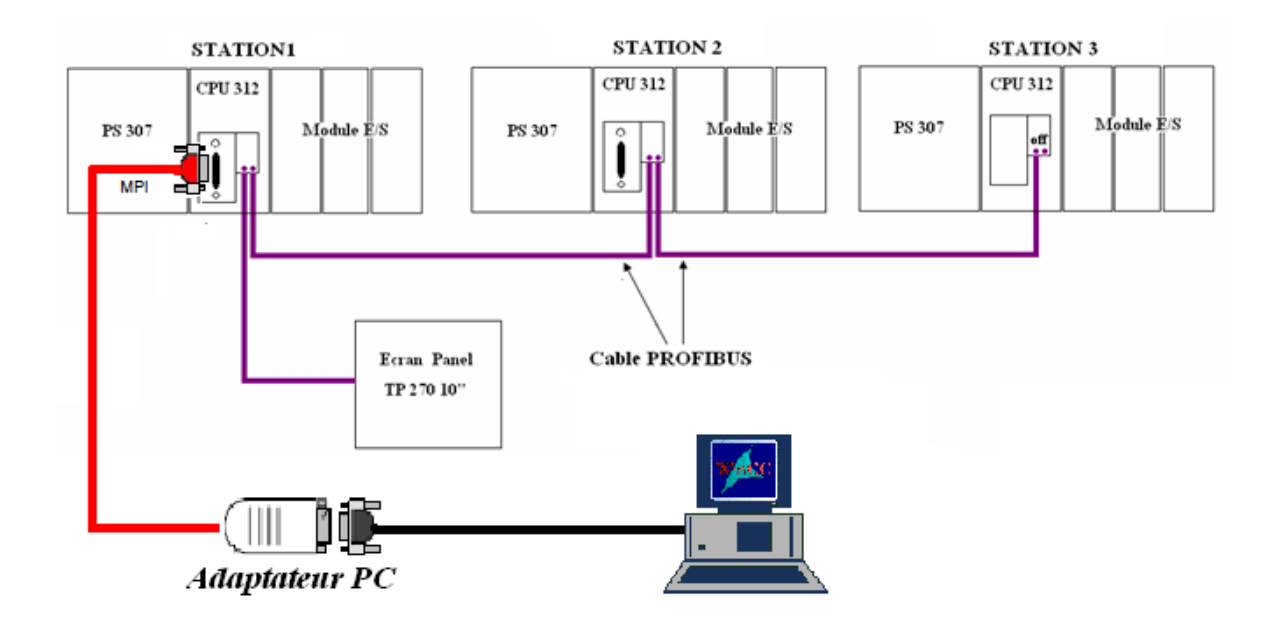

*Figure IV.18 : Schéma de mise en connexion de la station PC au réseau existant.*

## **IV.9 Conclusion**

Après avoir présenté brièvement le logiciel Wincc Flexible, on a exposé en quelques points la plateforme de supervision proposée pour répondre aux exigences formulées dans le cahier des charges.

Les deux solutions proposées pour l'implantation de la plateforme de supervision sont performantes et facilement réalisables.

L'ajout de composants au niveau du pc (processeur de communication ou adaptateur PC) réduit énormément le coût de réalisation. En effet, les automates S7 300 dont les stations sont équipées ont atteint le nombre maximal de modules enfichables (11), en d'autres termes, l'ajout éventuel de modules ne peut se faire sans extension**.**

#### **IV.8 Etude comparative**

A présent nous allons faire quelques comparaisons entre l'actuelle plateforme de supervision et celle que nous avons proposée afin de mieux illustrer les améliorations apportées.

*Remarque* : les fenêtres en vert sont celles de l'écran tactile.

|                          | Tianjin Mainland Hydrogen Equipment Co., Ltd | P. R. China  |            |     |           |
|--------------------------|----------------------------------------------|--------------|------------|-----|-----------|
| 6/14/2010 9:40:16 PM     |                                              | Set Point    |            |     | Main Menu |
| Level High               | $\mathbf{0}$                                 | n            | $\cup$     | mm  |           |
| Low<br>Level             | $\Omega$                                     | n            | n.         | mm  |           |
| Feed Water High          | n                                            | n            | $\Omega$   | mm  |           |
| Feed Water Low           | $\Omega$                                     | $\Omega$     | n          | mm  |           |
| Cell Pre. 0.00 0.00 0.00 |                                              |              |            | MPa |           |
| $Cell$ Temp. $0.0$       |                                              | 0.0          | 0.0        | С   |           |
| Cata Upper Temp.         | n.                                           | n            | Ω.         | C   |           |
| Cata Lower Temp. 0       |                                              | n            | Ω.         | C   |           |
| Dryers Upper Temp        | $\Omega$                                     | $\Omega$     | Ω.         | C   |           |
| Dryers Lower Temp        | $\Omega$                                     | n            | n          | С   |           |
| Switch Time              | n.                                           | $\mathsf{n}$ | Ω.         | h   |           |
| Heat Time                | n.                                           | 0.           | 0.         | h   |           |
| F.Cool Time              | n                                            | n.           | $\cap$     | h   |           |
|                          | T.                                           | II           | <b>III</b> |     |           |

*Figure IV.19 : vue actuelle des consignes* 

| consignes partie séparateurs                                            | Station1         | <b>Station2</b> | Station3 |              |
|-------------------------------------------------------------------------|------------------|-----------------|----------|--------------|
| Niveau Critique Max (Level High)                                        | 0                | $\Omega$        | 0        | mm           |
| Niveau Critique Min (Level Low)                                         | 0                | $\Omega$        | $\bf{0}$ | mm           |
| niveau bas pour qu'il ait ajout d'eau (Feed water low)                  | 0                | $\Omega$        | $\theta$ | mm           |
| Niveau haut pour qu'il ait interruption d'ajout d'eau (feed water high) | 0                | $\Omega$        | $\Omega$ | mm           |
| la pression dans le circuit de circulation KOH (Cell pressure)          | 0,000            | 0,000           | 0.000    | Mpa          |
| la temperature dans le circuit de circulation KOH (Cell temp)           | 0.00             | 0.00            | 0.00     | °C           |
|                                                                         |                  |                 |          |              |
| consignes pour les catalyseurs                                          |                  |                 |          |              |
| température maximale autorisée (cata upper temp)                        | 0                | 0               | 0        | ۰c           |
| température minimale autorisée (cata lower temp)                        | 0                |                 | 0        | $^{\circ}C$  |
|                                                                         |                  |                 |          |              |
| consignes pour les sécheurs                                             |                  |                 |          |              |
| température maximale du secheur (dryers upper temp)                     | $\Omega$         |                 | 0        | $^{\circ}$ C |
| température minimale du sécheur (dryers lower temp)                     | $\theta$         |                 | 0        | $^{\circ}$   |
| temps de régénération (swich time)                                      | $\theta$         | 0               | 0        | h            |
| temps de chauffage (heat time)                                          | 0                | $\Omega$        | 0        | h            |
| temps de refroidissement par soufflage (f. cool time)                   | $\bf{0}$         | O               | 0        | $\mathbf{h}$ |
|                                                                         |                  |                 |          |              |
| <b>Station 1</b><br><b>Station 2</b>                                    | <b>Station 3</b> | Graphes P.T.C   |          | Vue initiale |

*Figure IV.20 : vue des consignes de la nouvelle solution proposée* 

#### **Chapitre IV Développement d'une plateforme de supervision**

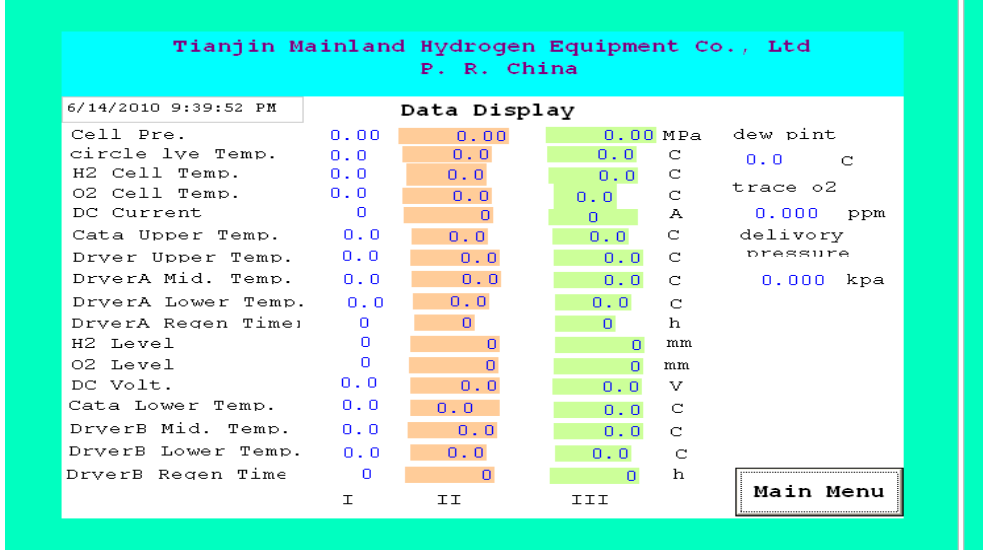

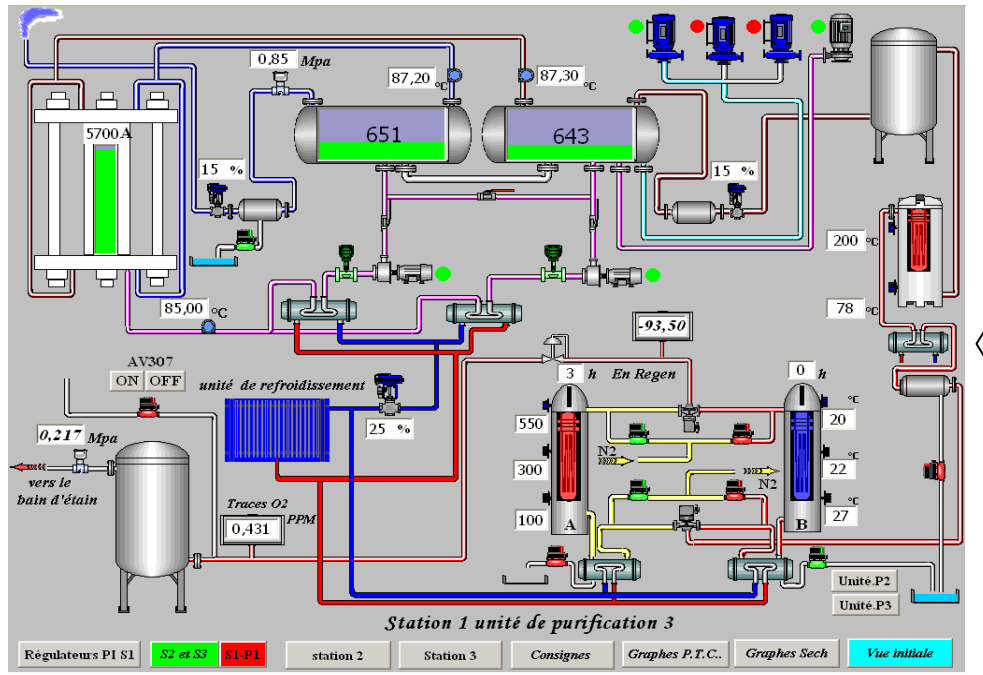

 *Figure IV.23 : vue d'une station de la nouvelle interface* 

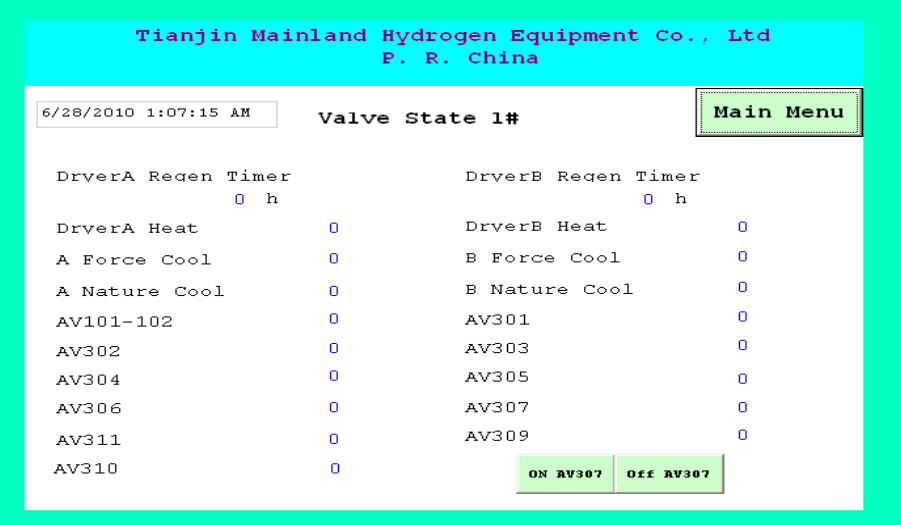

#### *Figure IV.21 : vue principale actuelle Figure IV.22 : vue actuelle des états de vannes*

Grâce à la nouvelle interface l'opérateur peut suivre l'évolution de la production d'hydrogène depuis sa formation au niveau de l'électrolyseur jusqu'à son envoi vers le bain d'étain, en suivant l'état des différents actionneurs avec des animations qui spécifient chaque étape de la production. Dans le cas où l'opérateur se retrouve contraint de travailler avec un purificateur d'une autre station, les boutons unité p3 ou Unité P2 lui permettront une visualisation réelle de son fonctionnement.

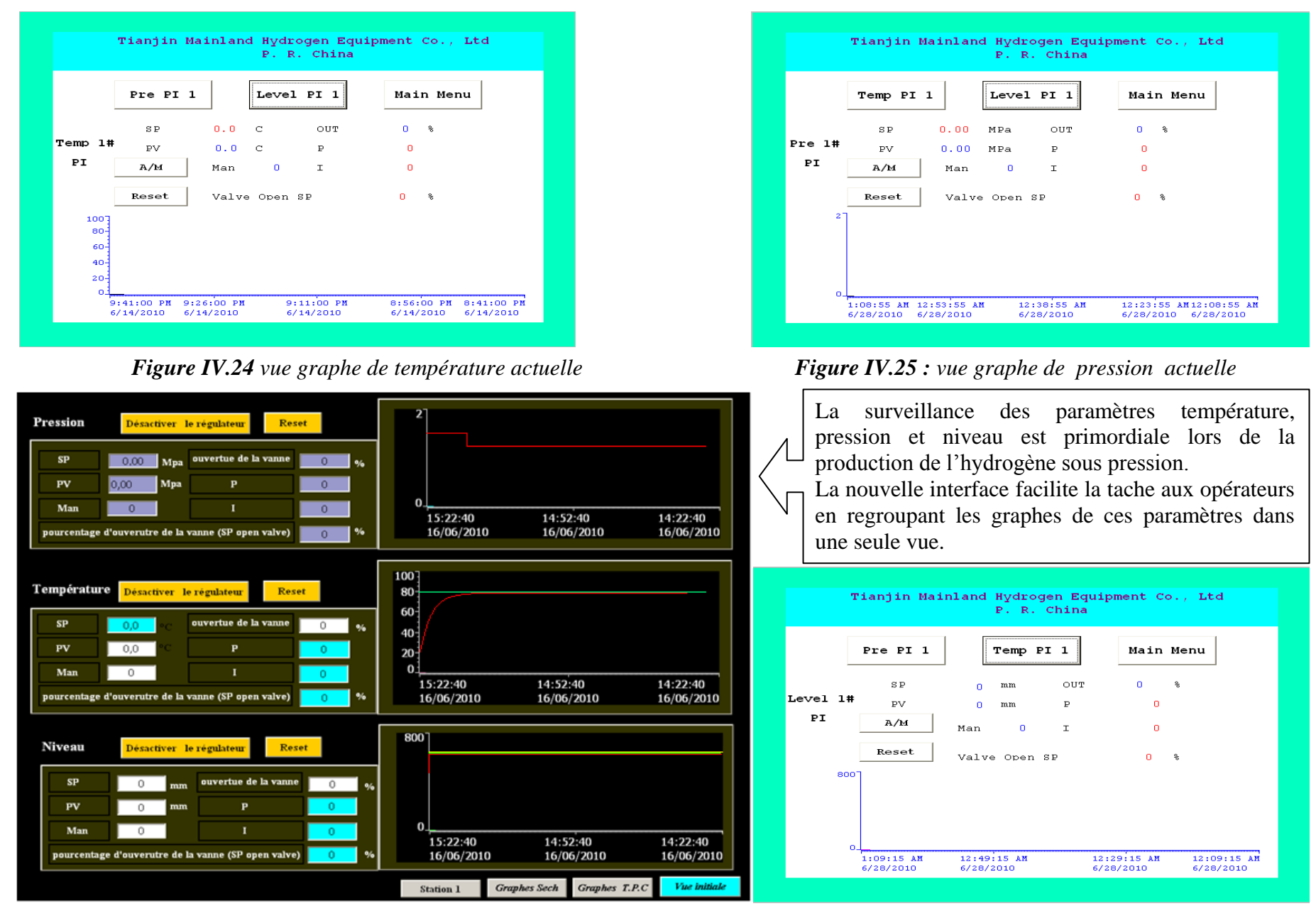

*Figure IV.27 : vue des graphes température pression et niveau de la nouvelle interface Figure IV.26 : vue graphe de niveau actuelle*

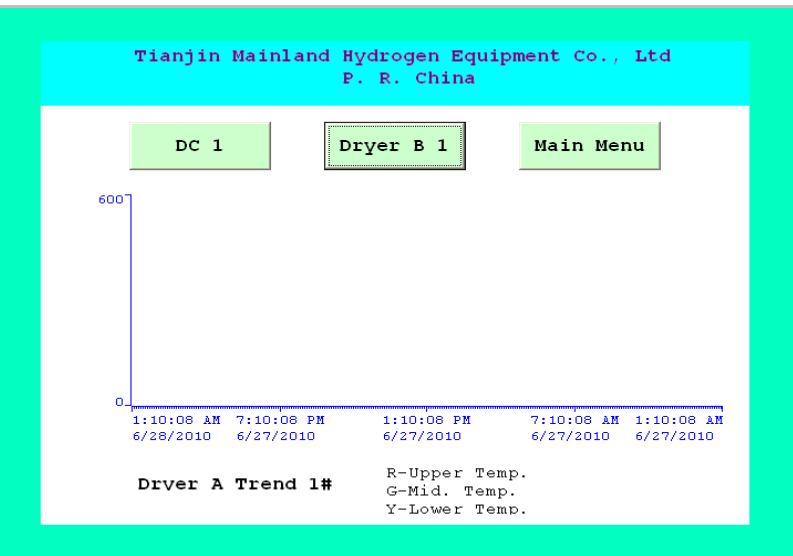

 *Figure IV.28 : vue actuelle graphe température sécheur A Figure IV.29 : vue actuelle graphe* 

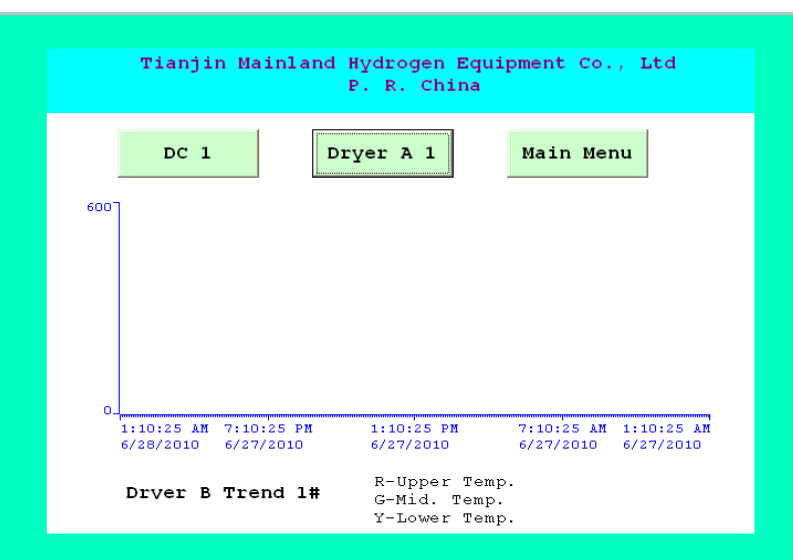

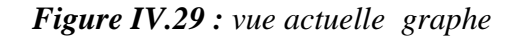

Les graphes des composants de l'unité de purification des trois stations (sécheur, appareil de désoxydation) sont regroupés dans une seule vue afin de faciliter le contrôle de la température.

Actuellement, l'opérateur ne peut visionner que les graphes des sécheurs de chaque station séparément, quant aux graphes de l'appareil de désoxydation ils n'existent pas dans la version actuelle

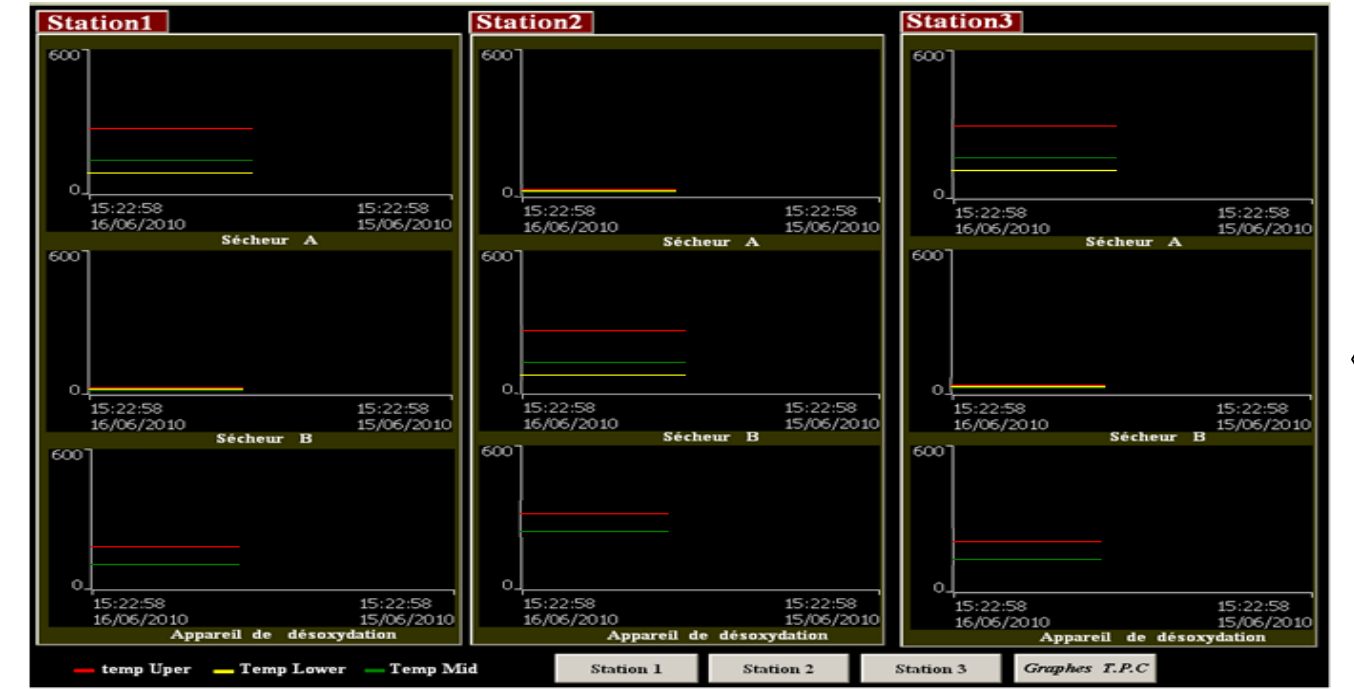

 *Figure IV.30 : vue des graphes température sécheur A / B et appareil de désoxydation de la nouvelle interface* 

Ce travail accompli au cours de notre stage de fin d'étude au sein de Mediterrannean Float **G**lass (**MFG**), nous a permis de mettre en pratique nos connaissances théoriques acquises au cours de nôtre formation d'ingénieur.

Au terme du stage, on a eu la satisfaction d'avoir pu mettre en œuvre une plate forme de supervision sur « PC » de trois stations de production d'hydrogène répondant au mieux aux exigences formulées dans le cahier des charges.

La réalisation de la plate forme de supervision a nécessitée une exploration plus approfondie du logiciel de supervision Wincc flexible, riche en options, et possédant la flexibilité nécessaire pour la gestion des systèmes automatisés complexes tel que les stations de production d'hydrogène.

Travailler en collaboration avec le personnel sur site, nous a beaucoup aidé à repérer les éléments essentiels, sensibles, requérants plus d'attention pour les mettre en valeur dans la plateforme de supervision et concevoir de faite des interfaces graphiques qui reproduisent dans le domaine du possible le fonctionnement réel des trois stations.

La méthodologie de travail et d'analyse suivies, nous ont permis de combler le manque en documentation exploitable.

Vu le nombre réduit de correspondants (les automates, l'écran tactile et le pc) et le type des automates dont les trois stations sont équipées (des S7 300), les solutions proposées pour l'intégration du pc au réseau existant en utilisant l'interface MPI des CPU sont réalisables, performantes et financièrement les moins coûteuses.

En effet, l'ajout de matériels nécessaires à une telle intégration, ne nécessite en aucun cas d'extension ni de modules de communication pour les automates (un connecteur bus seulement et câble Profibus), Et que tout ce qui nécessaire à l'établissement d'une bonne connexion, s'ajoute au niveau du PC (processeur de communication ou un adaptateur PC ).

Pour terminer, on tient à exprimer nôtre ravissement d'avoir pu travaillé dans de bonnes conditions et un environnement agréable. Toutefois, nôtre plus grande satisfaction sera de voir nôtre travail concrétisé.

# **Bibliographie**

- [**1**] http://membres.multimania.fr/materiaux/verre\_float.html
- **[2]** Cox KE, Williamson Jr. KD, "Hydrogen: its technology and implications;
- vol. I, Hydrogen production technology", CRC Press, 1979. ISBN: 0849351219.

**[3]** Julien LABBE, « L'hydrogène électrolytique comme moyen de stockage d'électricité pour systèmes photovoltaïques isolés » thèse de doctorat de l'école des mines de paris soutenu le 21 décembre 2006.

**[4]** Documentation technique SIEMENS, STEP7.

- **[5]** Documentation technique SIEMENS, WinnCC Fléxible.
- [6] Documentation technique de MFG

# **Résumé de notre projet**

Notre projet consiste à mettre en œuvre une plateforme de supervision sur PC, de trois stations de production d'hydrogène pour l'entreprise de production de verre float **M**editerranean **F**loat **G**lass et d'améliorer les programmes déjà existants en ajoutant des commentaires et une table de mnémoniques.

Les stations en question sont équipées d'automates programmables de type S7 300 liés à un pupitre opérateur TP270 (écran tactile) via un de bus ROFIBUS. Une solution pour l'intégration de la plateforme au réseau existant via l'interface MPI a été proposée.